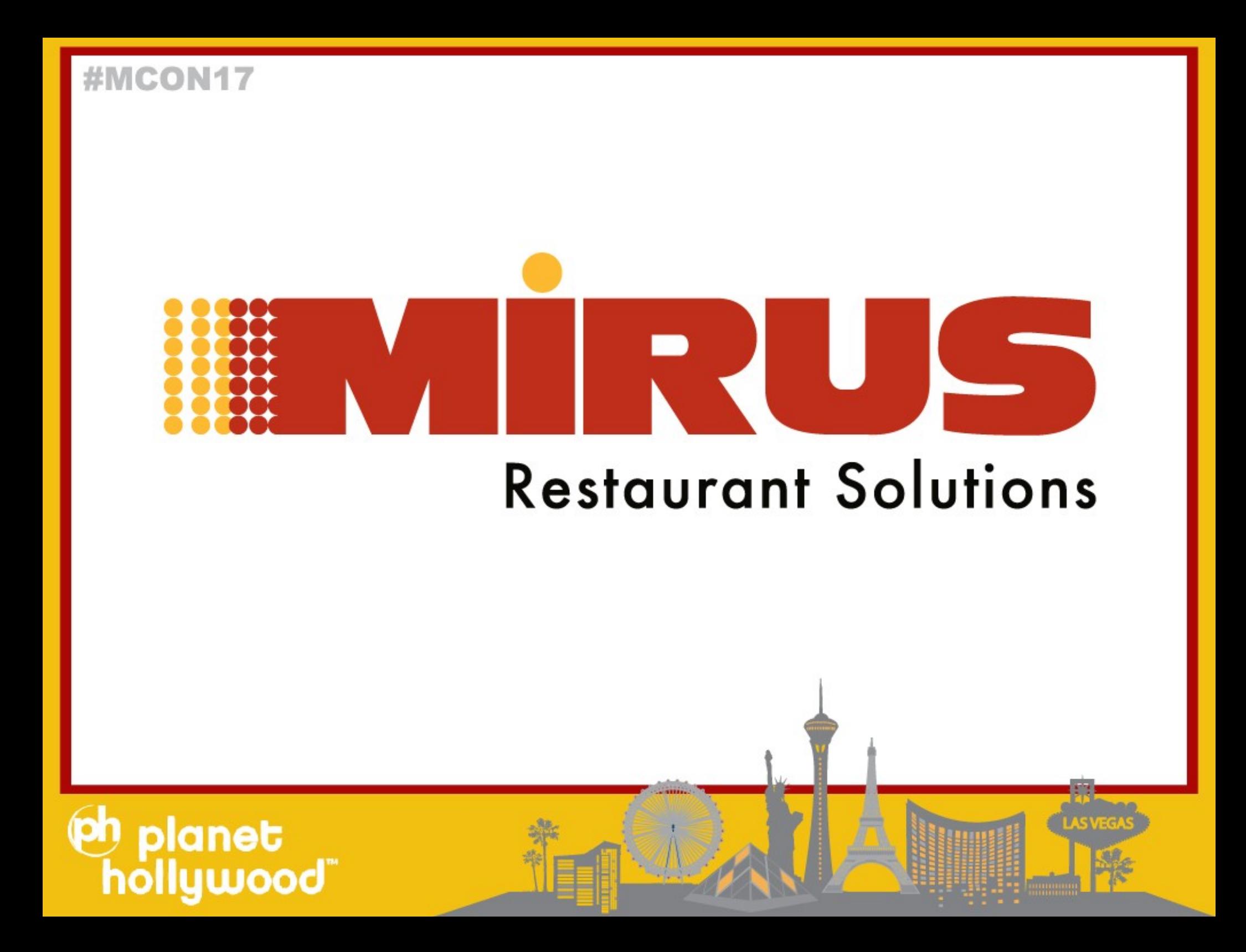

### **Utilizing your Data for Loss Prevention**

Terri Pham Gonzalez Emily Duncan Tobar

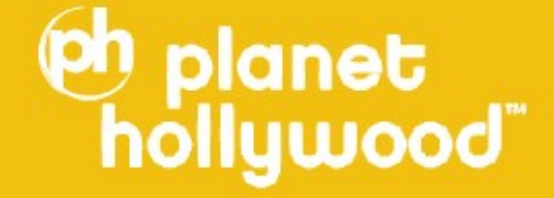

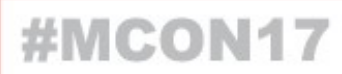

### **About Me**

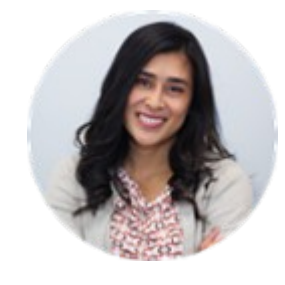

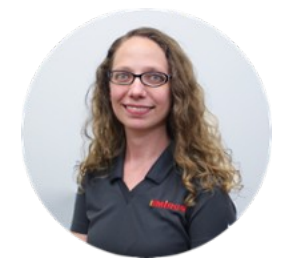

### **Terri Pham Gonzalez Emily Duncan Tobar**

- With Mirus since 2012
- Crossfit coach in the evenings
- Top Chef on the weekends

- With Mirus since 2012
- Crazy Cat Lady
- Geek girl on the weekends

### lanet lood

anet

## **Take Aways**

- Cover the different Loss Prevention Options with Mirus:
- What can you do today with TLD Sales and Labor
- How can you supplement and enhance what you have today using additional data
- How to take it to the next level with the Sentinel Product

### **What can you do today: Example Reports you can create now (with TLD Sales & Labor)**

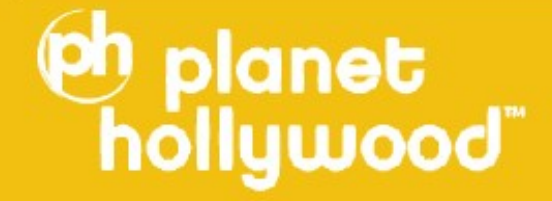

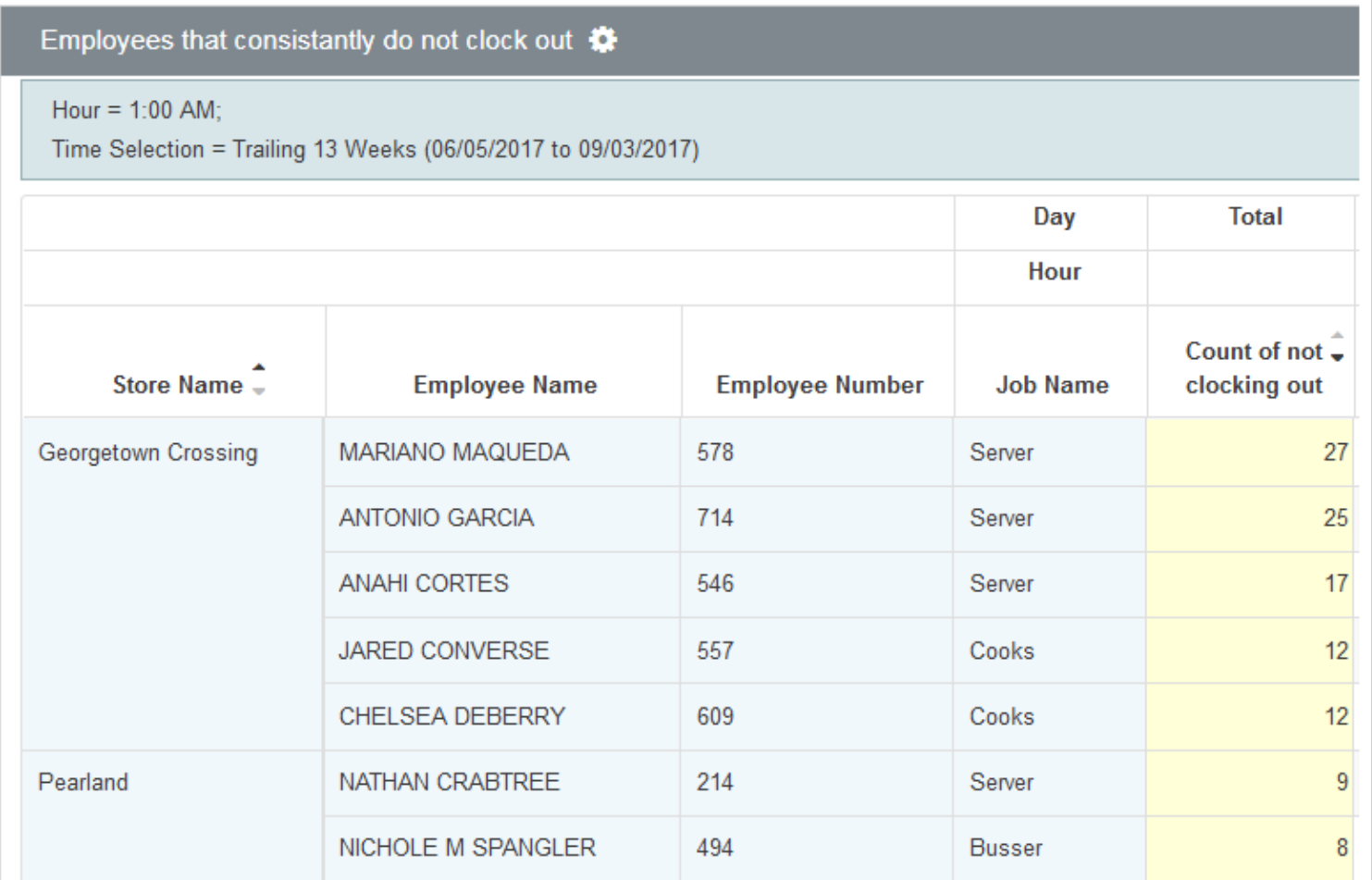

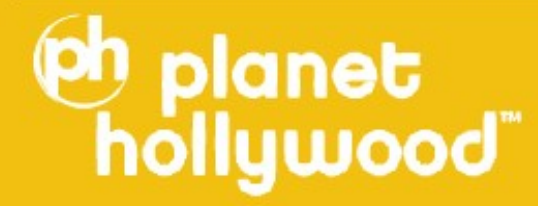

Employees that consistantly do not clock out  $\clubsuit$ 

#### Hour =  $1:00$  AM;

Time Selection = Trailing 13 Weeks (06/05/2017 to 09/03/2017)

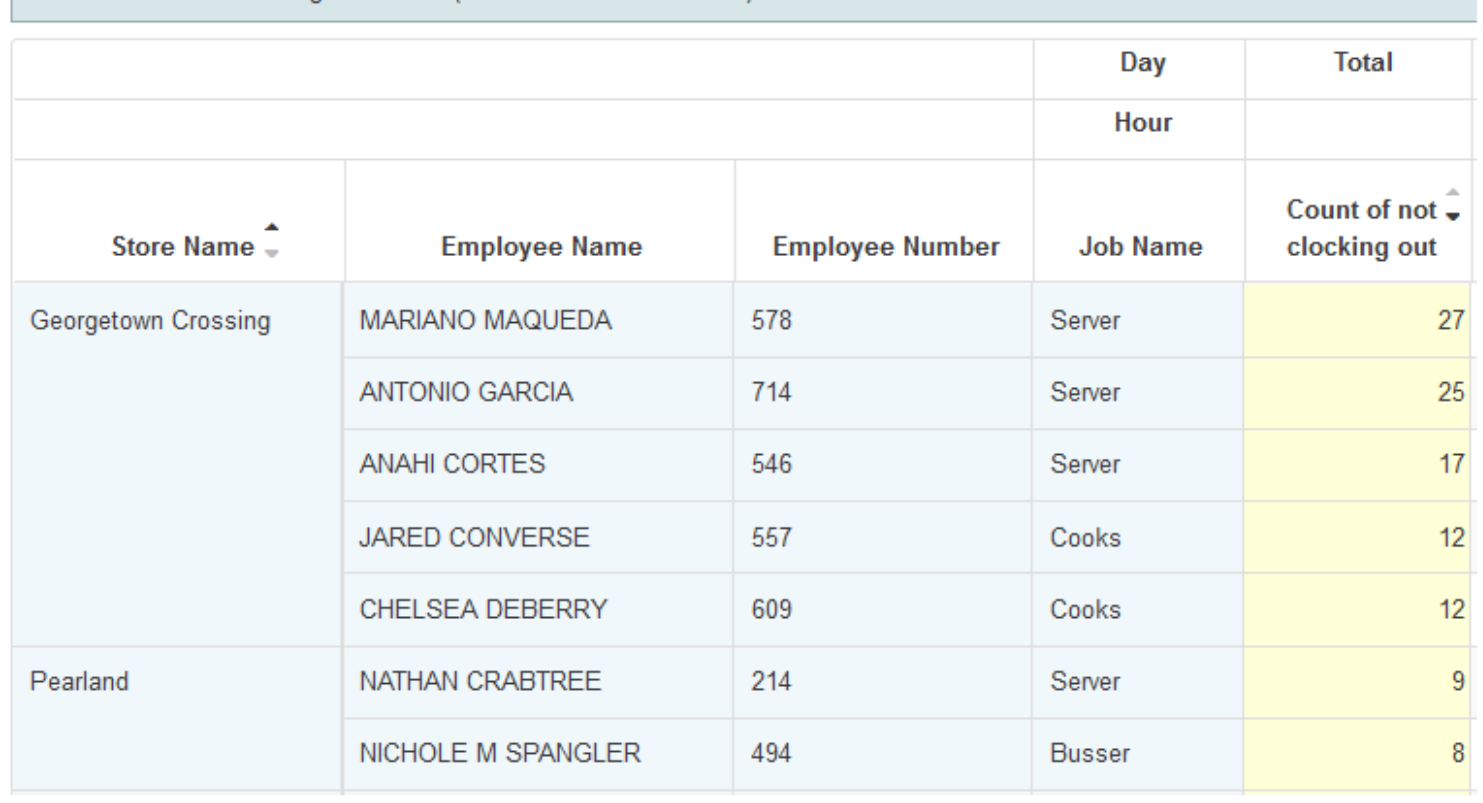

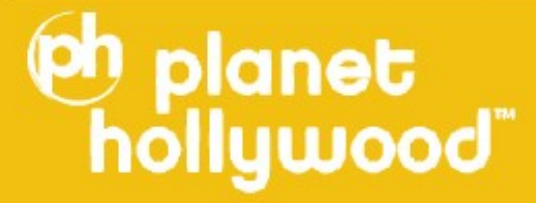

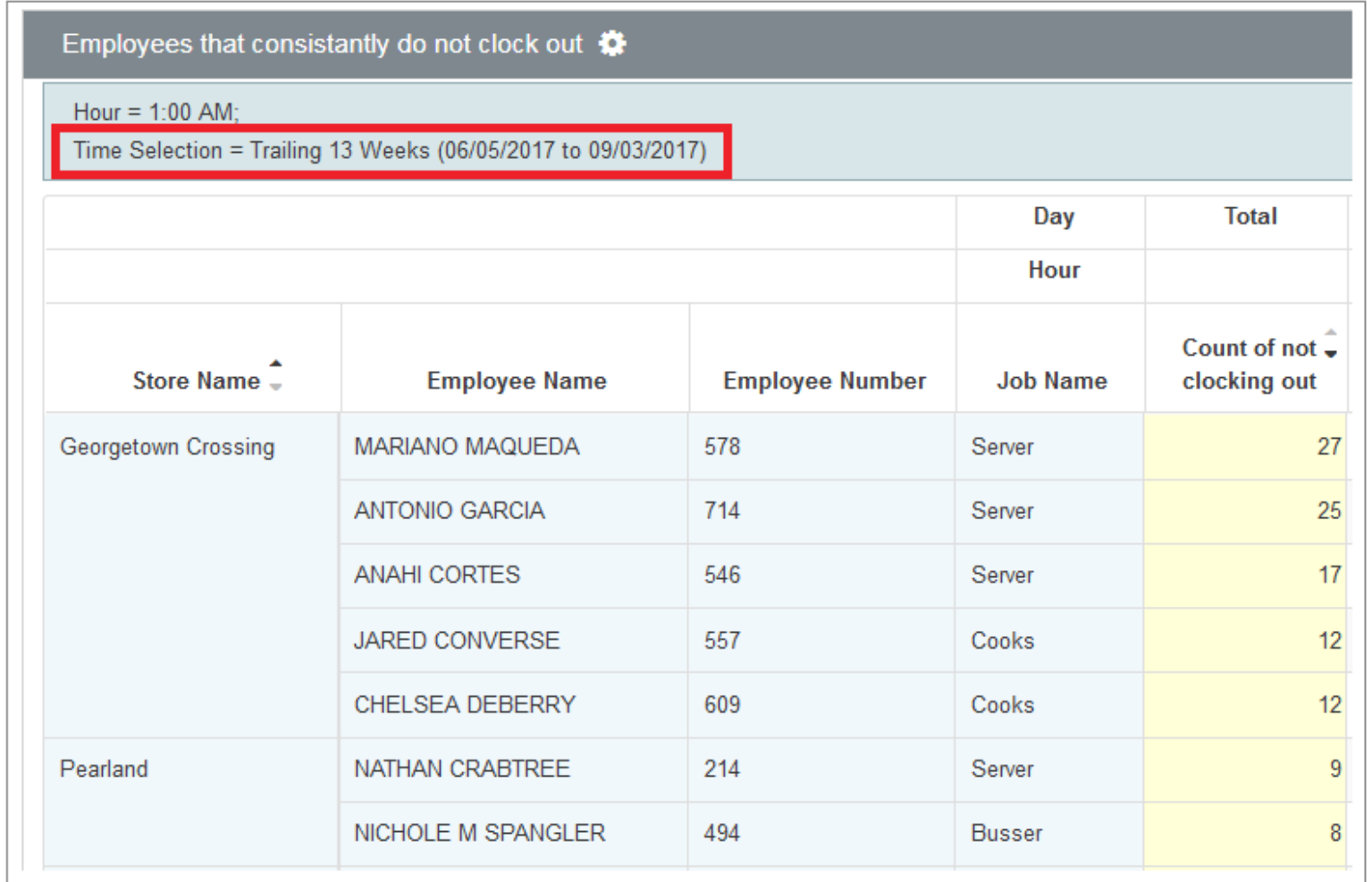

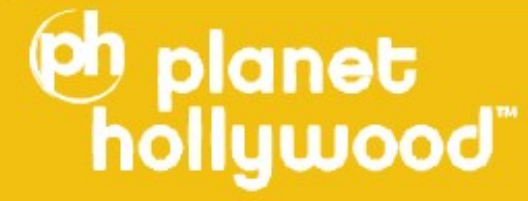

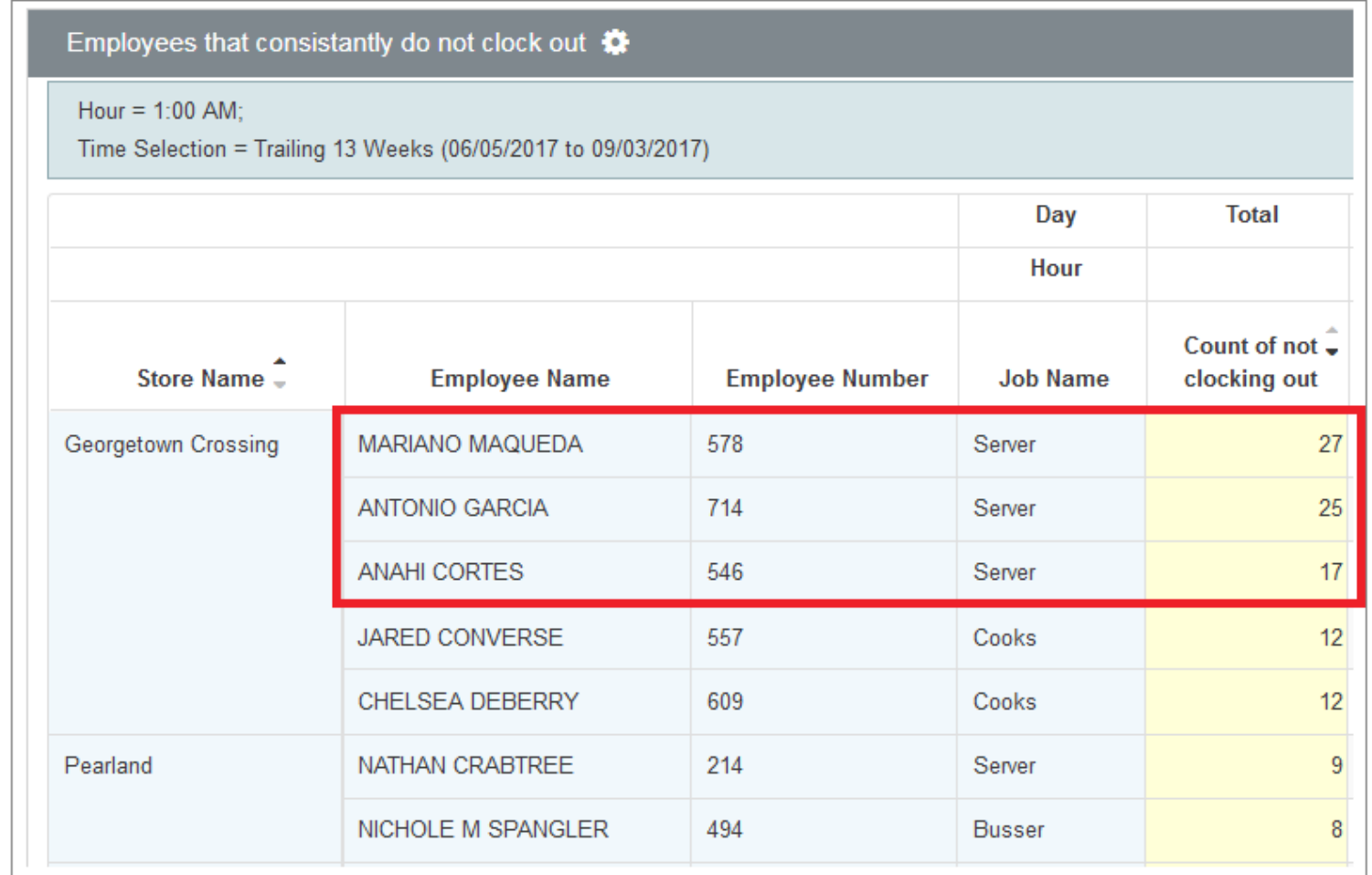

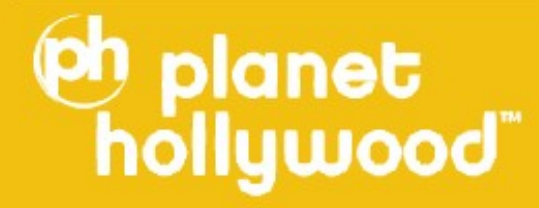

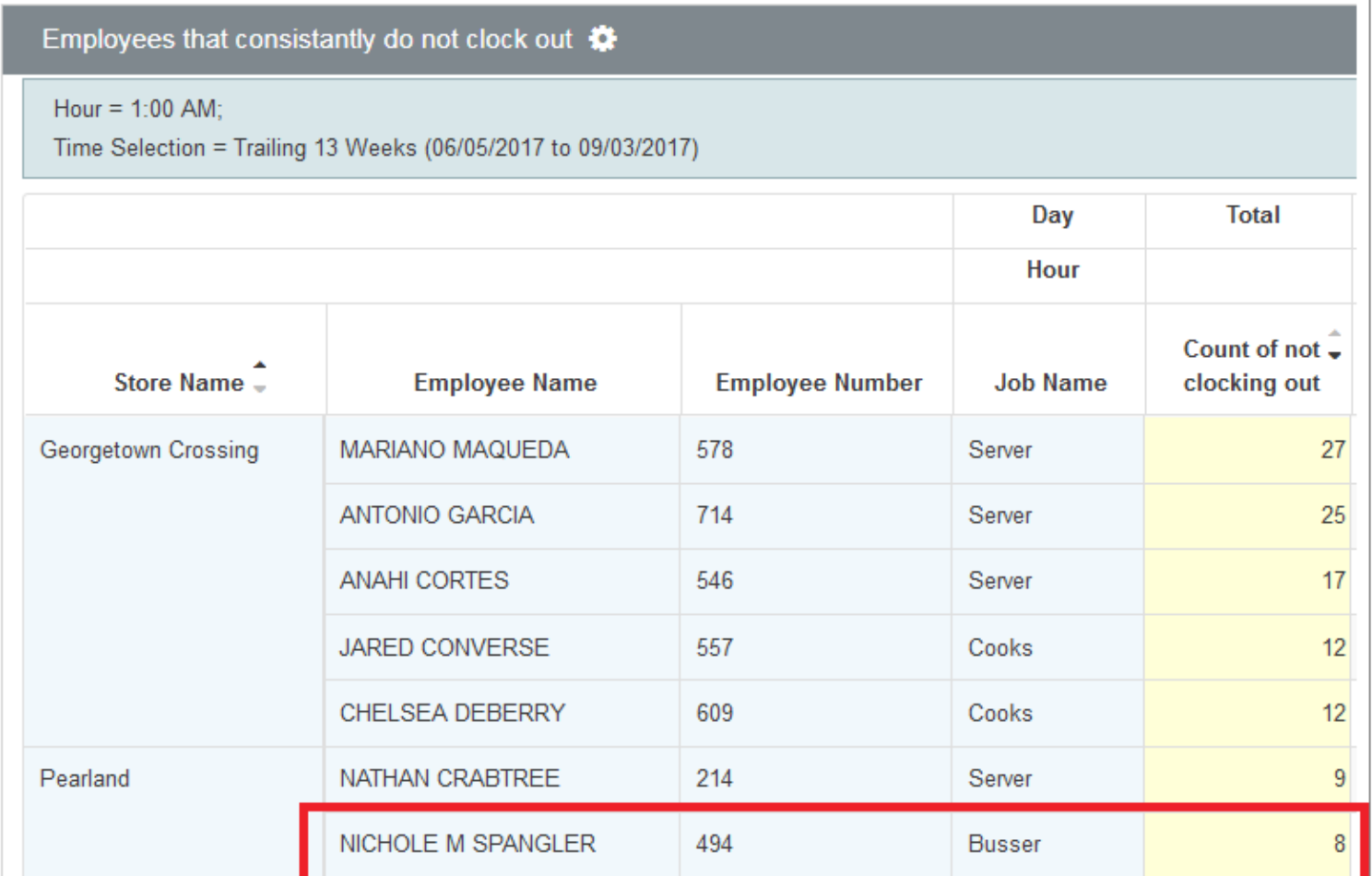

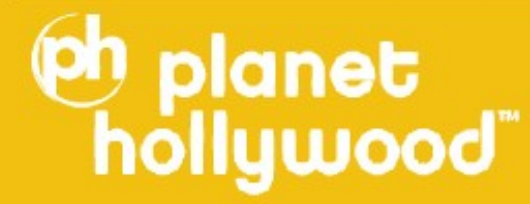

### **Employee and Checks with High Discounts**

Discount as percentage of Sales per check  $\clubsuit$ 

Discount as % of Gross Sales > 0.60

Tender Amt  $> 0.01$ 

planet

lood

Tender Amt filtered for Tender Name = Cash

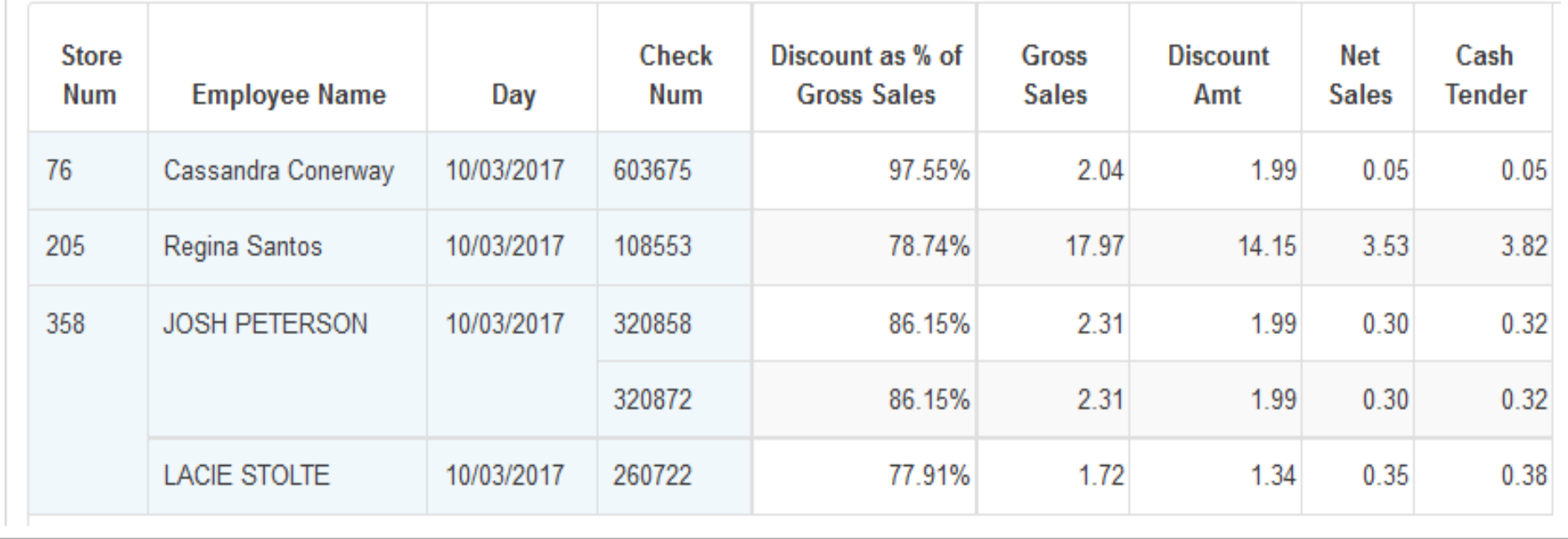

### **Employee and Checks with High Discounts**

#### Discount as percentage of Sales per check  $\clubsuit$

Discount as % of Gross Sales > 0.60

Tender Amt  $> 0.01$ 

planet

<u>lmooq</u>

Tender Amt filtered for Tender Name = Cash

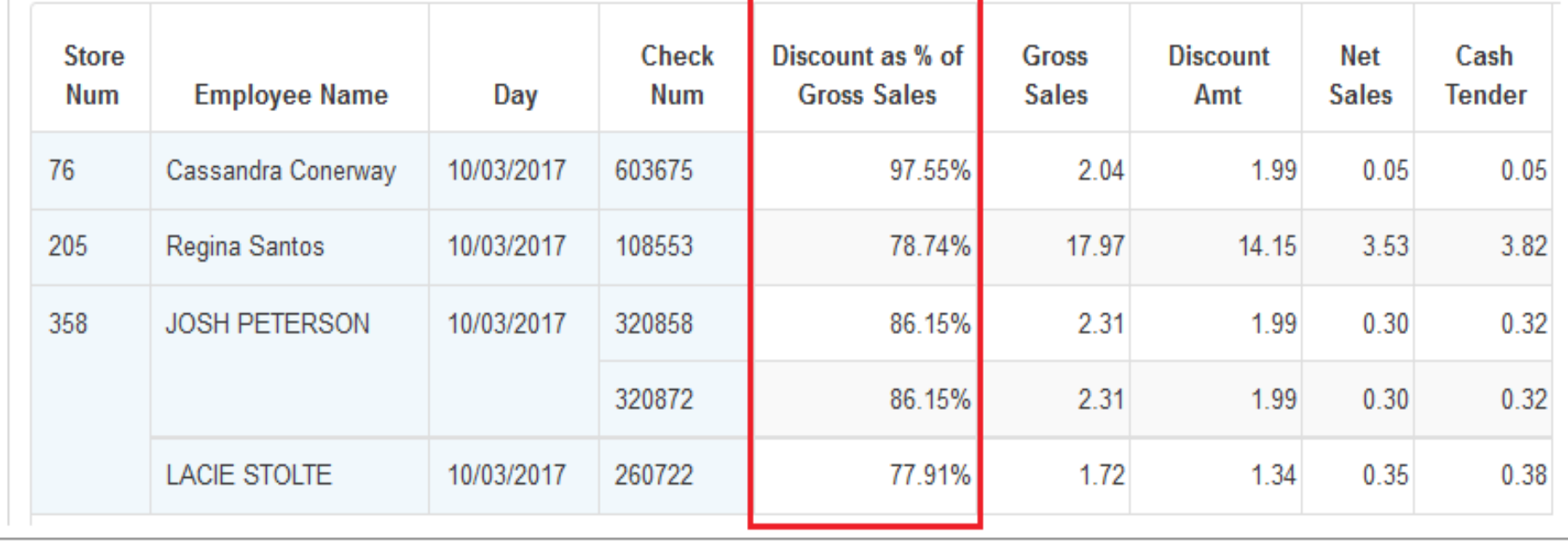

### **Employee and Checks with High Discounts**

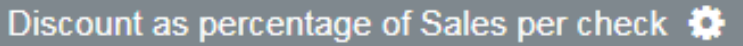

Discount as % of Gross Sales > 0.60

Tender Amt  $> 0.01$ 

Tender Amt filtered for Tender Name = Cash

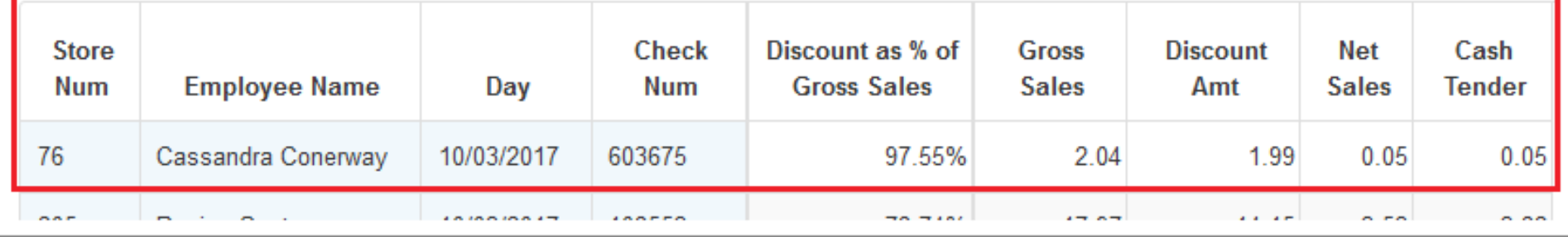

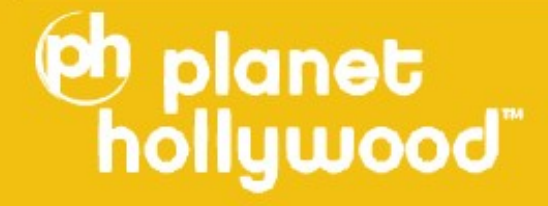

### **Employee and Checks with High Discounts**

Discount as percentage of Sales per check  $\bullet$ 

Discount as % of Gross Sales  $> 0.60$ 

Tender Amt  $> 0.01$ 

**eh planet** 

Tender Amt filtered for Tender Name = Cash

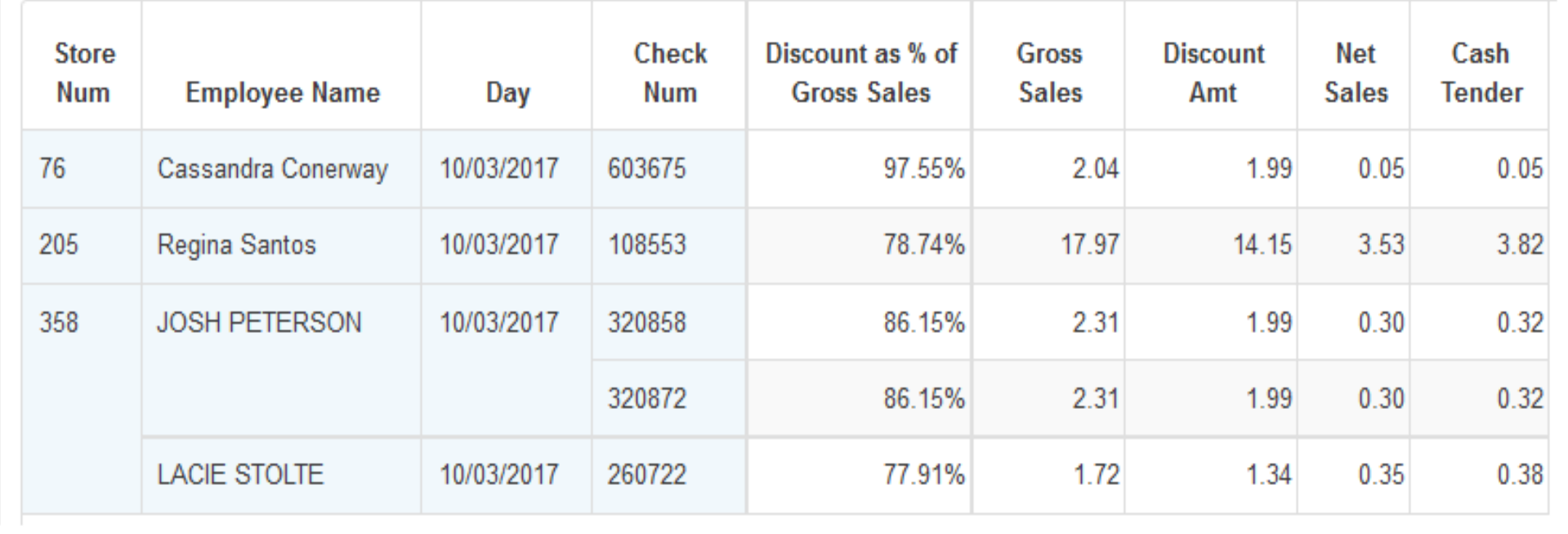

#MCON17 **Employee and Checks with High Discounts: Count of Checks**

Discount as percentage of Sales per check COUNT OI C

Time Selection = Trailing 13 Weeks (07/03/2017 to 10/01/2017)

**Oh** planet

hollywood

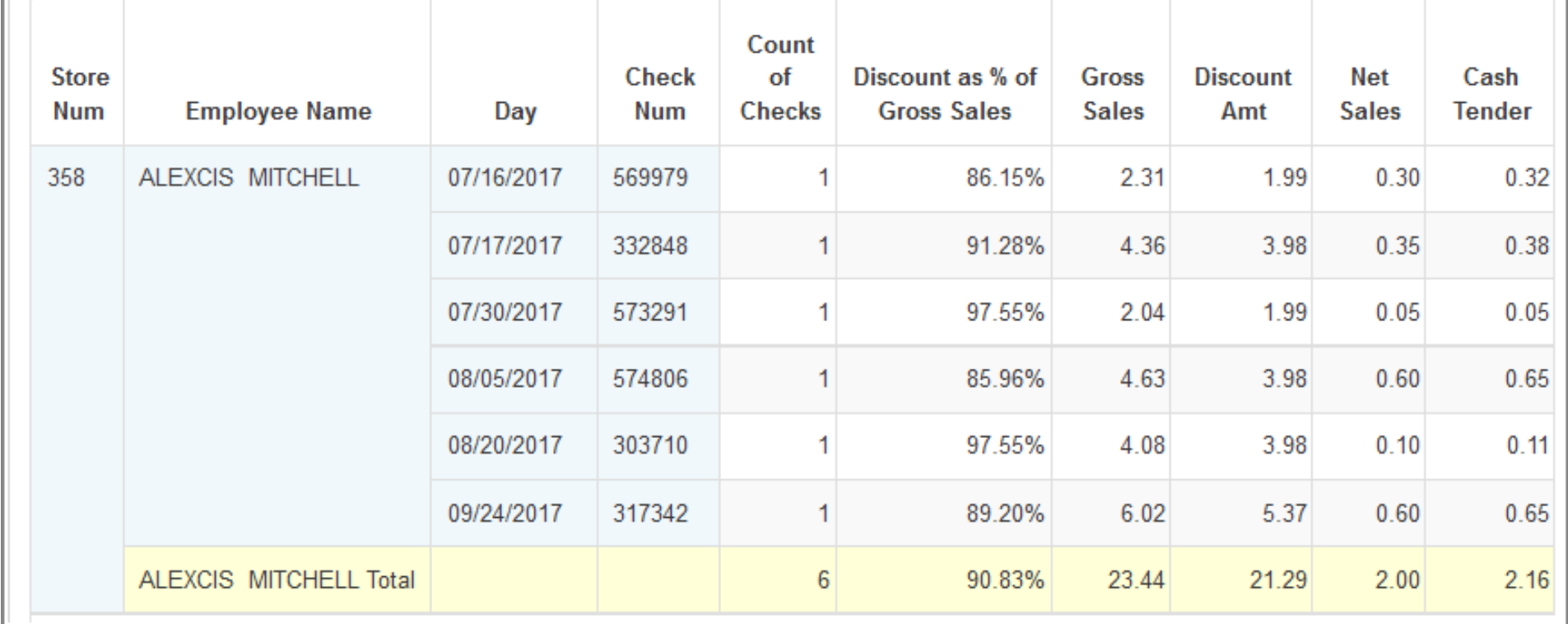

#MCON17 **Employee and Checks with High Discounts: Count of Checks**

Discount as percentage of Sales per check COUNT OI C

Time Selection = Trailing 13 Weeks (07/03/2017 to 10/01/2017)

**Oh** planet

hollywood

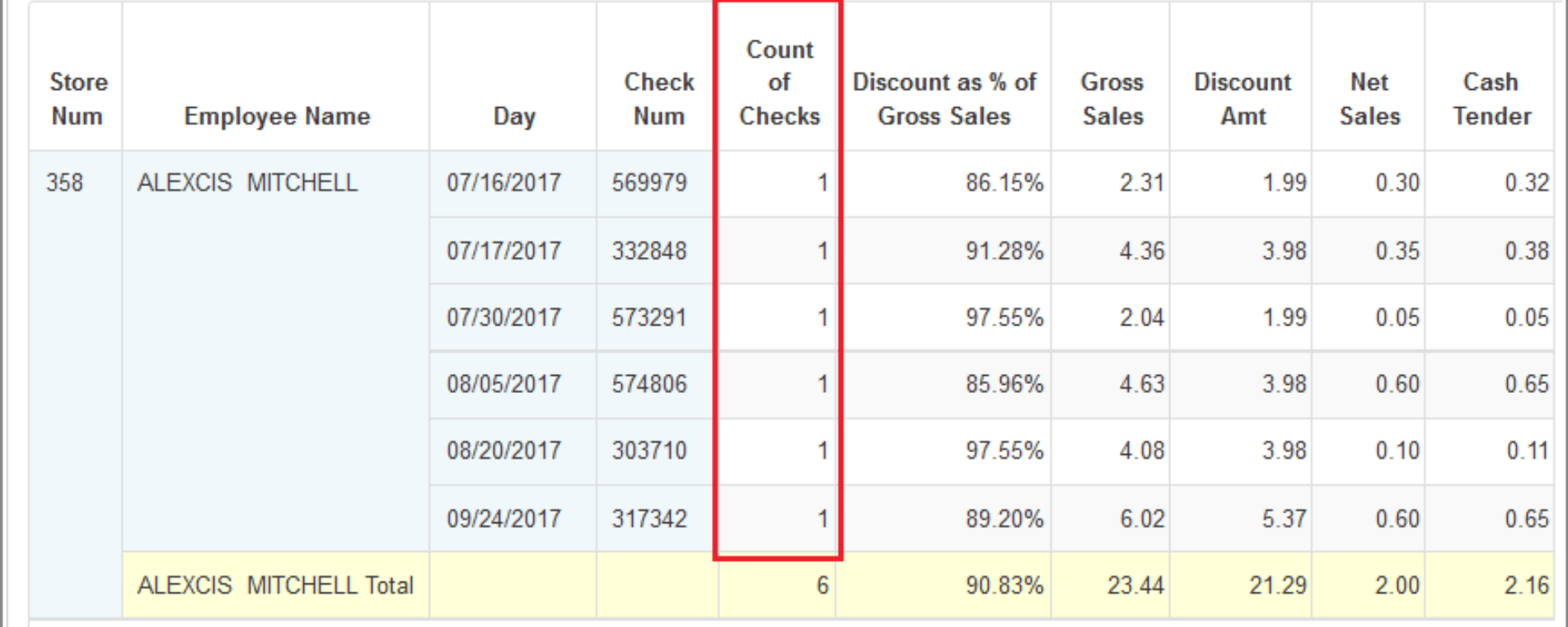

#MCON17 **Employee and Checks with High Discounts: Count of Checks**

Discount as percentage of Sales per check COUNT OI C

Time Selection = Trailing 13 Weeks (07/03/2017 to 10/01/2017)

**Oh** planet

hollywood

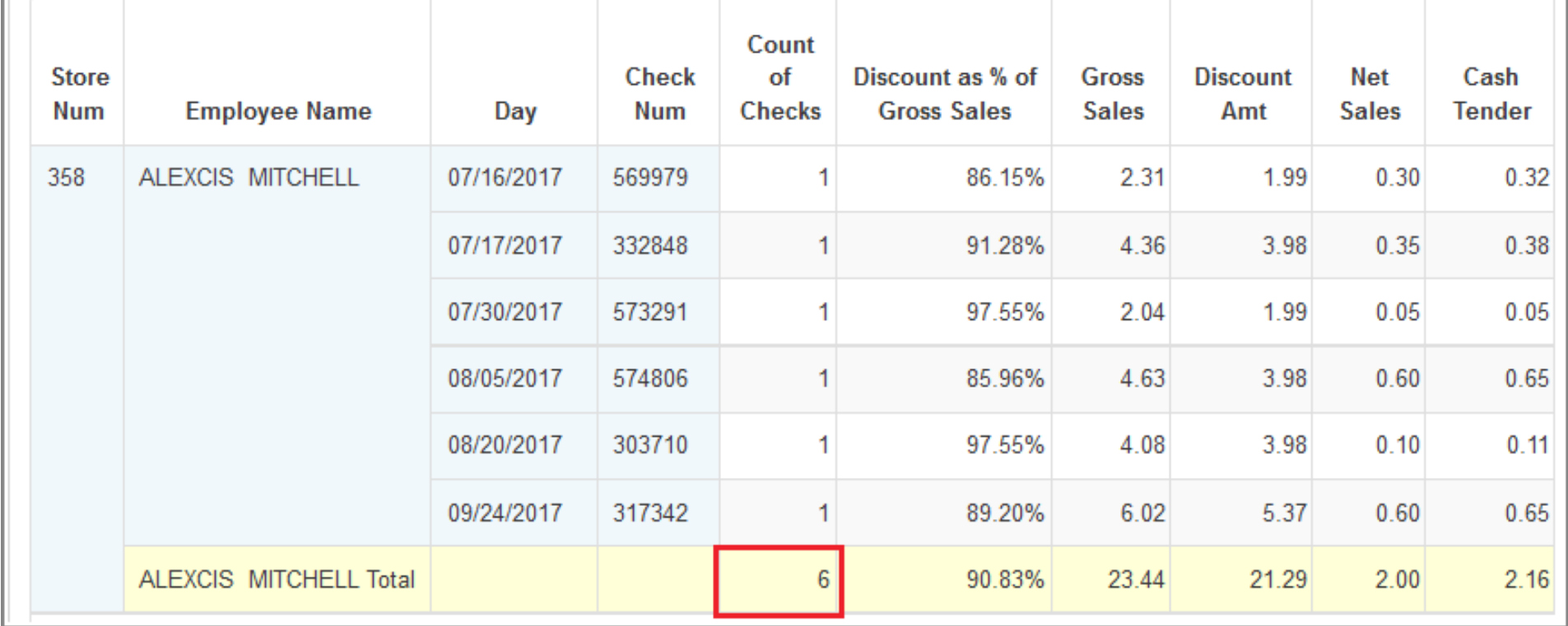

# **High Empl Meal Discounts**

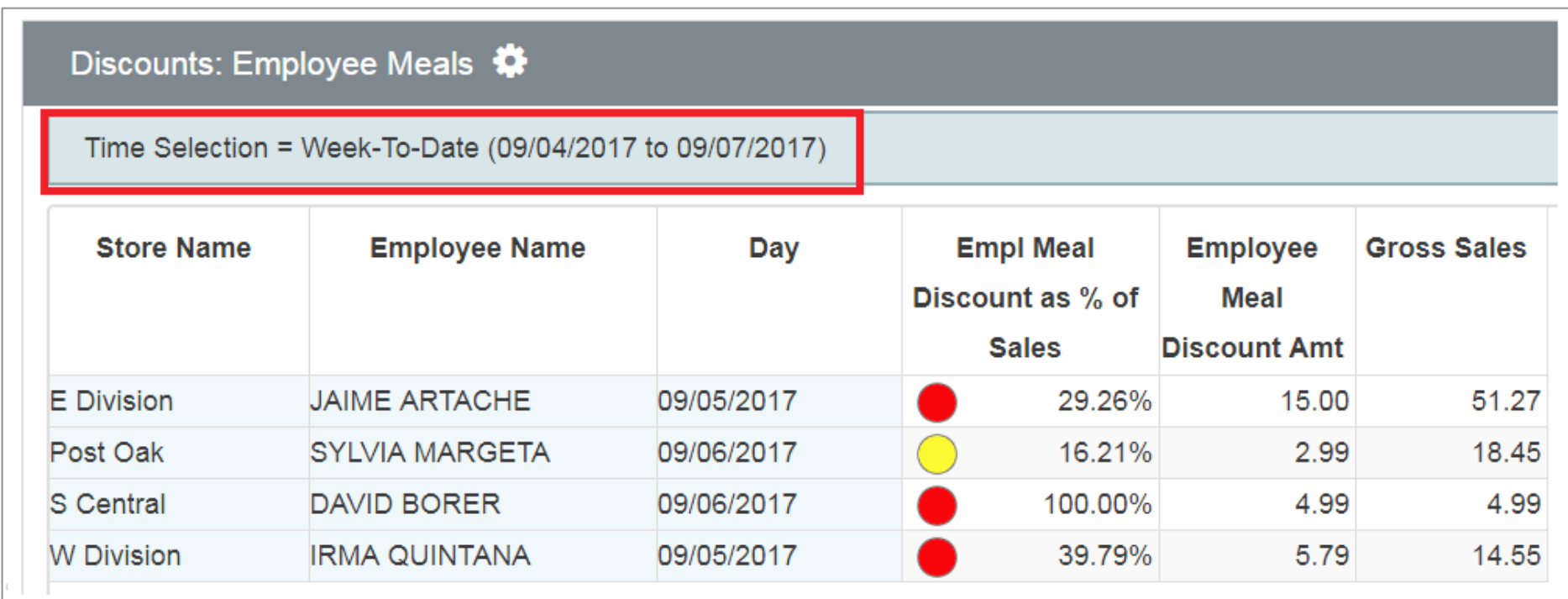

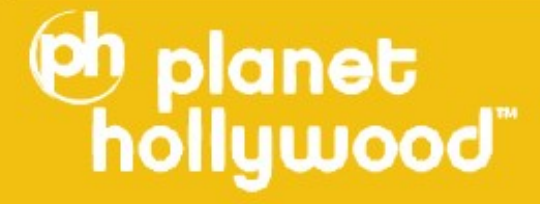

# **High Empl Meal Discounts**

#### Discounts: Employee Meals

Time Selection = Week-To-Date (09/04/2017 to 09/07/2017)

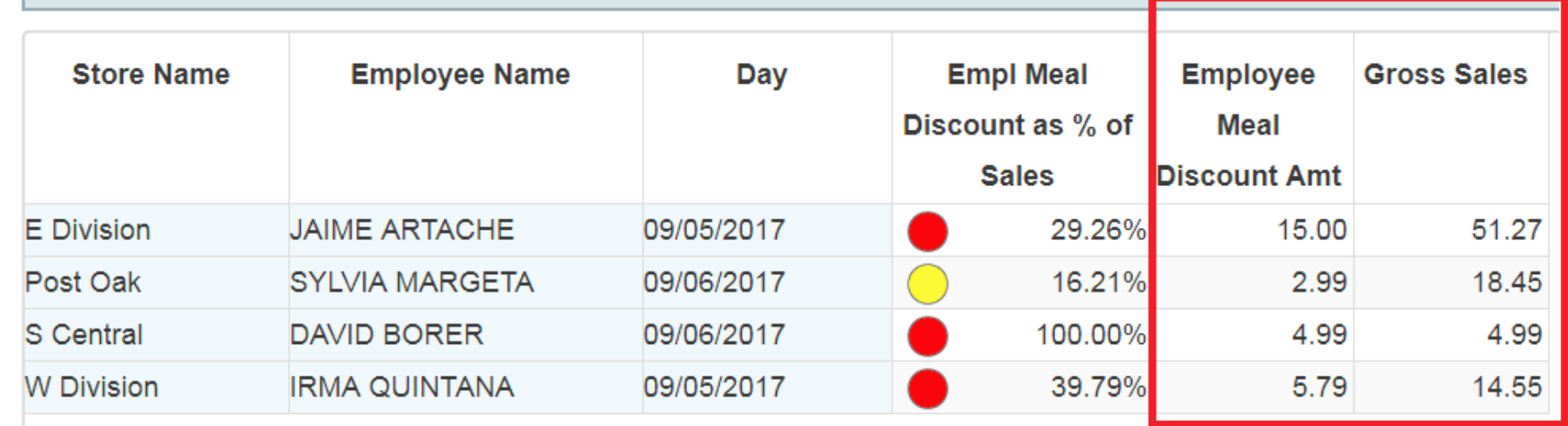

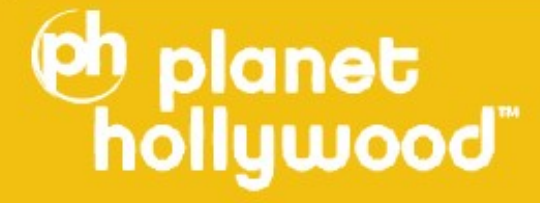

# **High Empl Meal Discounts**

#### Discounts: Employee Meals

Time Selection = Week-To-Date (09/04/2017 to 09/07/2017)

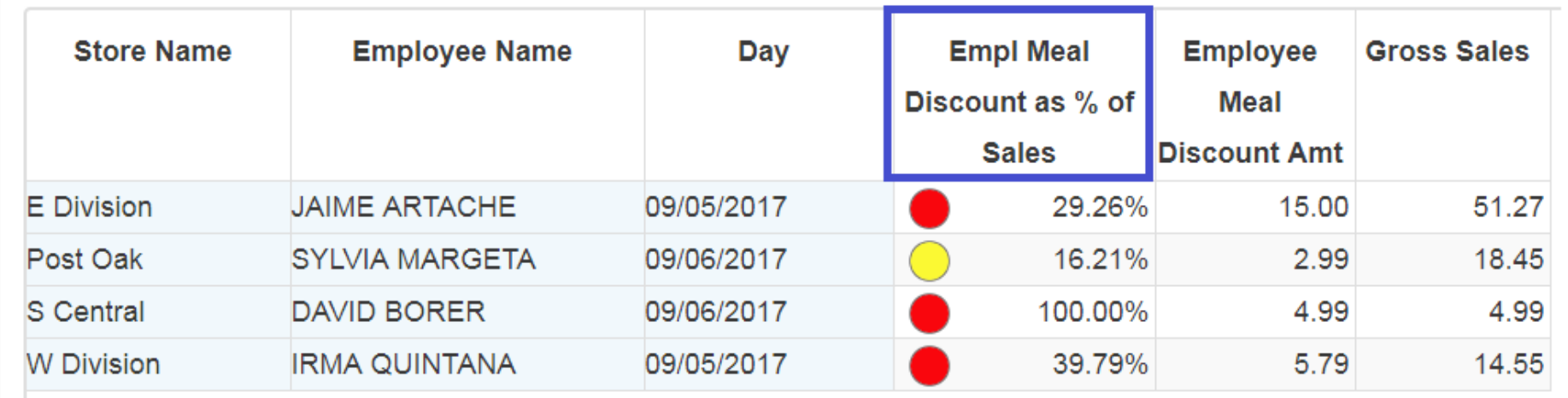

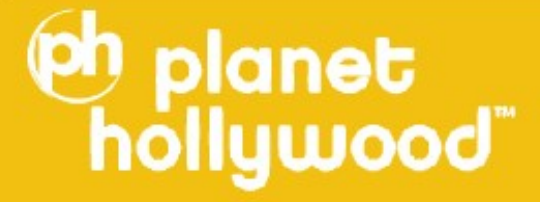

# **High Empl Meal Discounts**

#### Discounts: Employee Meals

Time Selection = Week-To-Date (09/04/2017 to 09/07/2017)

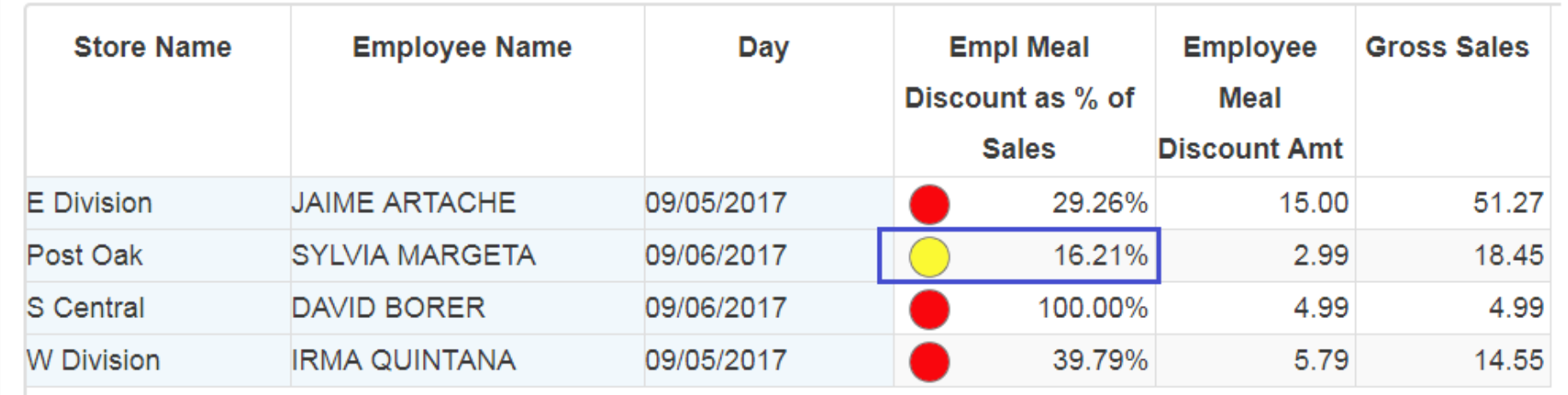

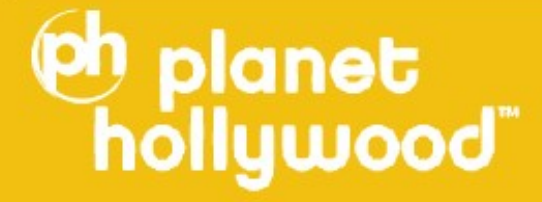

### **Refunds After Close**

#### Refunds after close ♦

Time Selection = Previous Quarter (06/19/2017 to 09/17/2017)

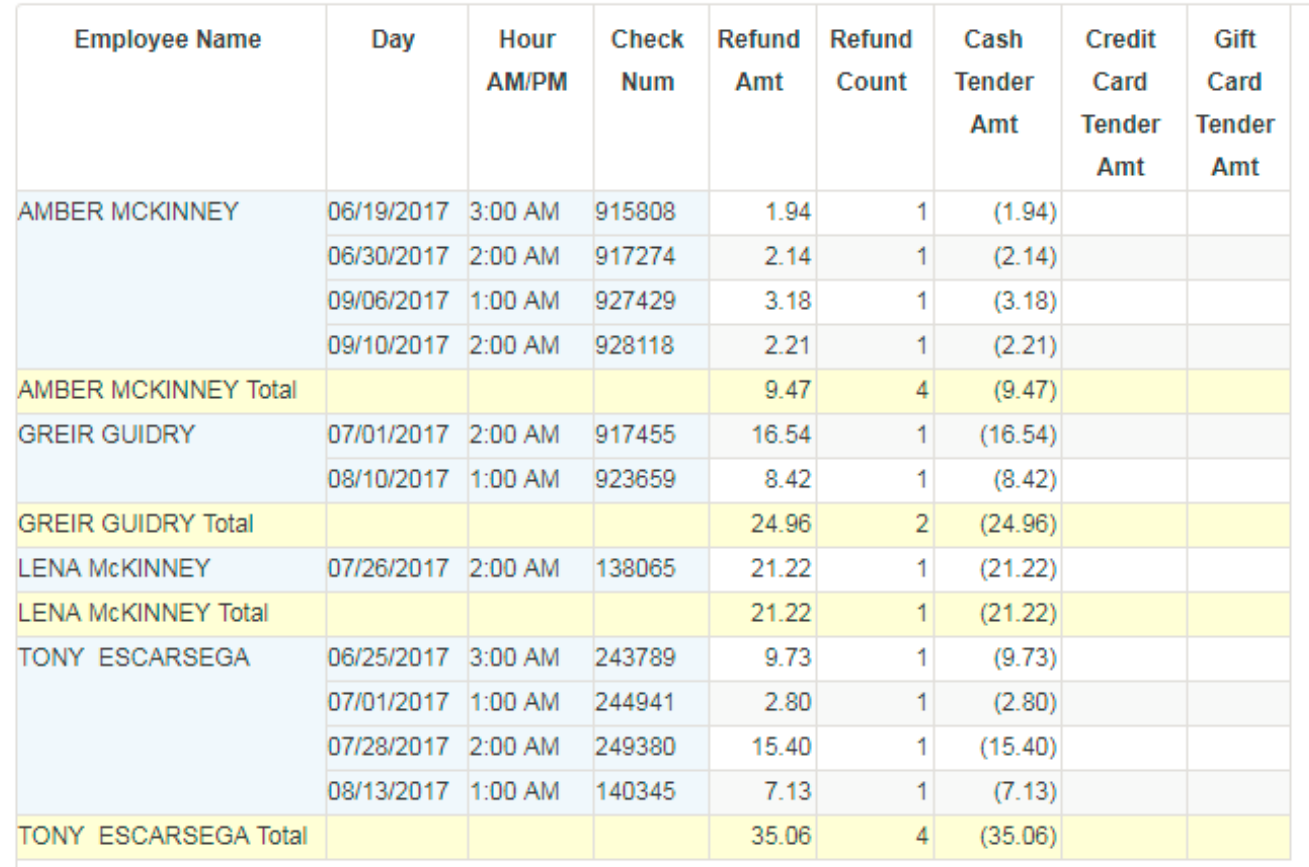

# **eh planet**

### **Refunds After Close**

#### Refunds after close

Time Selection = Previous Quarter (06/19/2017 to 09/17/2017)

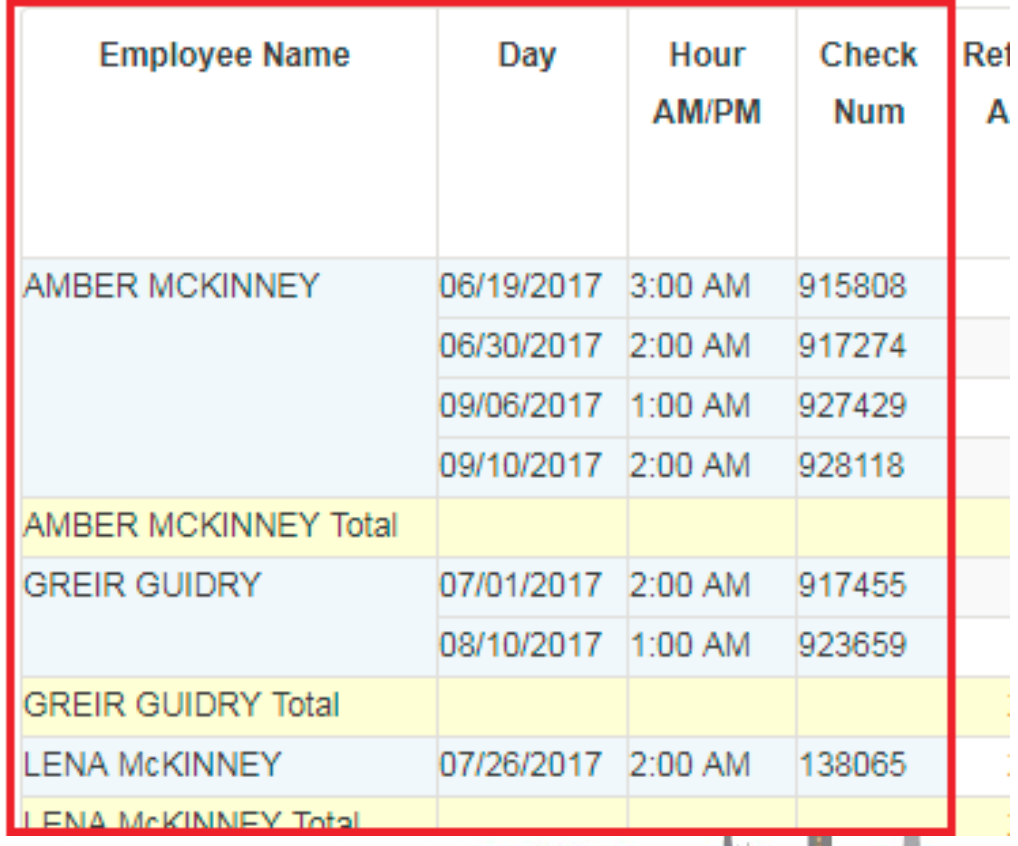

# **Oh planet**

### **Refunds After Close**

#### Refunds after close

**eh planet**<br>hollywood

#### Time Selection = Previous Quarter (06/19/2017 to 09/17/2017)

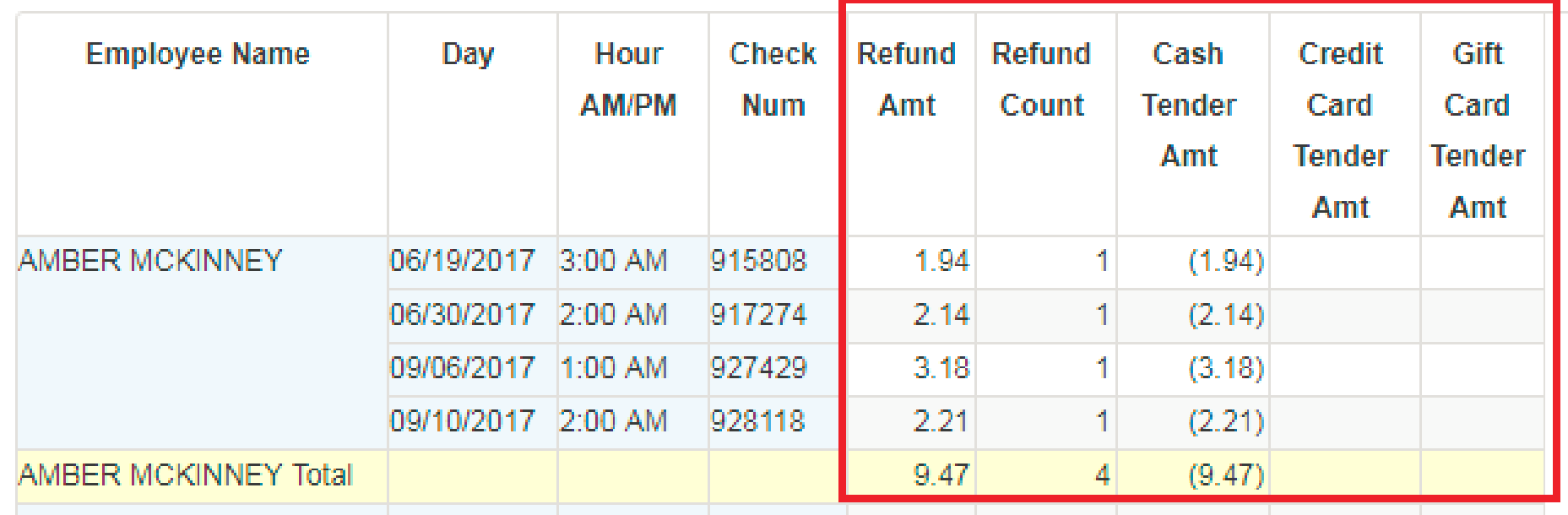

### **Refunds After Close**

#### Refunds after close

Time Selection = Previous Quarter (06/19/2017 to 09/17/2017)

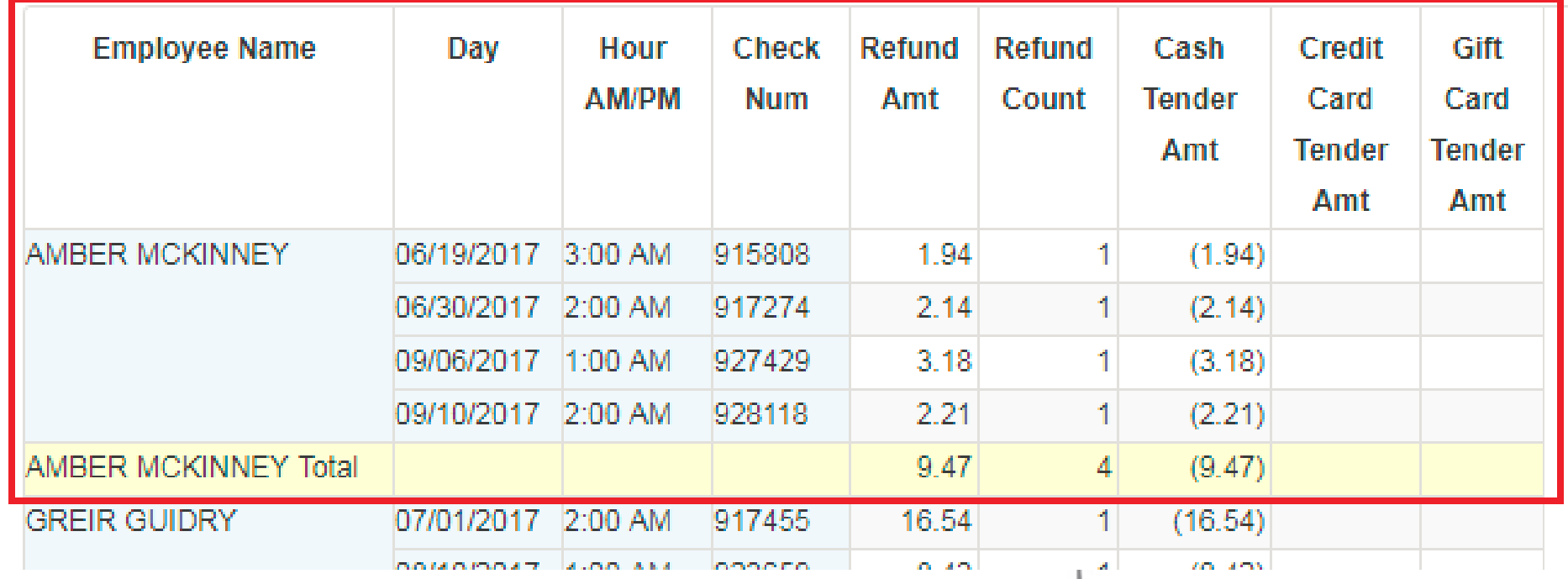

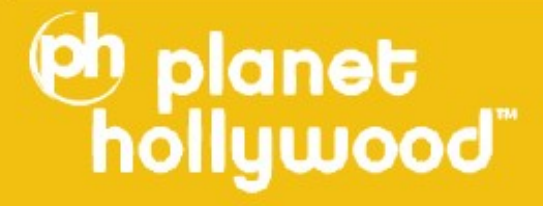

### **Refunds After Close**

#### Refunds after close

Time Selection = Previous Quarter (06/19/2017 to 09/17/2017)

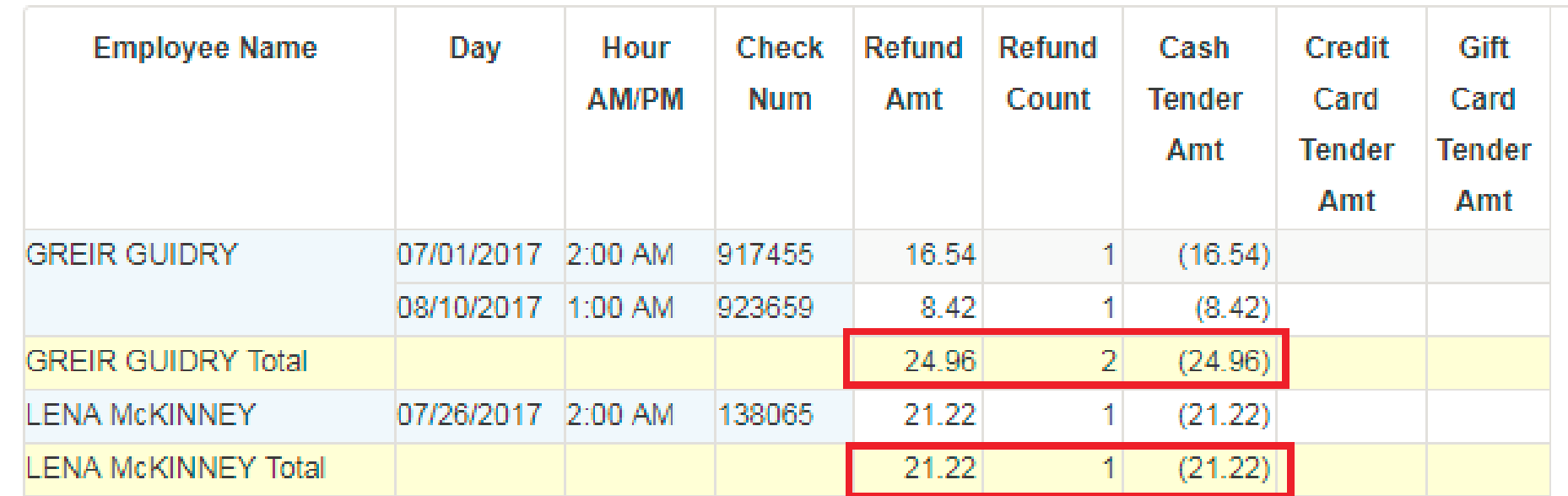

# **Oh planet**<br>hollywood

### **Refunds After Close**

#### Refunds after close

Time Selection = Previous Quarter (06/19/2017 to 09/17/2017)

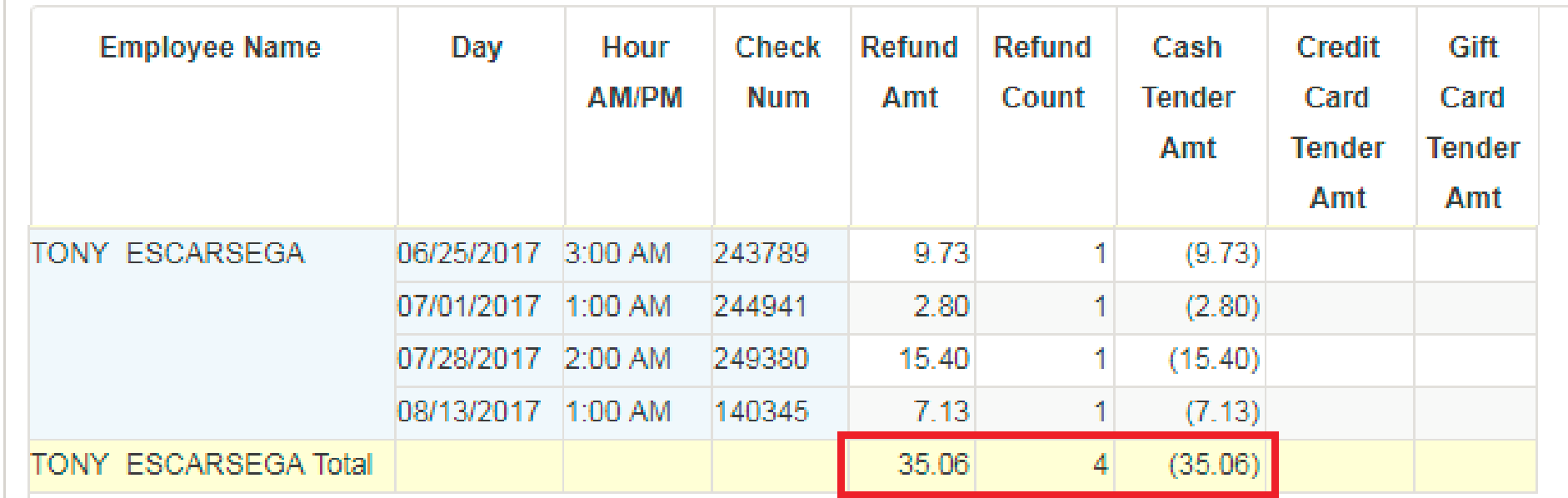

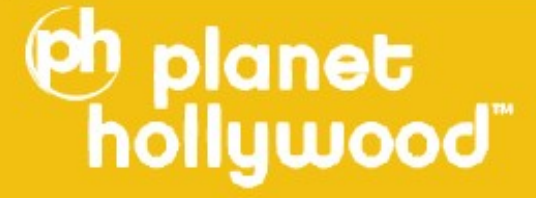

### **Happy Hour Items**

#### Happy Hour Items

Minor Name = Happy Hour

Time Selection = Previous Day (10/03/2017 to 10/03/2017)

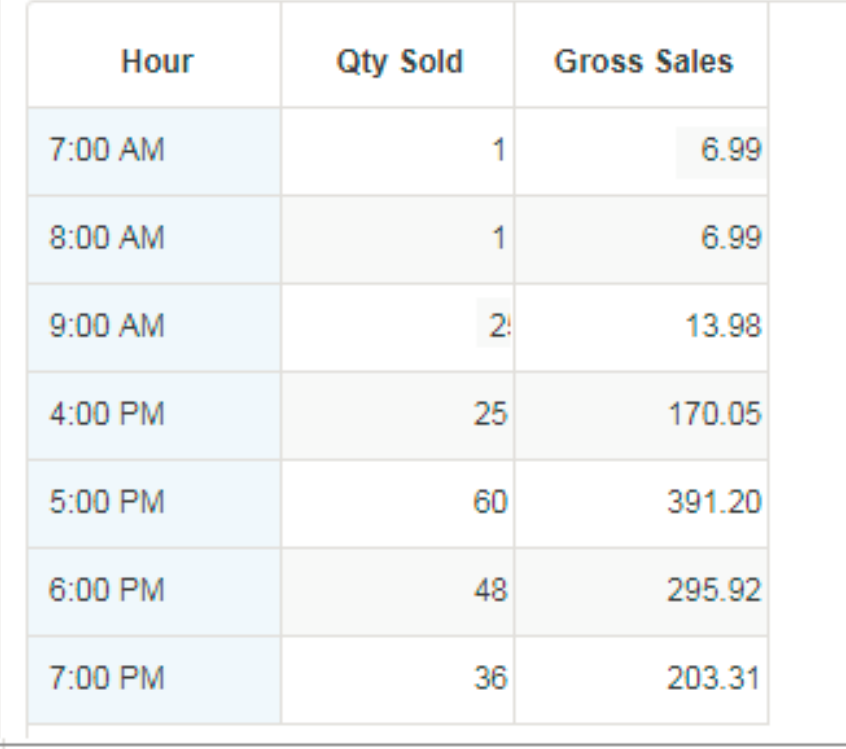

# **eh planet**

### **Happy Hour Items**

#### Happy Hour Items

Minor Name = Happy Hour

Time Selection = Previous Day (10/03/2017 to 10/03/2017)

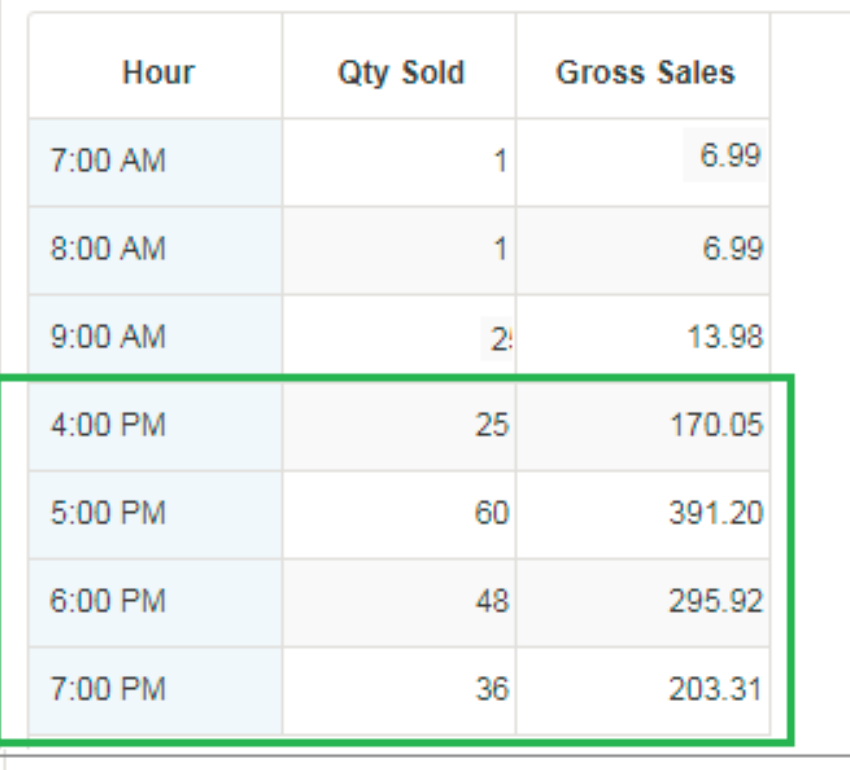

# **Oh planet**<br>hollywood

### **Happy Hour Items**

#### Happy Hour Items

Minor Name = Happy Hour

Time Selection = Previous Day (10/03/2017 to 10/03/2017)

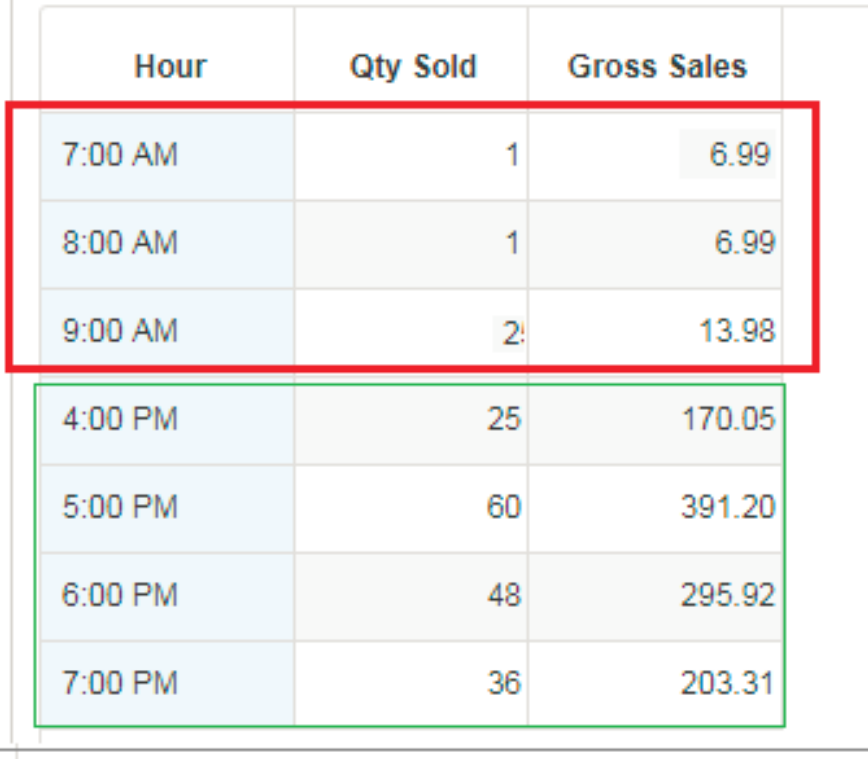

# **eh planet**<br>hollywood

### **Happy Hour Items**

#### Happy Hour Items  $\bullet$

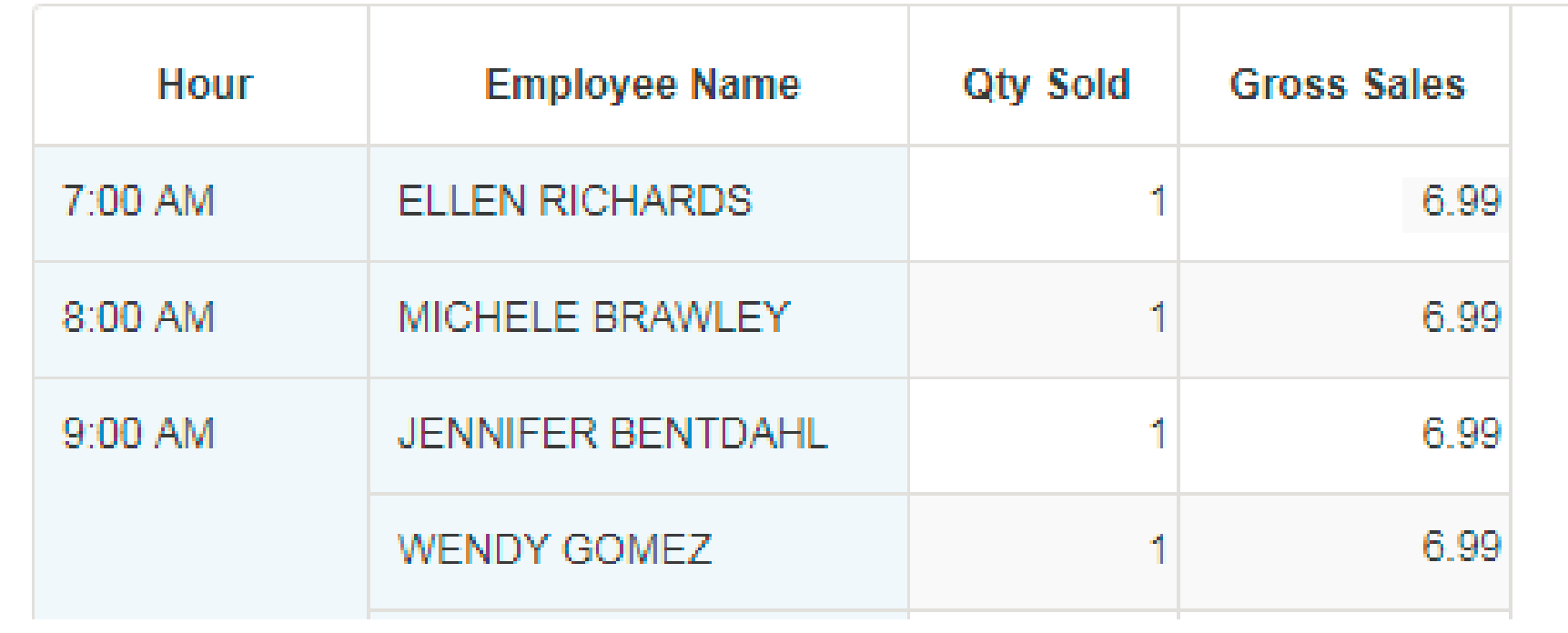

**LAS VEGAS** 

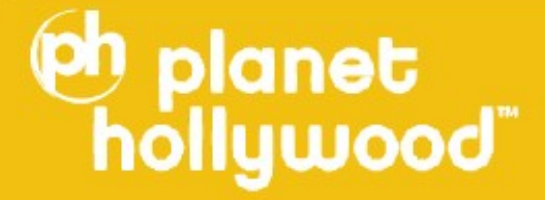

### **How you can supplement what you have by integrating another data piece**

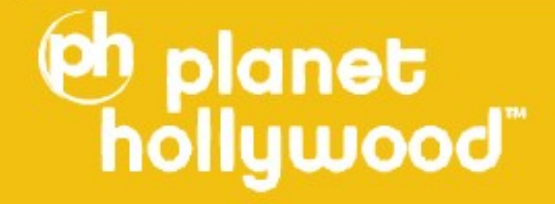

# **Deposit Information**

Cash over short

Over/Short  $\leq -40$ 

**eh planet** 

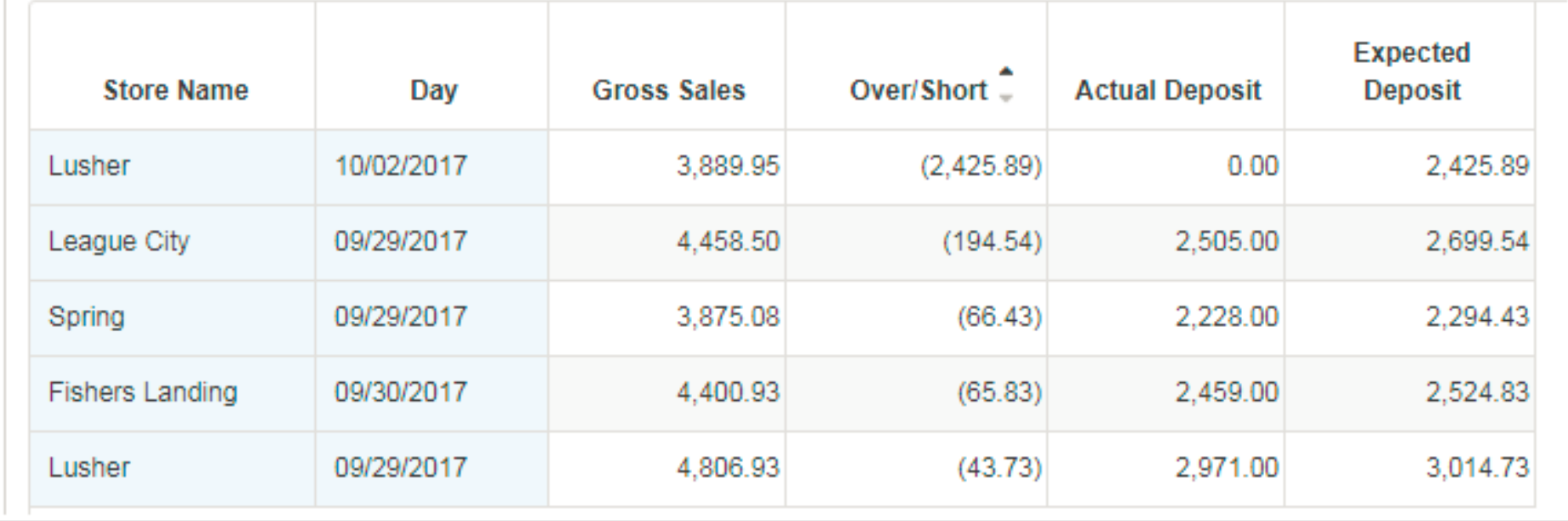

# **Deposit Information**

Cash over short

Over/Short  $\leq -40$ 

**eh planet** 

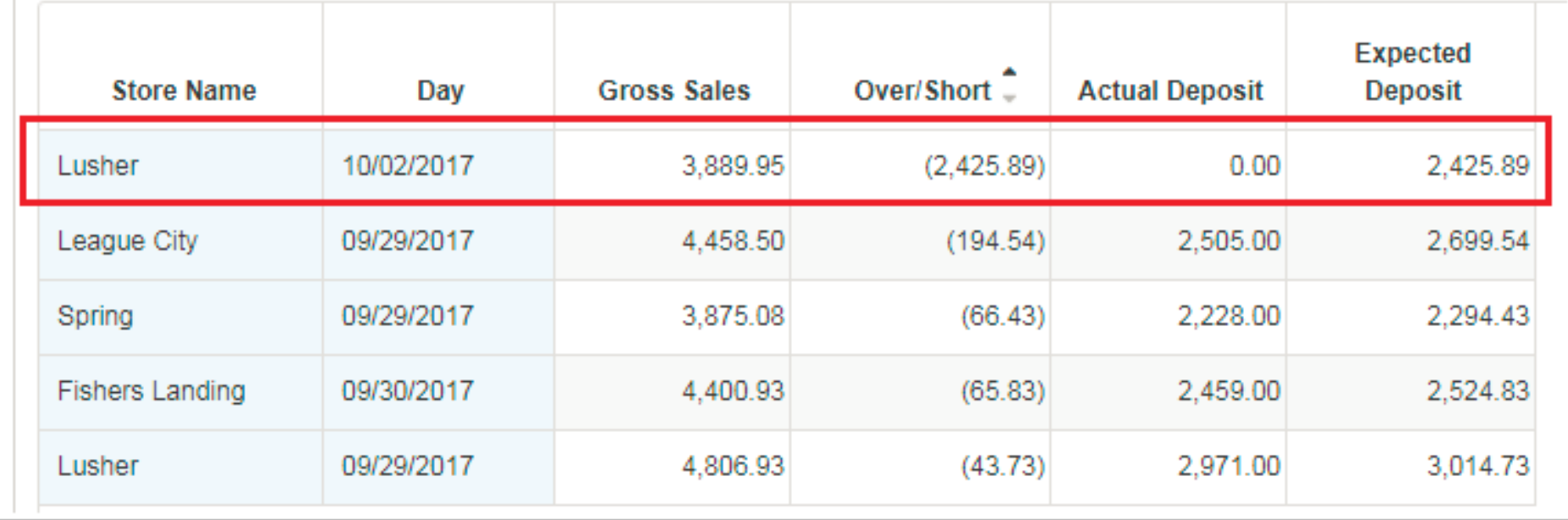

# **Deposit Information**

Cash over short

Over/Short  $\leq -40$ 

**eh planet** 

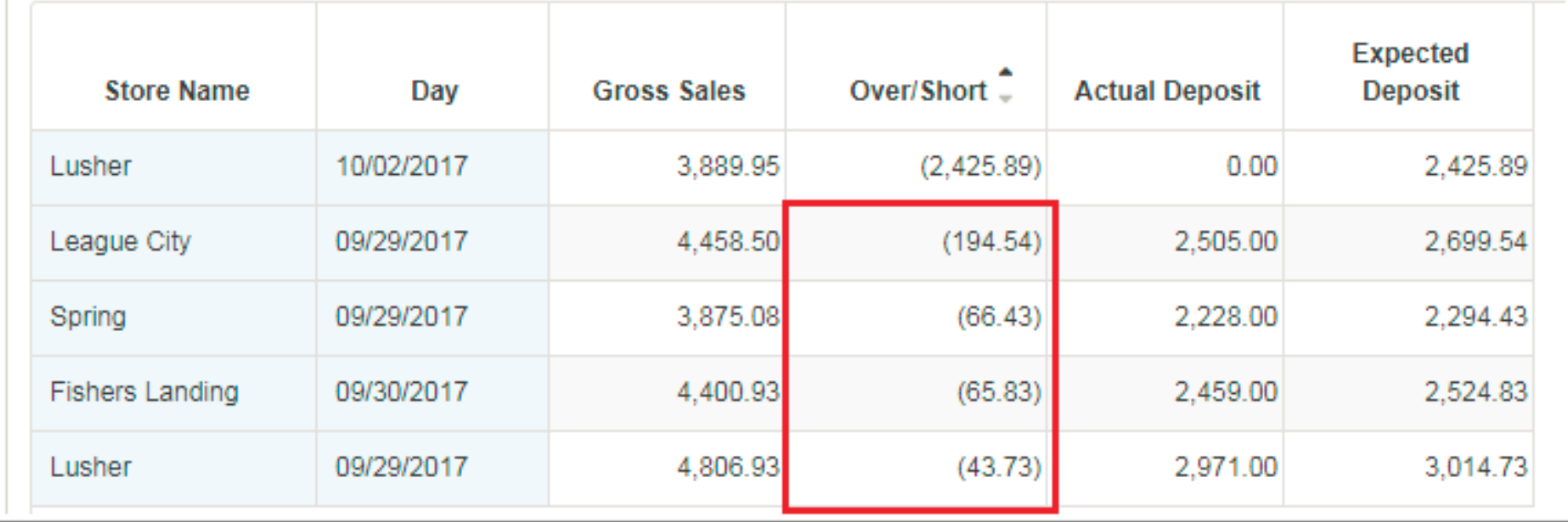

## **Deposit Information**

#### Cash over short

Over/Short <  $-40$ 

**eh planet** 

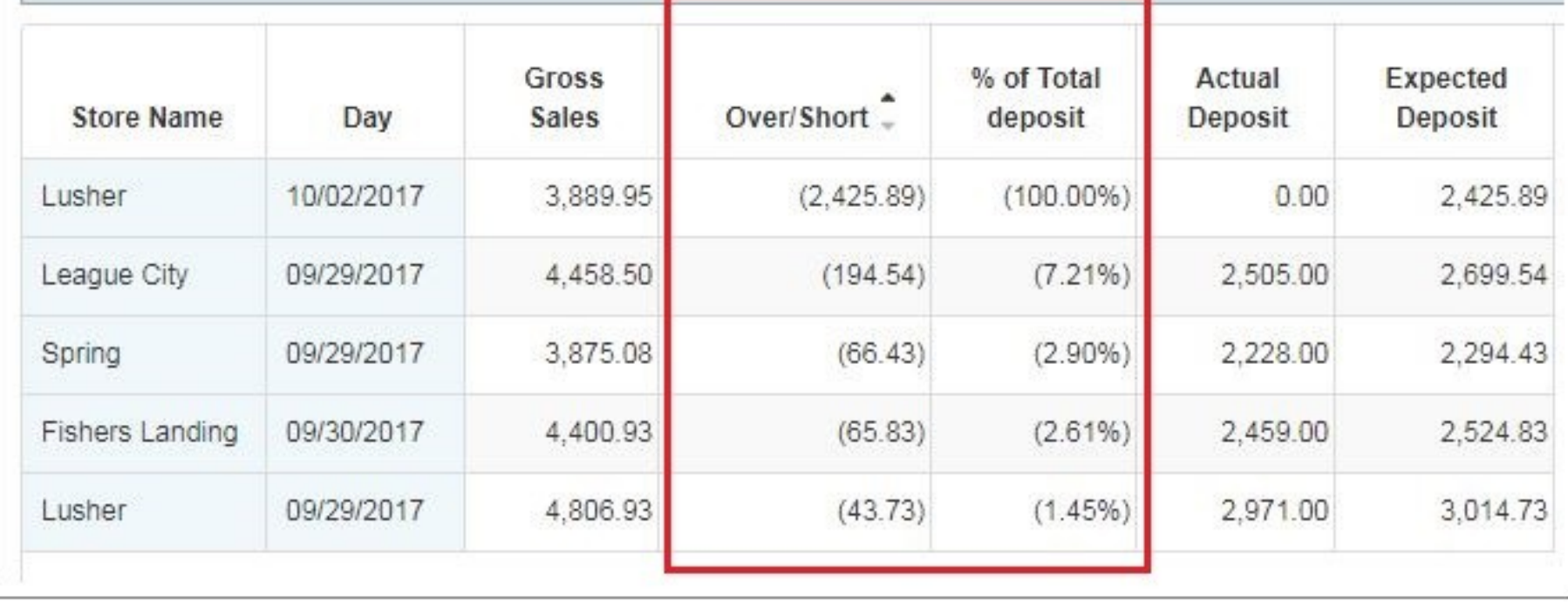
### **Tip Information (Declared Tips, Cash tips)**

#### $\theta$  Tip %  $\ddot{\Phi}$

th planet<br>hollywood"

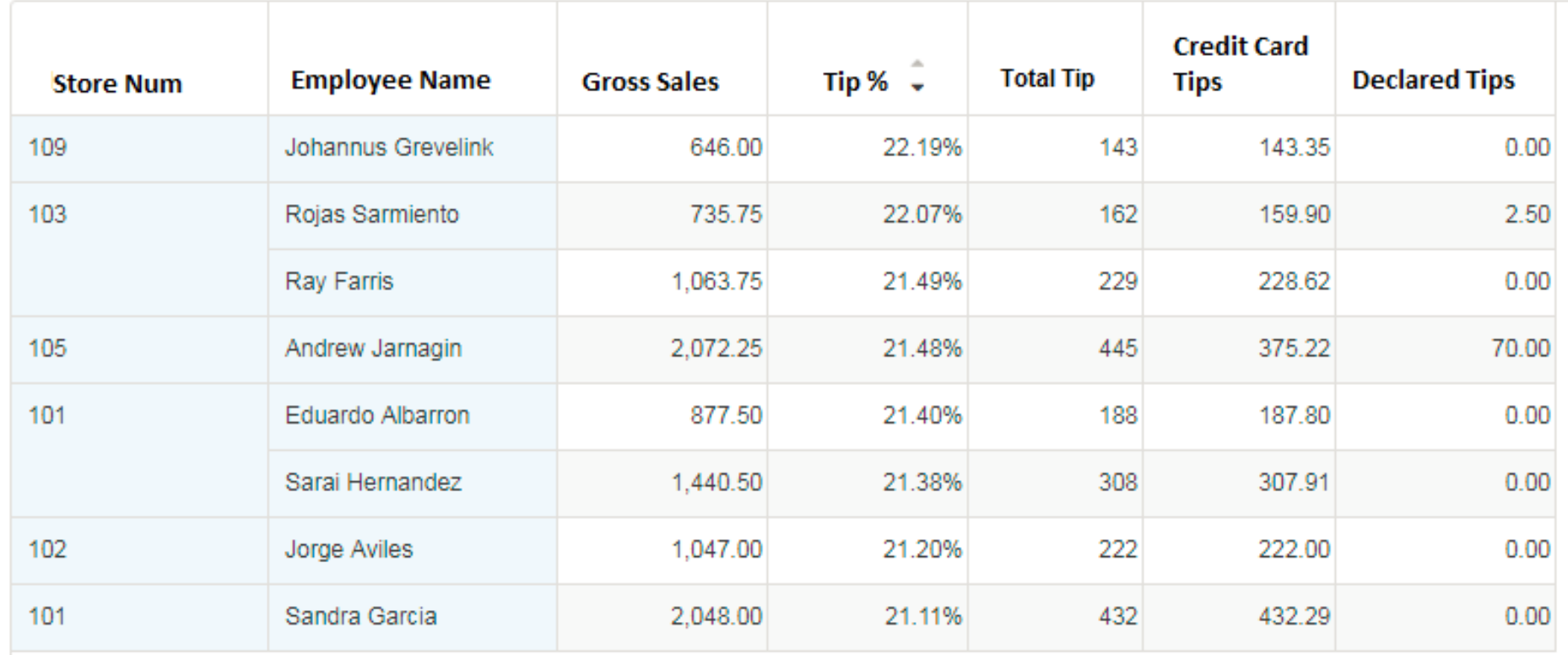

**IS VEGA** 

### **Tip Information (Declared Tips, Cash tips)**

#### $\theta$  Tip %  $\ddot{\Phi}$

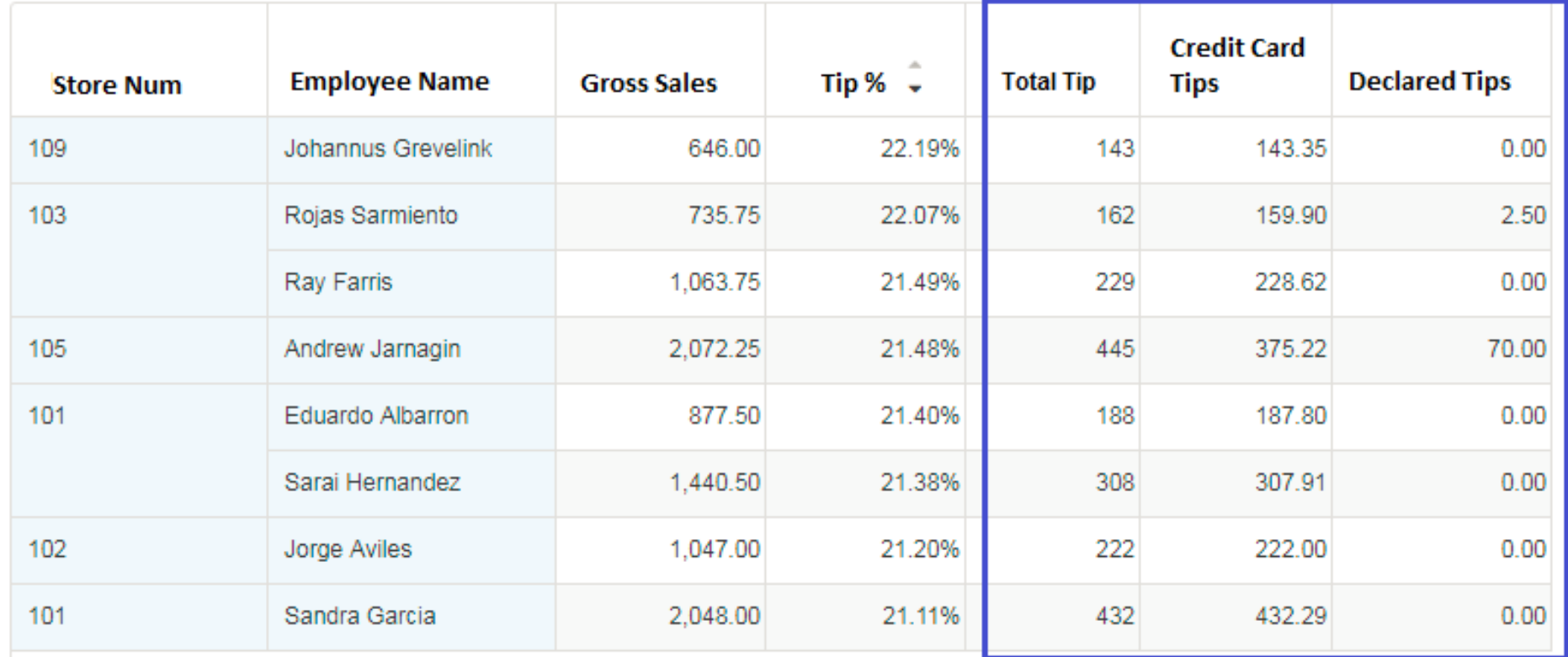

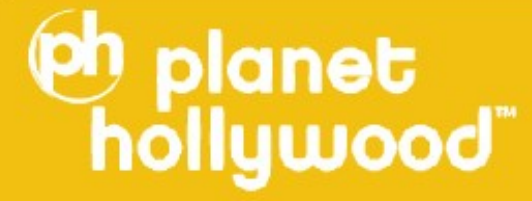

### **Tip Information (Declared Tips, Cash tips)**

 $\theta$  Tip %  $\ddot{\Phi}$ 

h planet<br>hollywood"

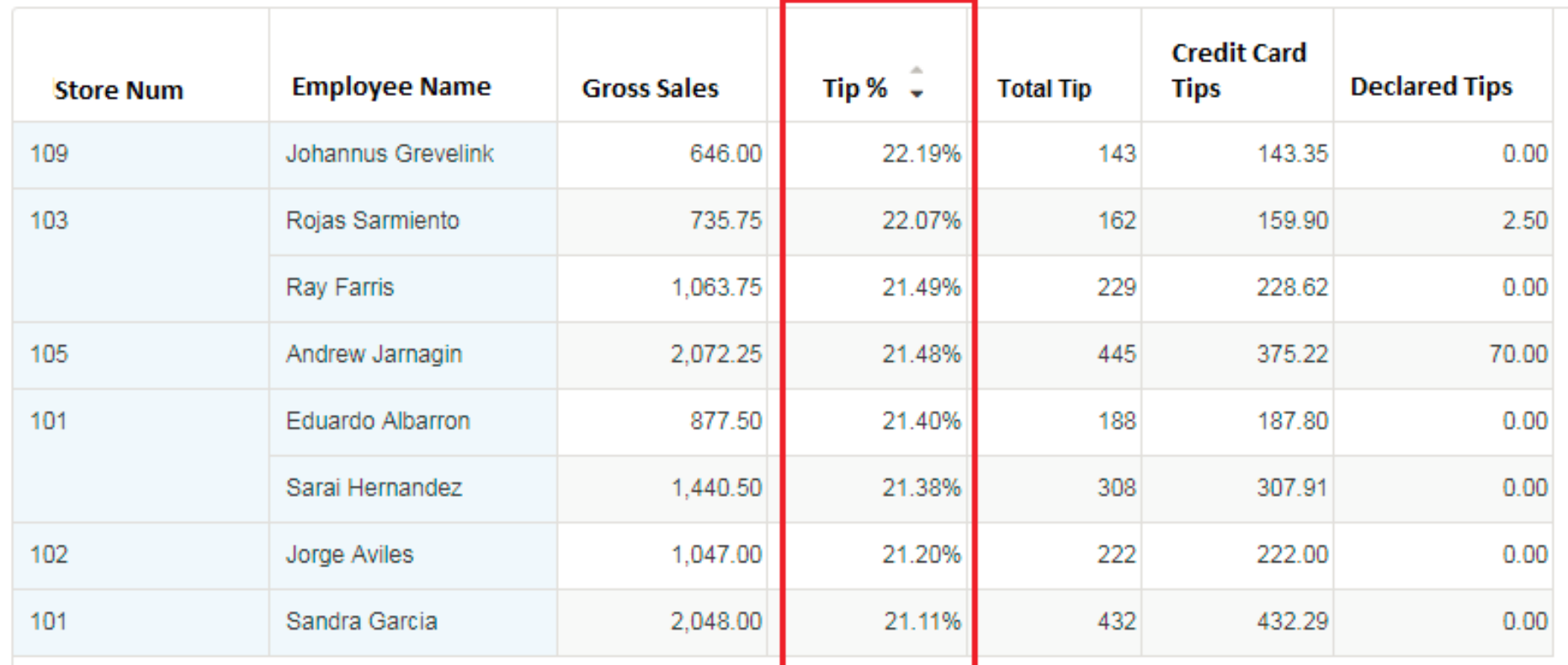

**IS VEGA** 

## **Tip Information (Declared Tips, Cash tips)**

 $\theta$  Tip %  $\ddot{\Phi}$ 

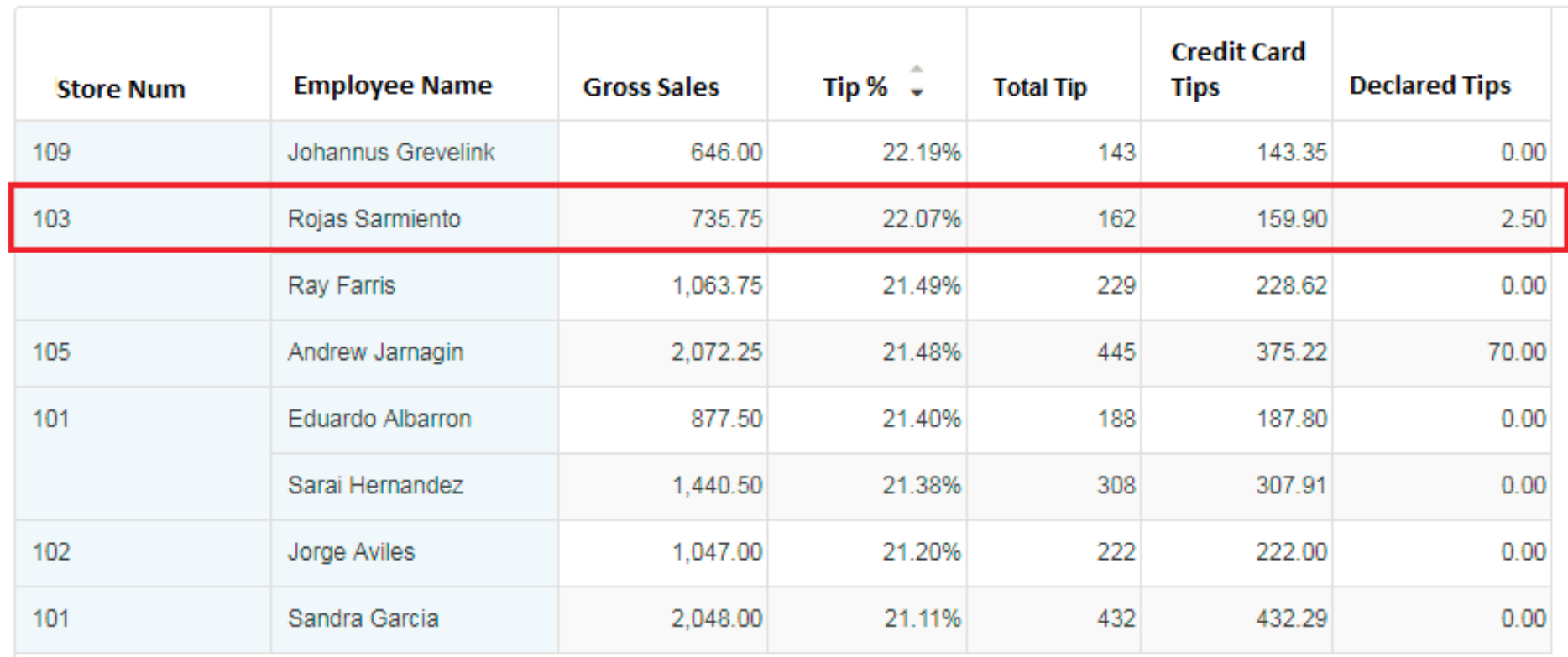

**ASVEGAS** 

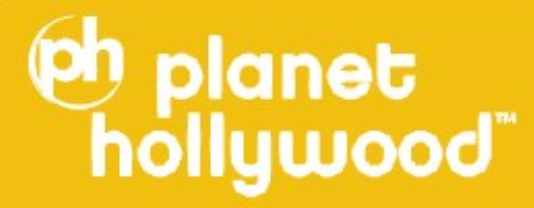

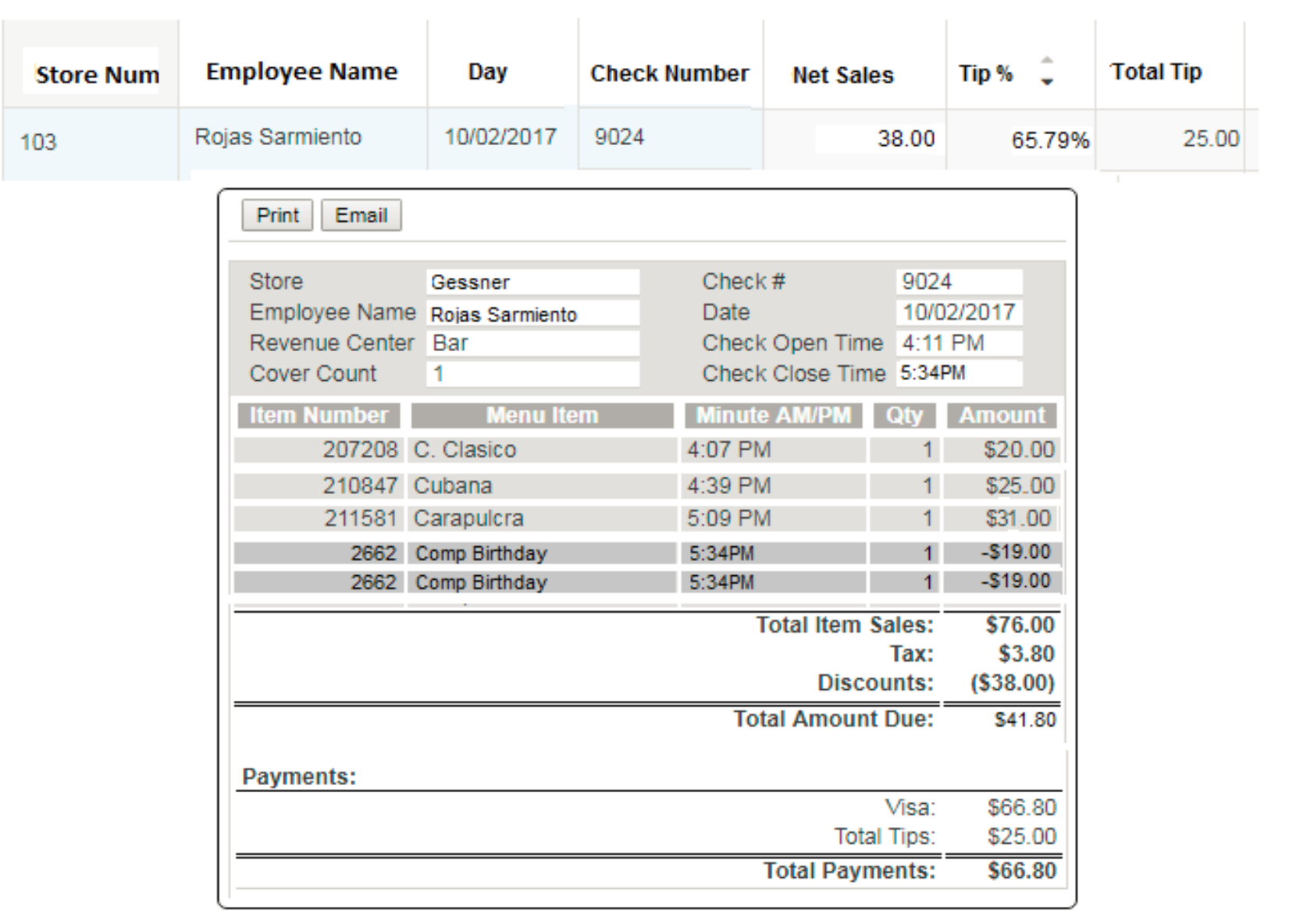

 $-1$ 

**ENERGY** 

**Oh planet** 

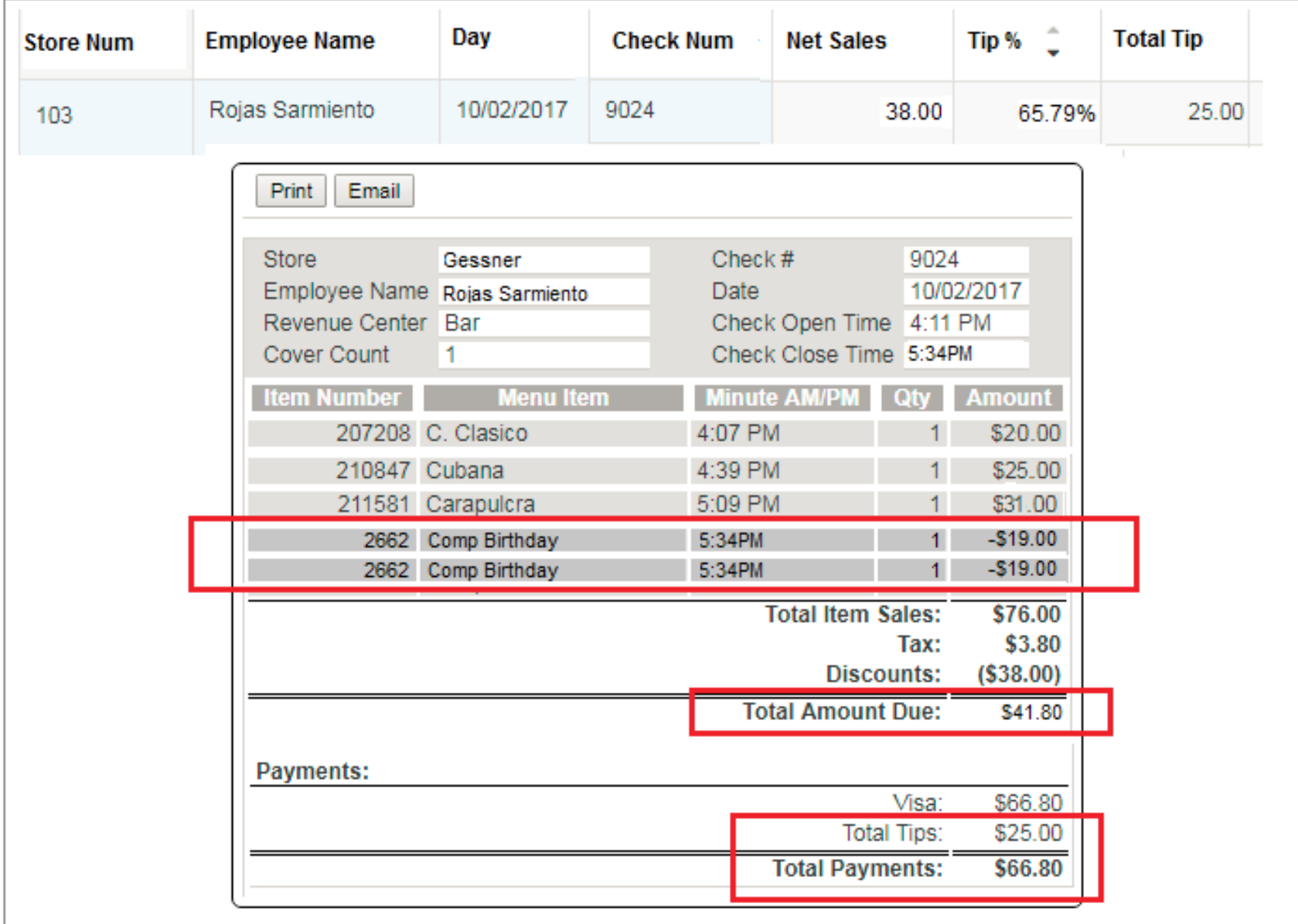

 $-1000$ 

**ENERGY** 

**Oh planet** 

## **Manager Transaction or Audit File**

- Some known examples:
	- PosiTouch  $\rightarrow$  mgr\_tran
	- Aloha → GNDAUDIT

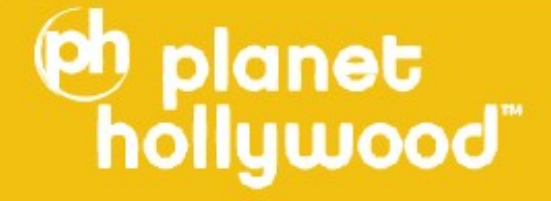

## **Authorizing Manager**

#### Manger reporting

**Oh planet**<br>hollywood

Time Selection = Week-To-Date (10/02/2017 to 10/04/2017)

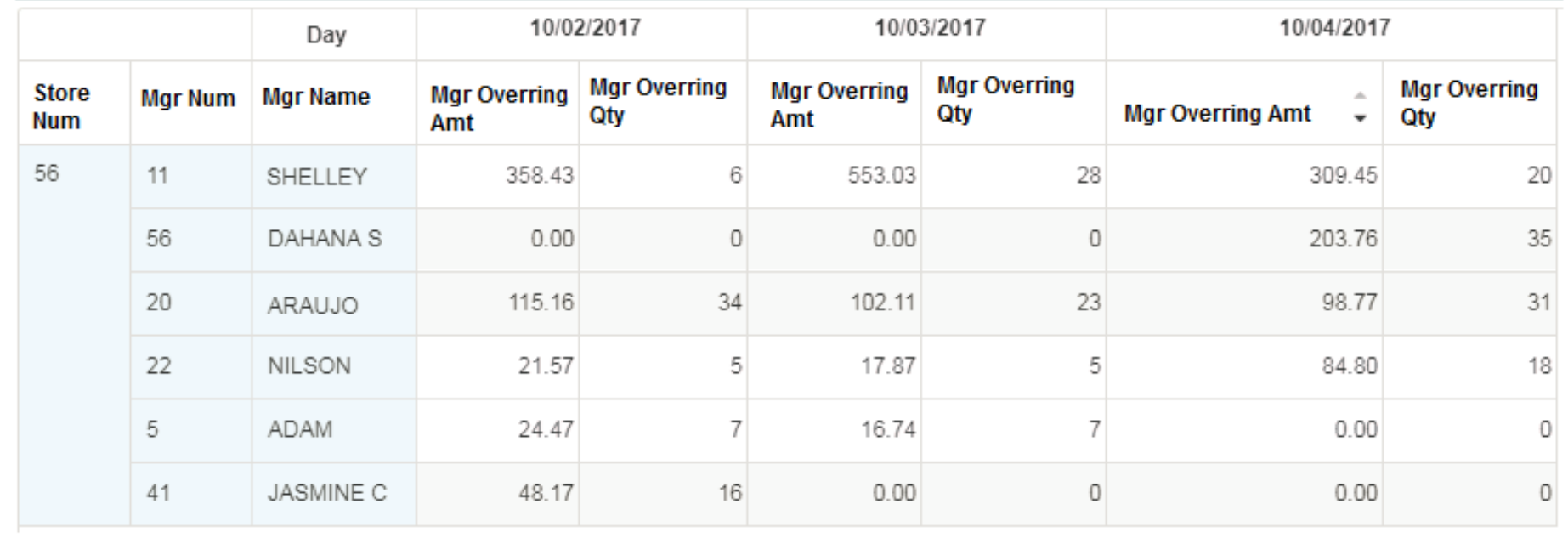

## **Authorizing Manager**

#### Manger reporting

**Oh planet**<br>hollywood

Time Selection = Week-To-Date (10/02/2017 to 10/04/2017)

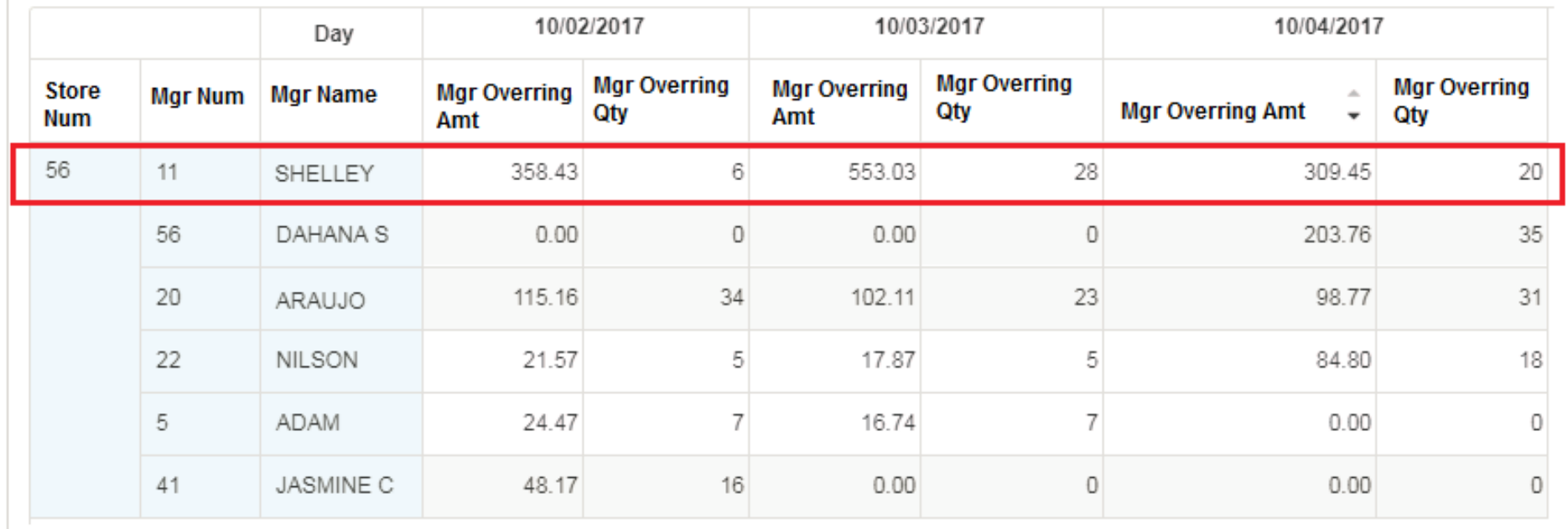

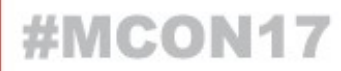

## **Taking Fraud further with Sentinel**

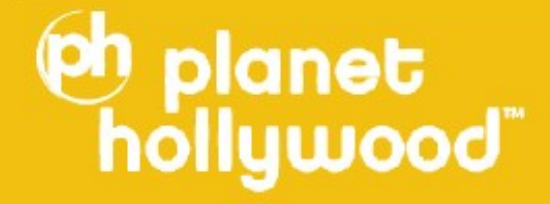

### **What is Sentinel?**

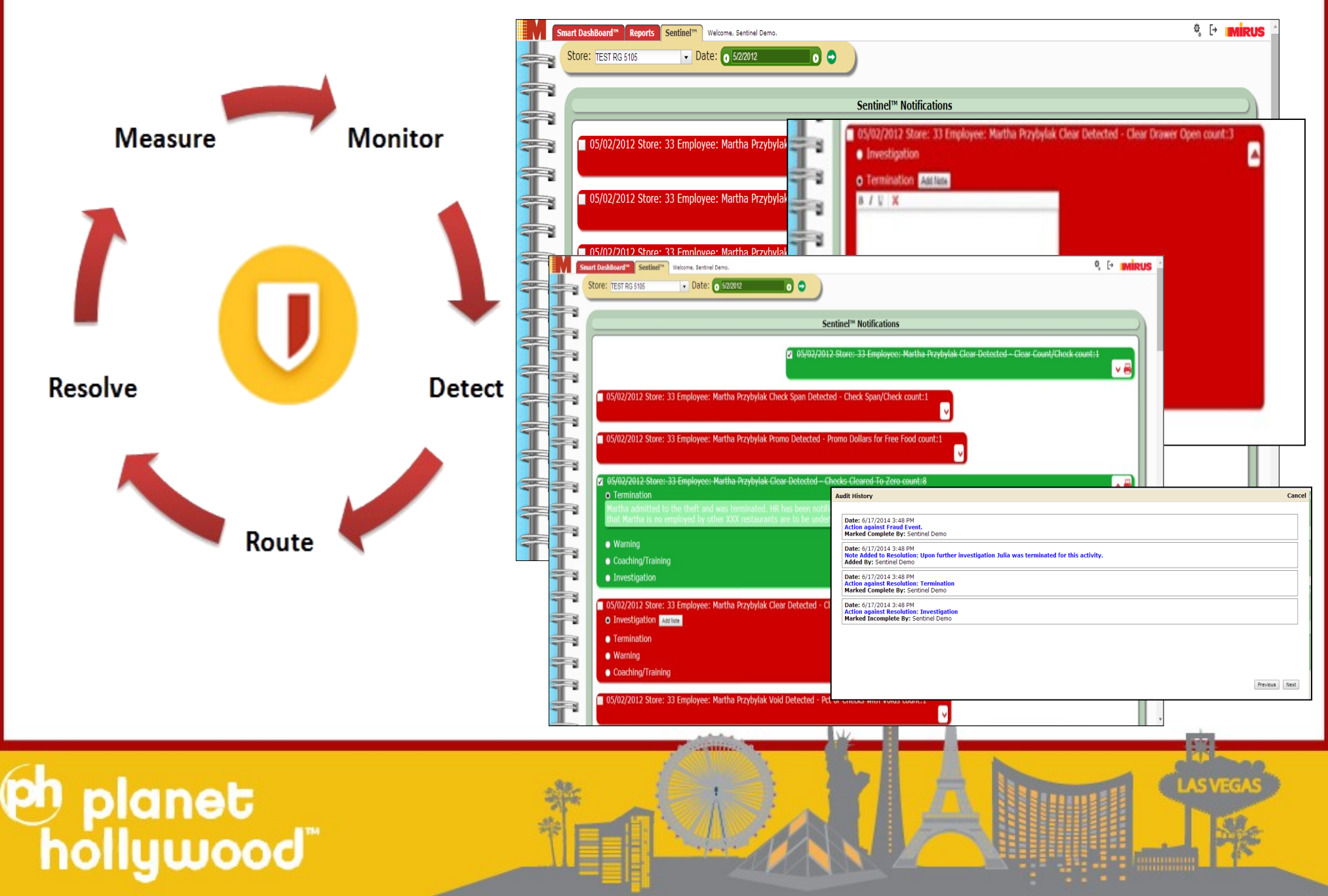

### **Who would be interested in Sentinel?**

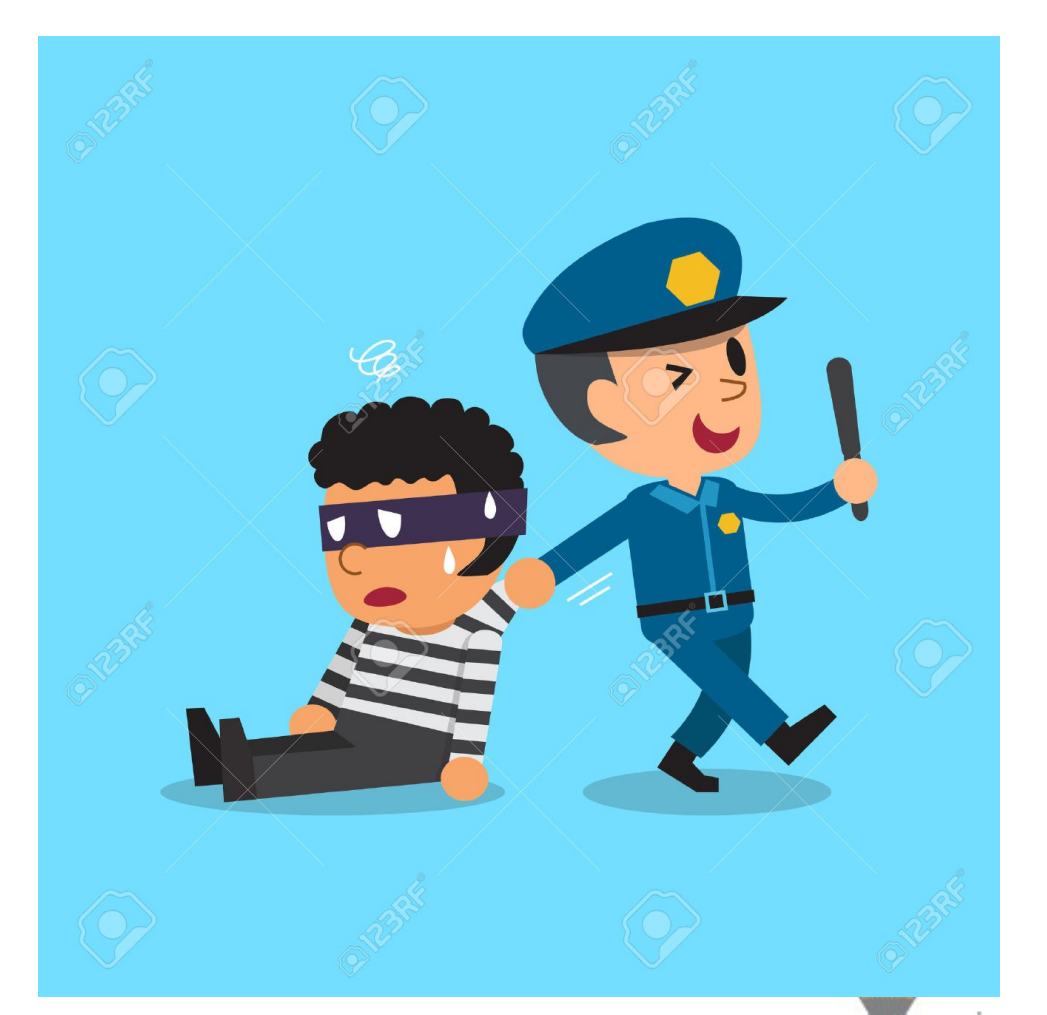

# **eh planet**<br>hollywood

**eh planet** 

### **Check Clears by Employee**

#### Check Clears  $\mathbf 0$

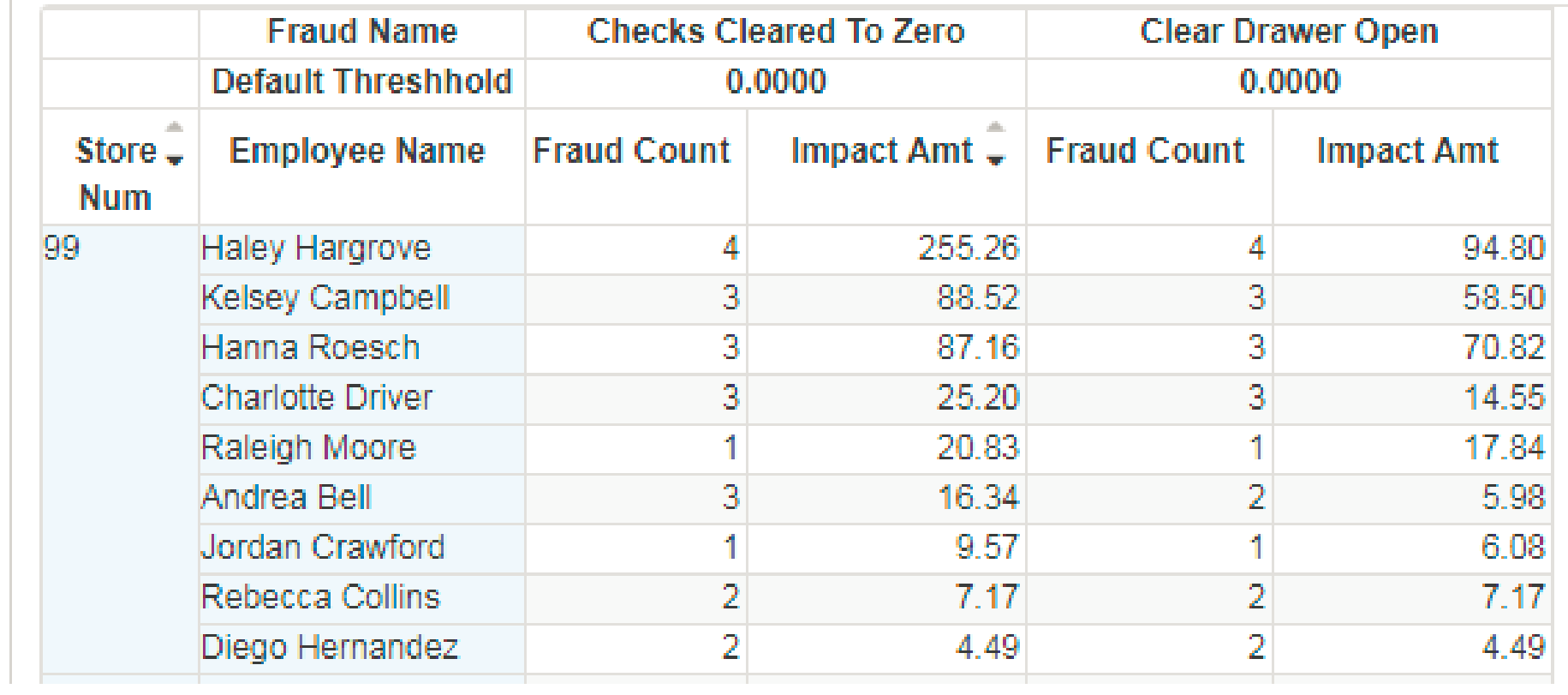

**IS VEGA** 

### **Check Clears by Employee**

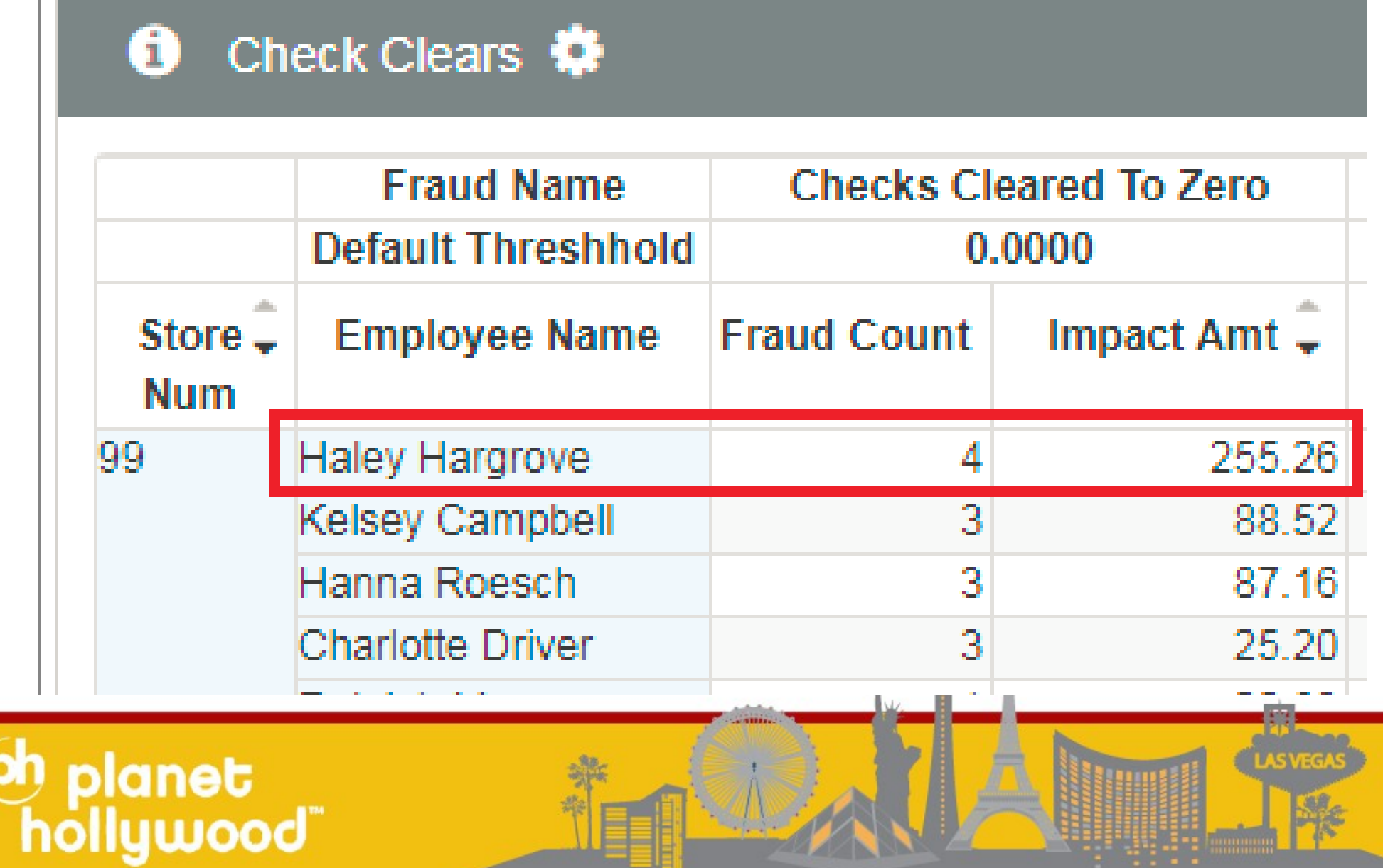

### **Check Clears by Employee**

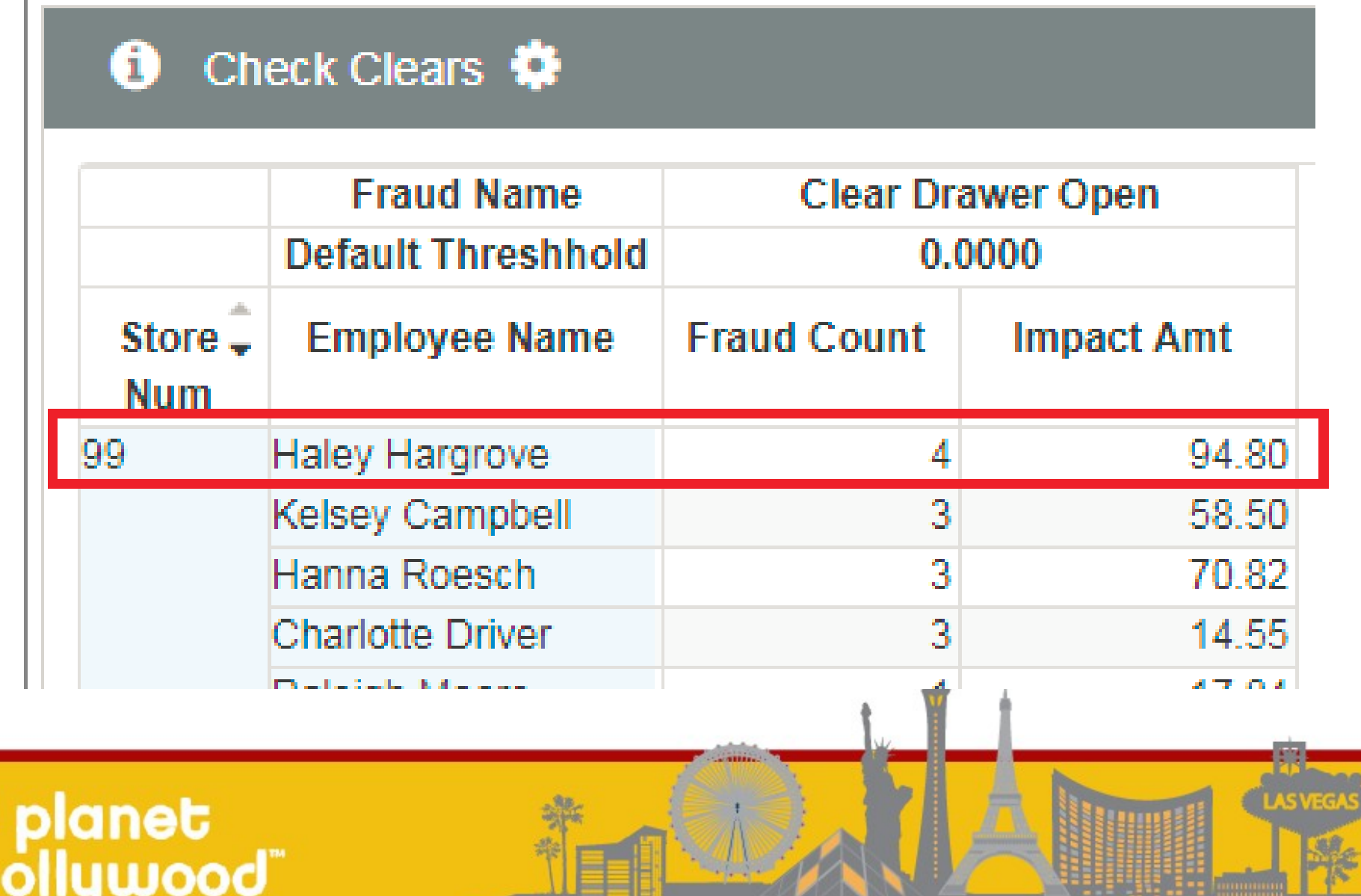

### **Check Clears by Employee**

#### Check Clears  $\mathbf 6$

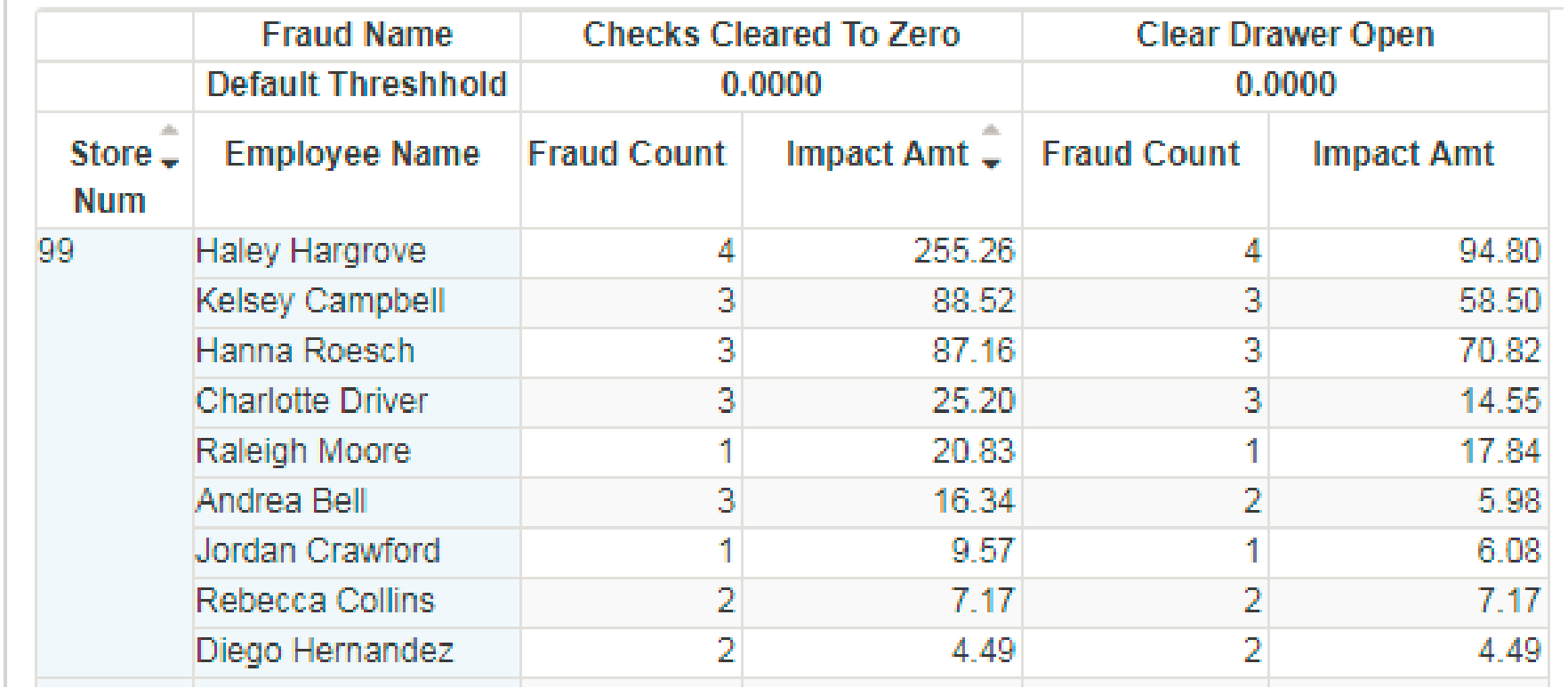

**IS VEGA** 

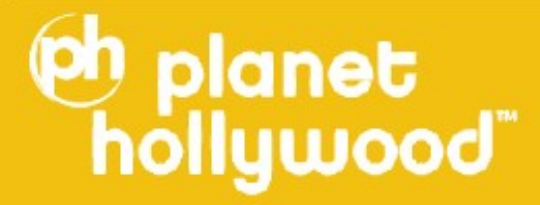

## **Fraud Events Resolution Tracking**

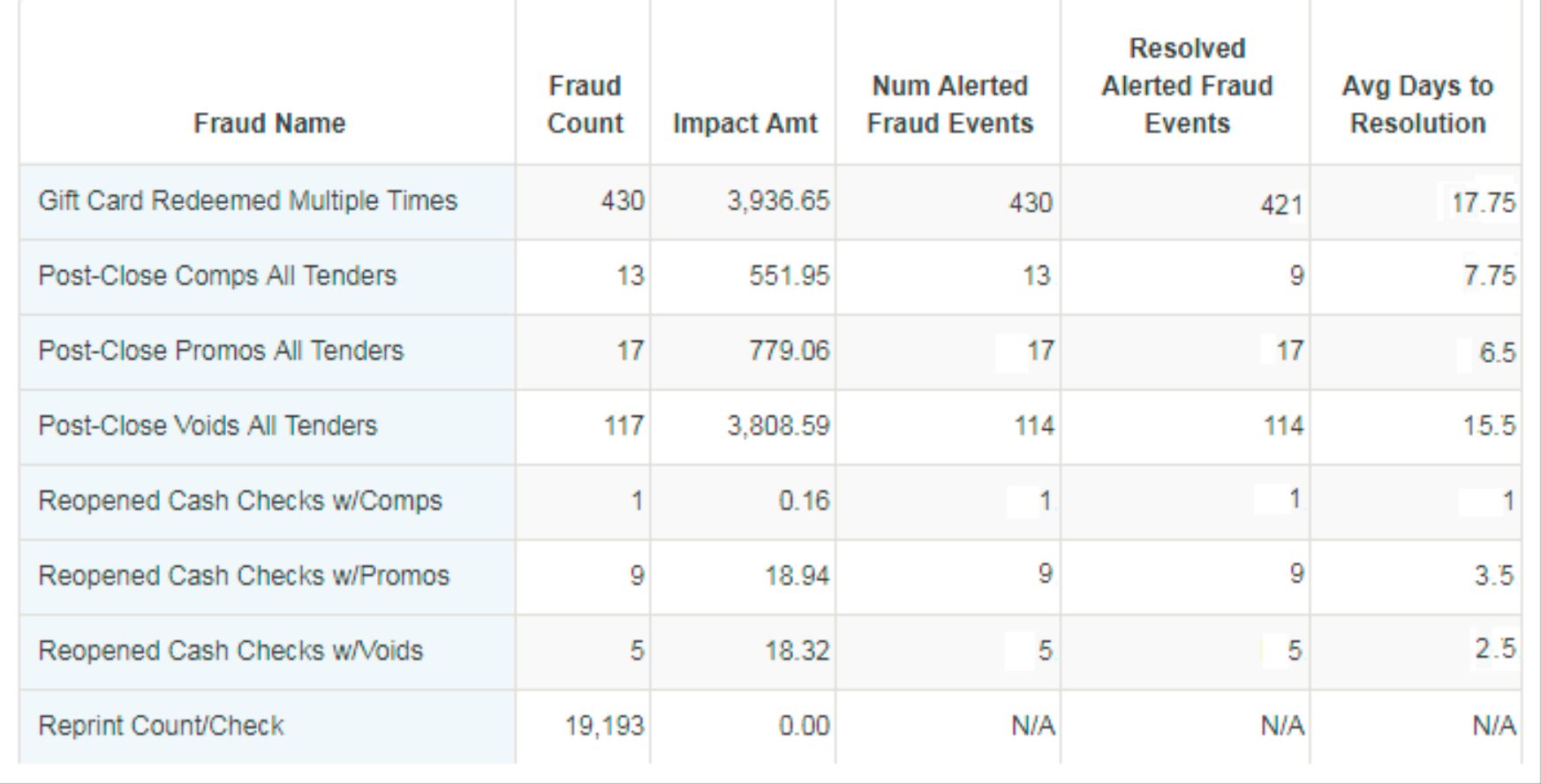

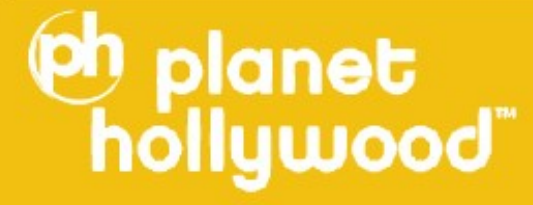

## **Fraud Events Resolution Tracking**

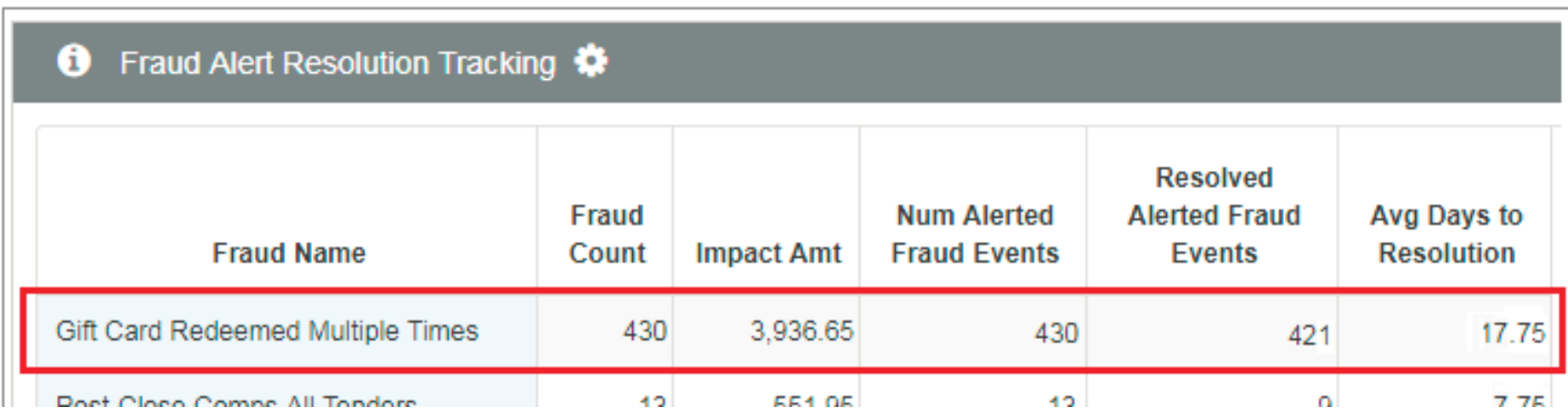

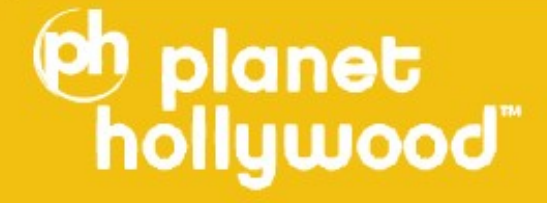

## **Fraud Events Resolution Tracking**

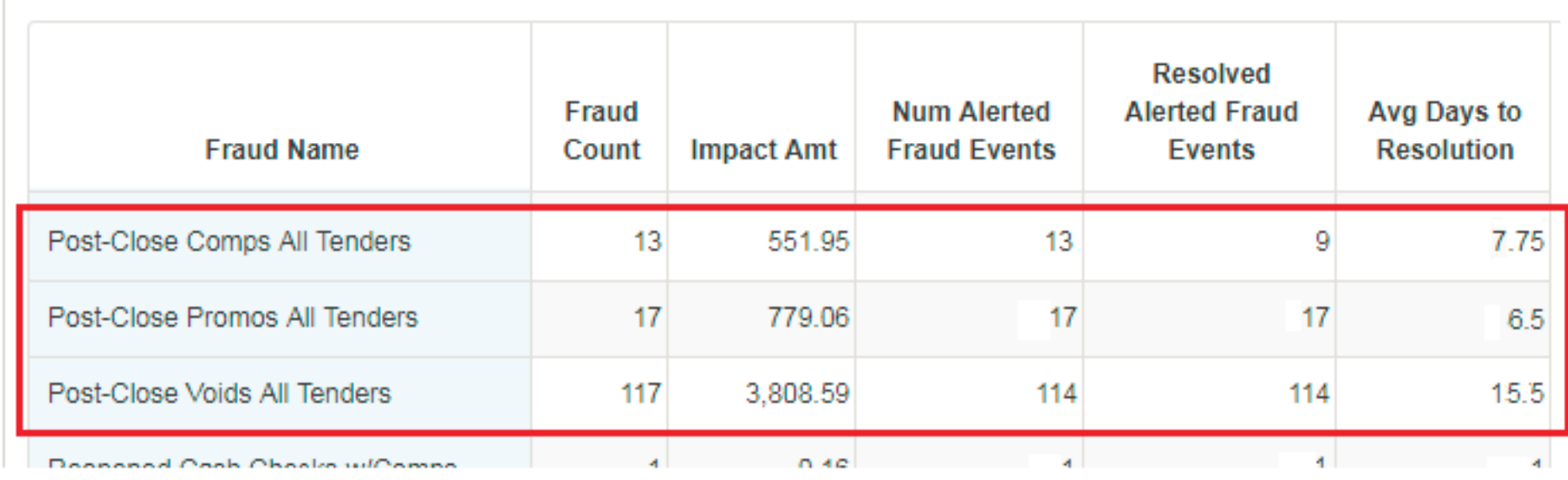

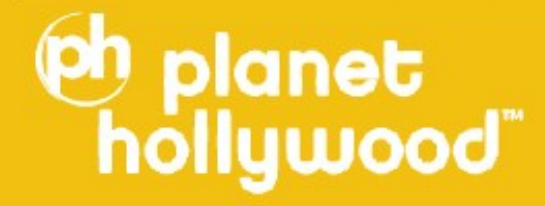

## **Fraud Events Resolution Tracking**

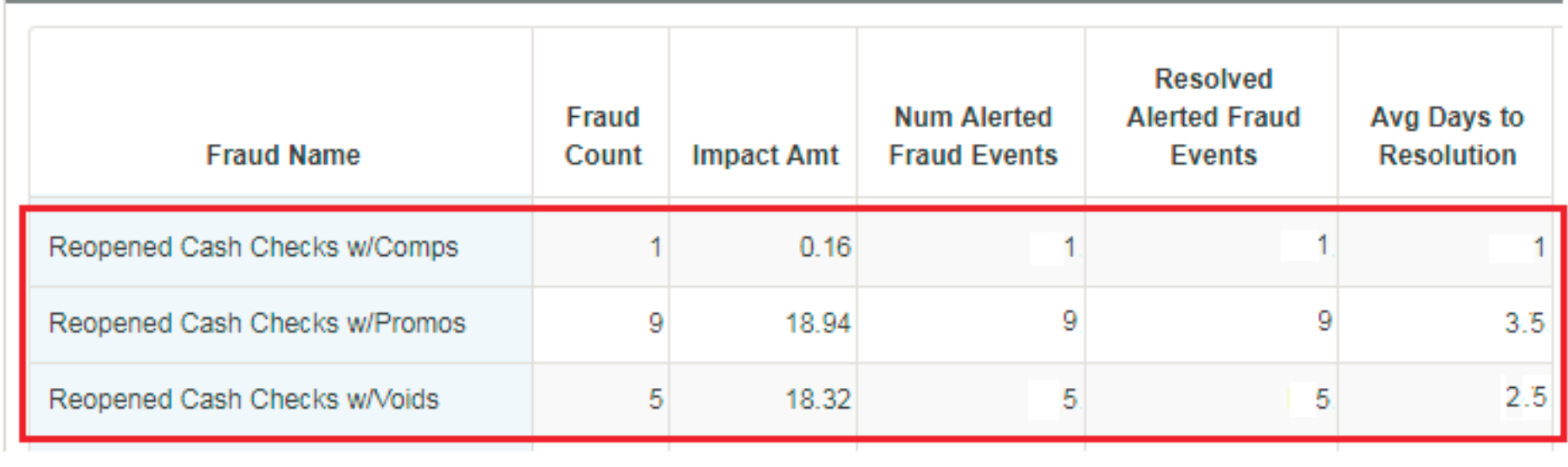

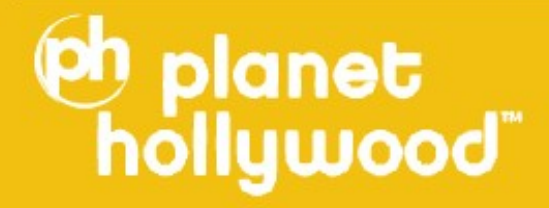

## **Fraud Events Resolution Tracking**

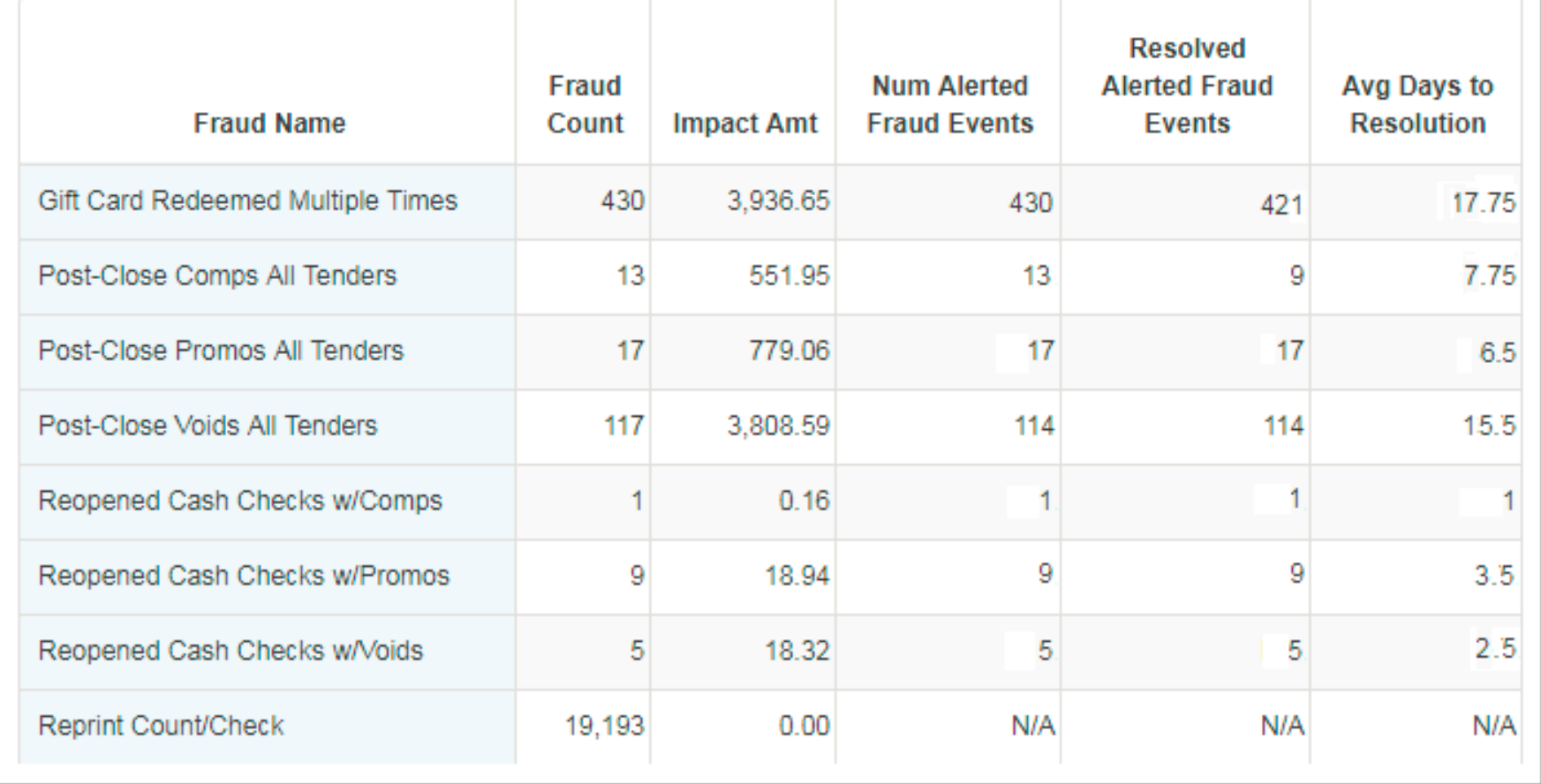

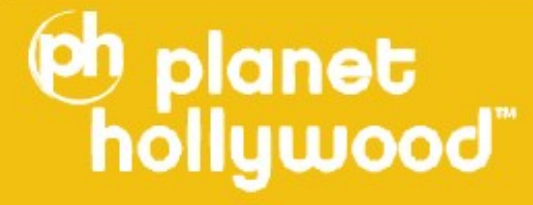

## **Questions?**

### Terri Pham Gonzalez Emily Duncan Tobar

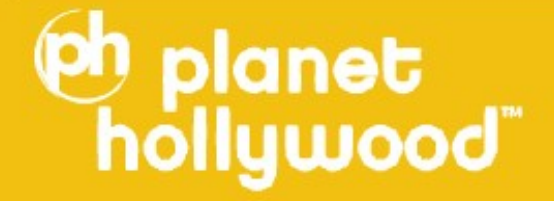

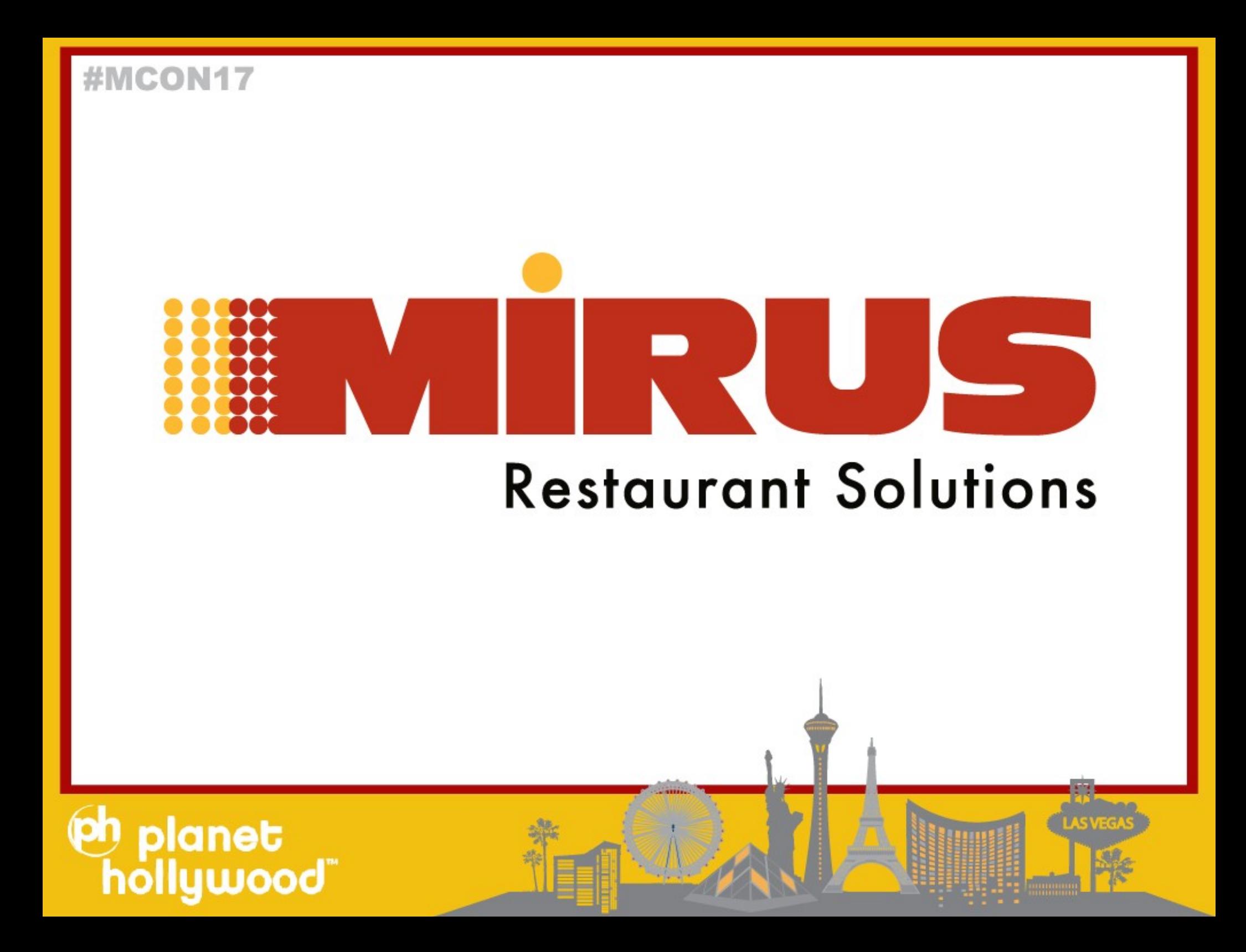

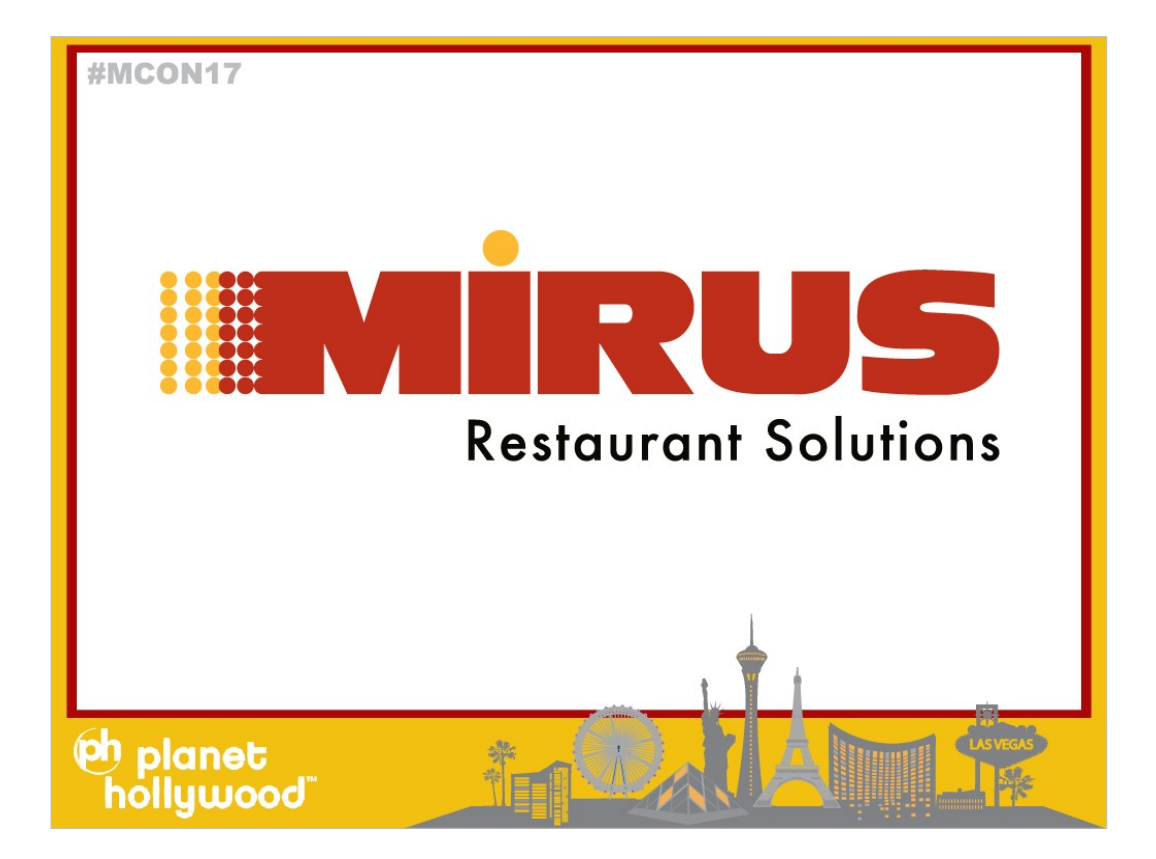

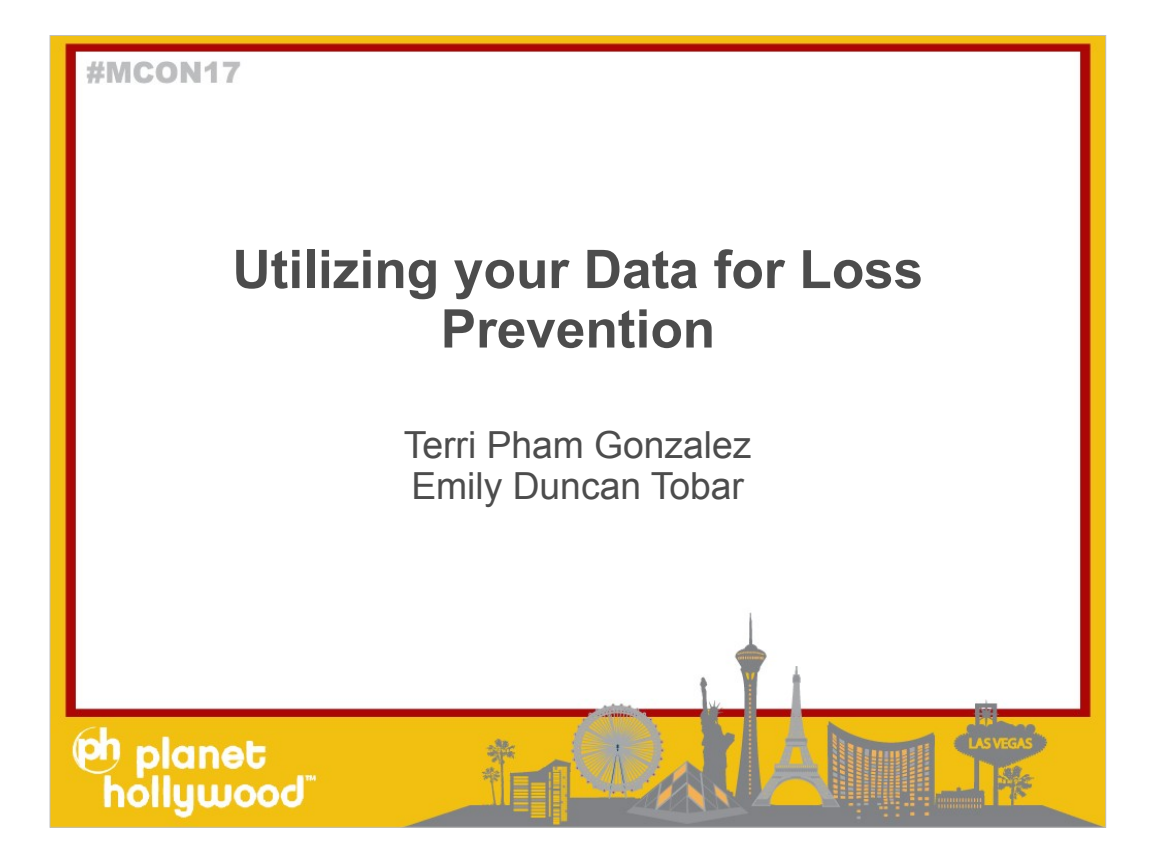

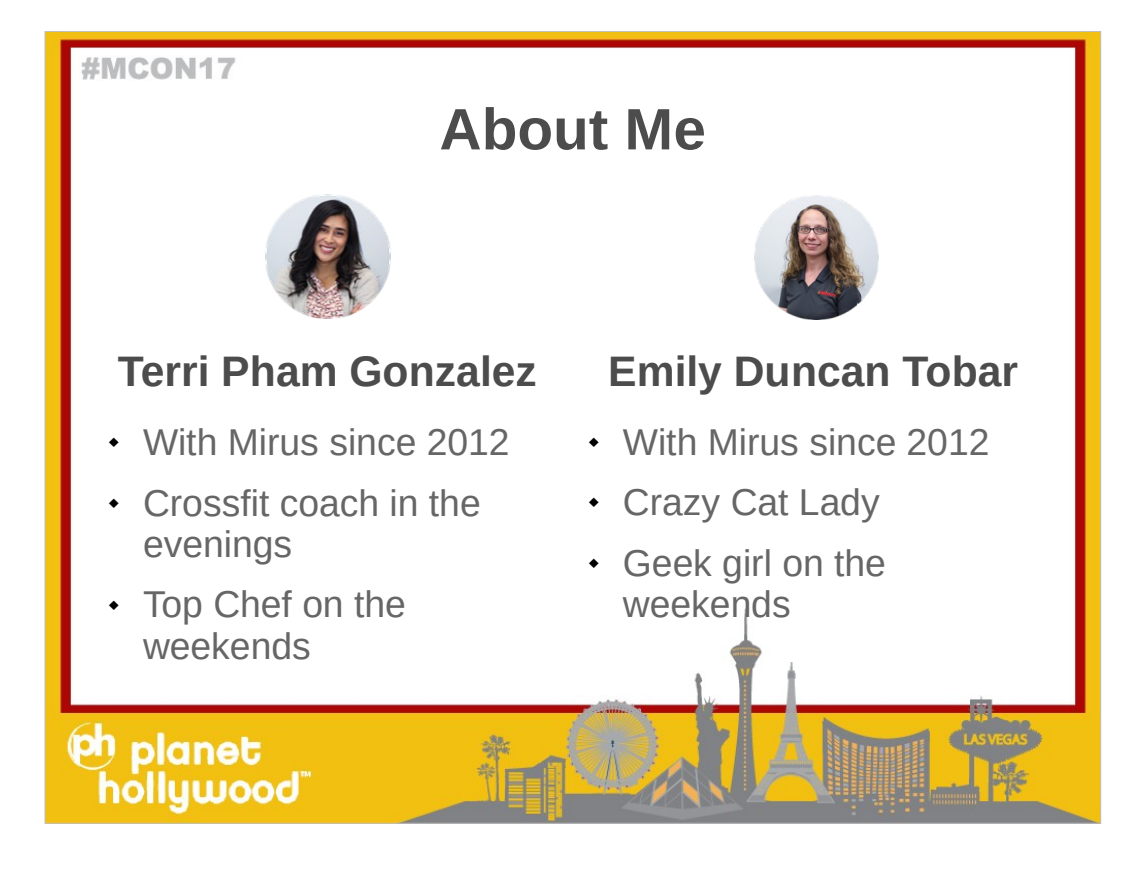

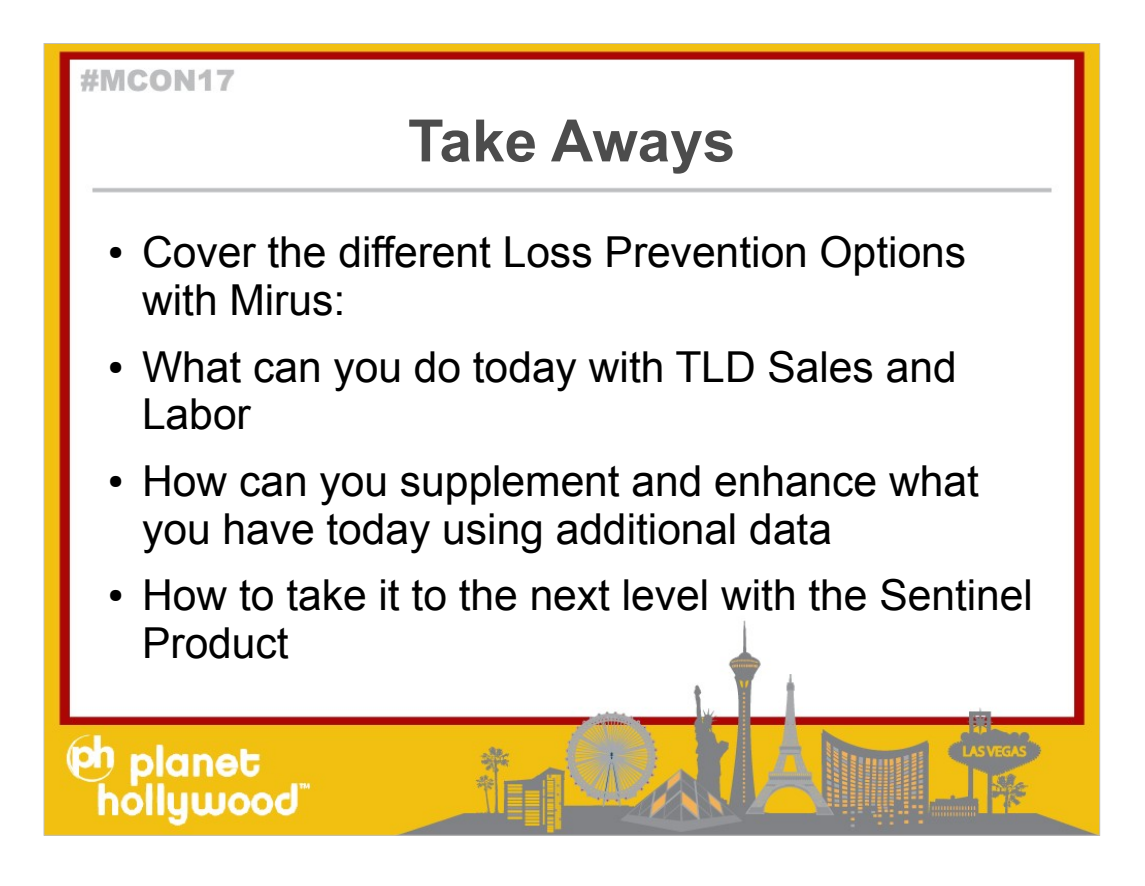

For some reason, some clients believe they do not have "the right data" to report on fraud or loss prevention. Sometimes it is a report writing confidence issue and sometimes client just need some examples to get started.

Today, I will cover over some options for reporting Loss Prevention with Mirus

First, we will look at what you can do today and I will provide some example reports (with just TLD sales & labor)

Then we will cover how to supplement and enhance what you have if you were to bring in an additional data source.

Then we will discuss how to take it a bit further with Mirus Loss prevention Product Sentinel. We will cover what Sentinel is and if it is something that you may need.

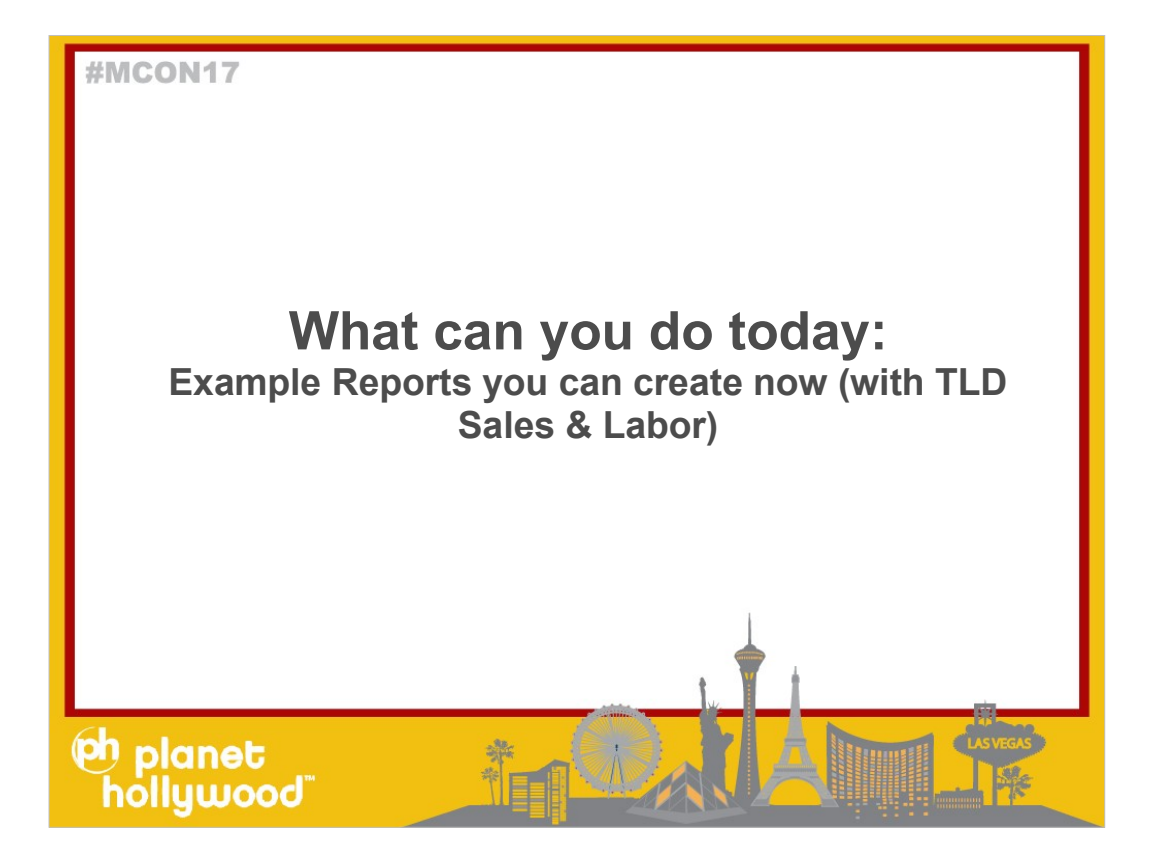

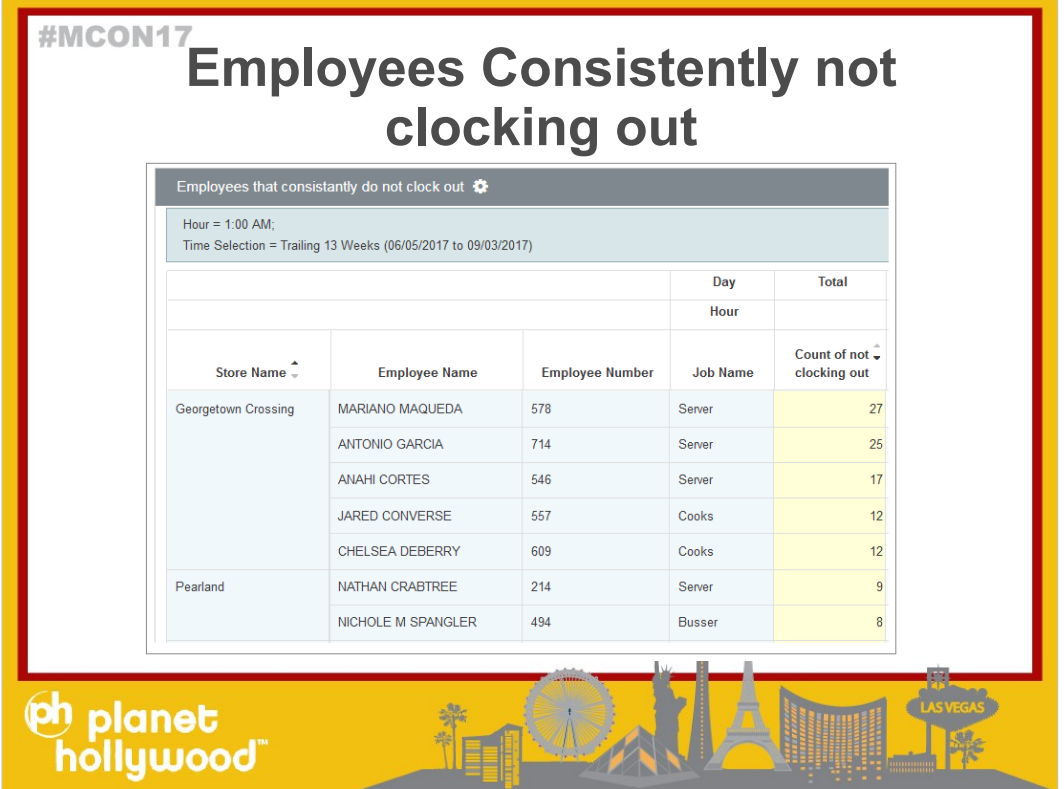

Most clients already have a report that will notify if an employee does not clock out.

- But have you ever thought about trying to see which employee consistently does not clock out?
- The reason why this should be monitored is because the employee can just tell the manager the next day they left at a certain time. The manager will have to trust that the time they said was correct.
- The employee can leave at 8PM and tell the manager they left at 8:30PM.
- If they did that every few weeks or every few days, then it will go unnoticed.

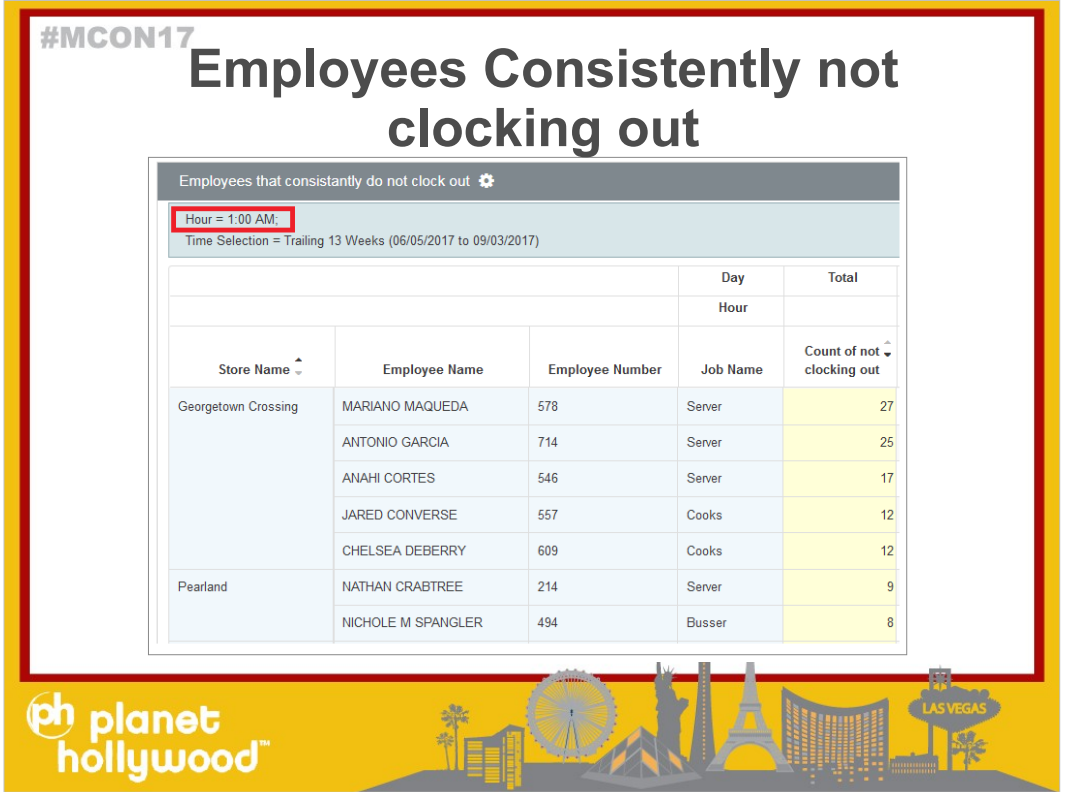

For this report I just looked at Labor Hours where the Hour is 1AM in the morning. I picked the 1AM hour but each client can be different based on when your employee should be off the clock.

For example: You can use 3AM if you restaurant closes at 11PM and everyone should be out by 2AM.

I used Reg Hour but you can also use Total Hours. The goal is to use a measure that indicates if an employee is working or clocked in at that hour..

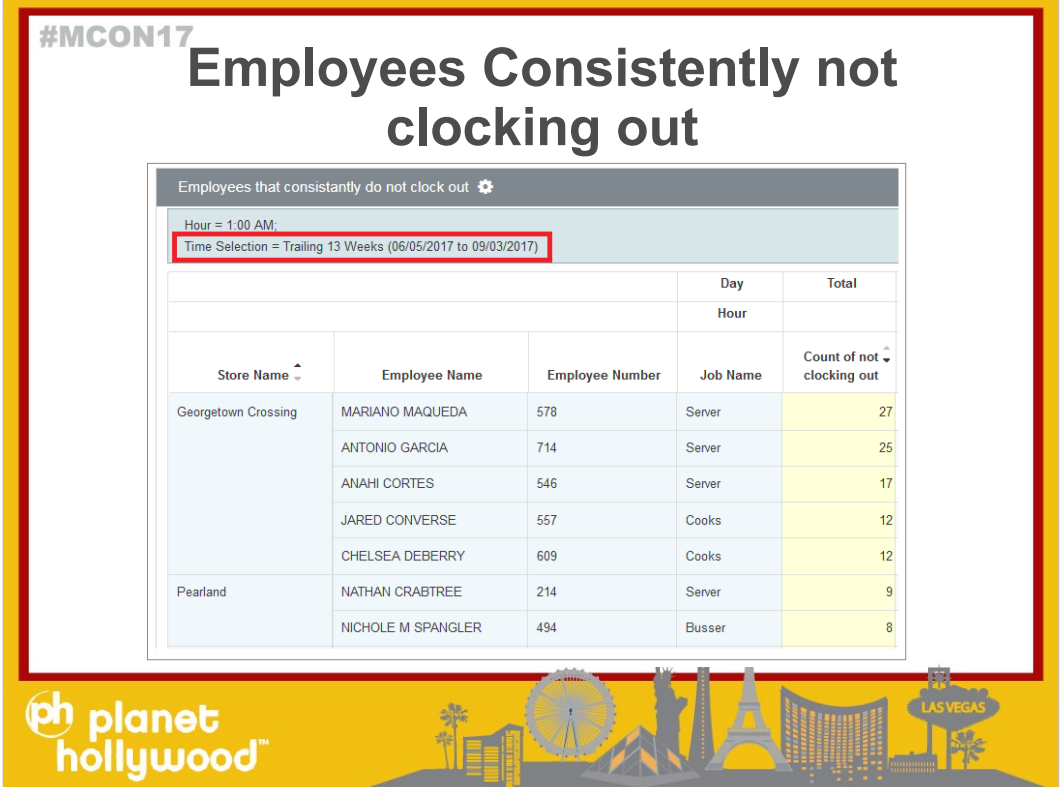

- Next, if you notice, this report is a trailing 13 week time selection to see who does this consistently across many weeks.
- This report is the trailing 13 weeks, by store and employee

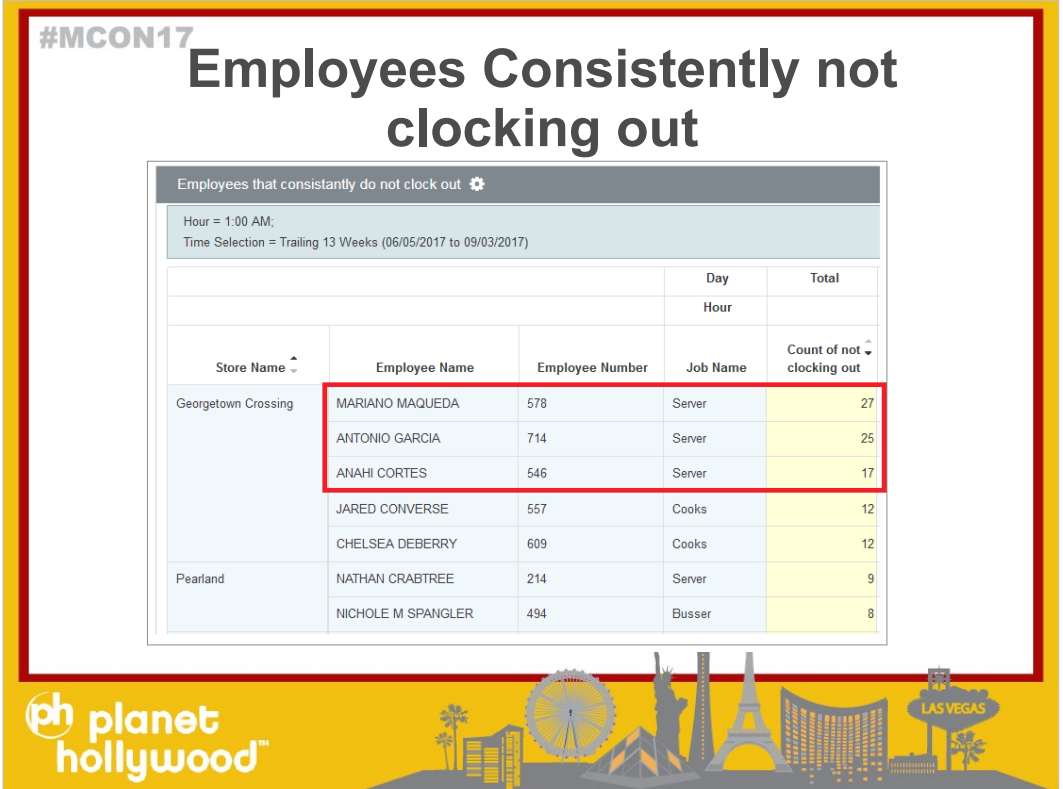

You can see here that I have 3 servers who are doing this consistently.

Mariano is..

Antonio is..

Is the manager coaching them to reduce this number?

- The reason you want these employees to stop this behavior is because you also want to reduce the labor for the manager who is doing the adjustments.
- If the manager is spending 5 minutes everyday on these employees just making adjustments, then those 5 minutes add up.
- For example: in the trailing 13 weeks, Marino has had 27 times he did not clock out. 27 times 5 minutes = over 2 hours of time the manager has spent adjusting this one person .

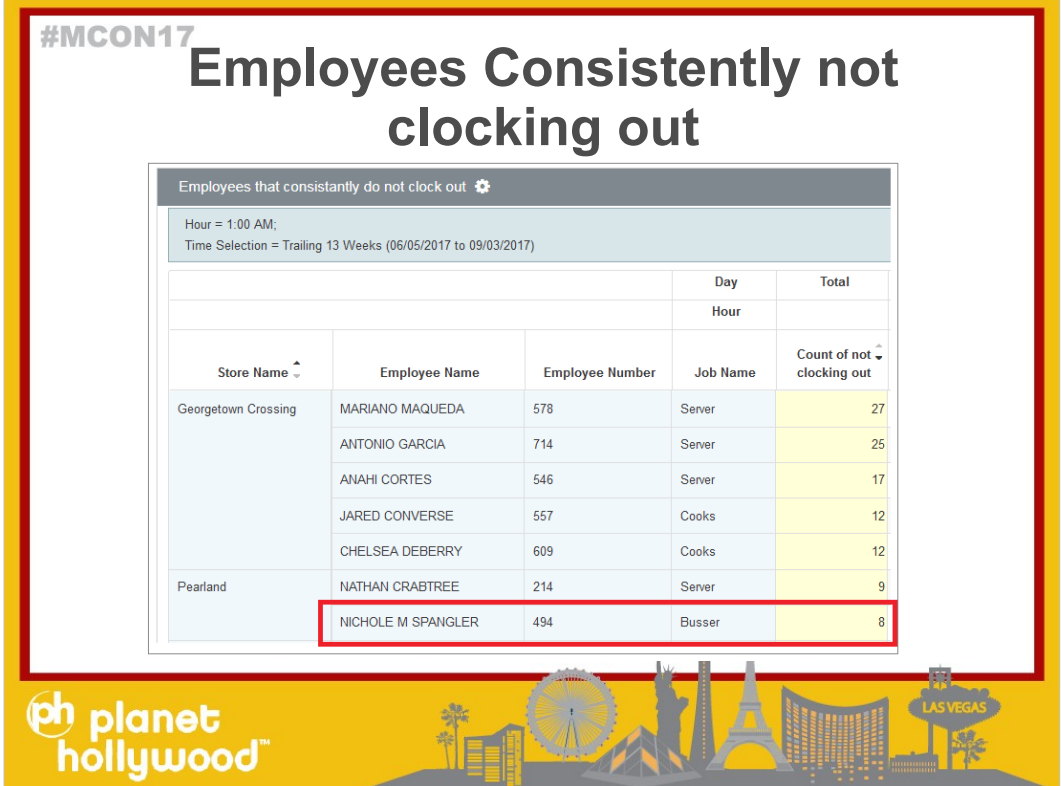

I also put Job on this report.

- Here you notice there is a Busser who also has not clocked out.
- Based on your own business rules you can interpret this as good or bad.

For Example:

- What if we know bussers are cut at 8:30 9PM everyday.
- If you have a busser that tells you they left at 9PM with every one else, but leaves early and doesn't clock out. You have no way of knowing the truth.

Questions?

Before we move on, take a minute to evaluate if you have this in your arsenal for labor or loss prevention reporting. This report will help you save the  $m$ anager's time as well as  $\uparrow$ 

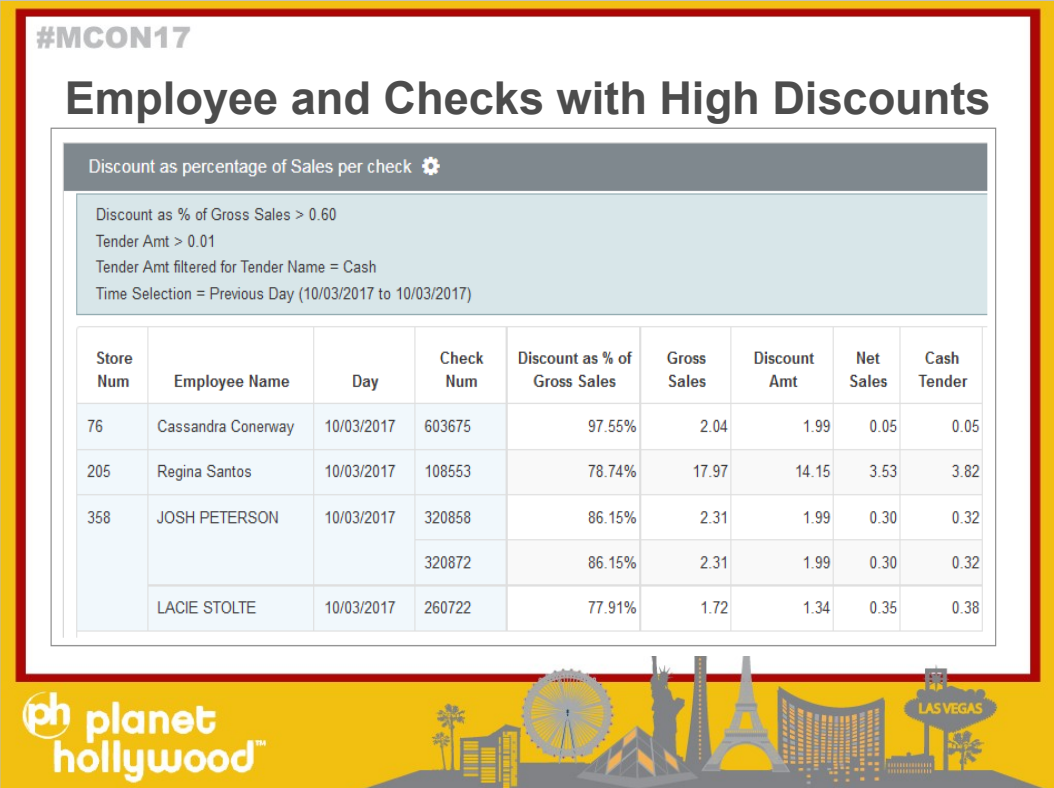

Let's take a look at Sales and Discounts.

Here is an example of a report looking at checks paid by Cash that have a discount by Employee, day, and store

This report has Gross Sales, Discount Amt, Net Sales, and Tender Amts filtered for Cash.

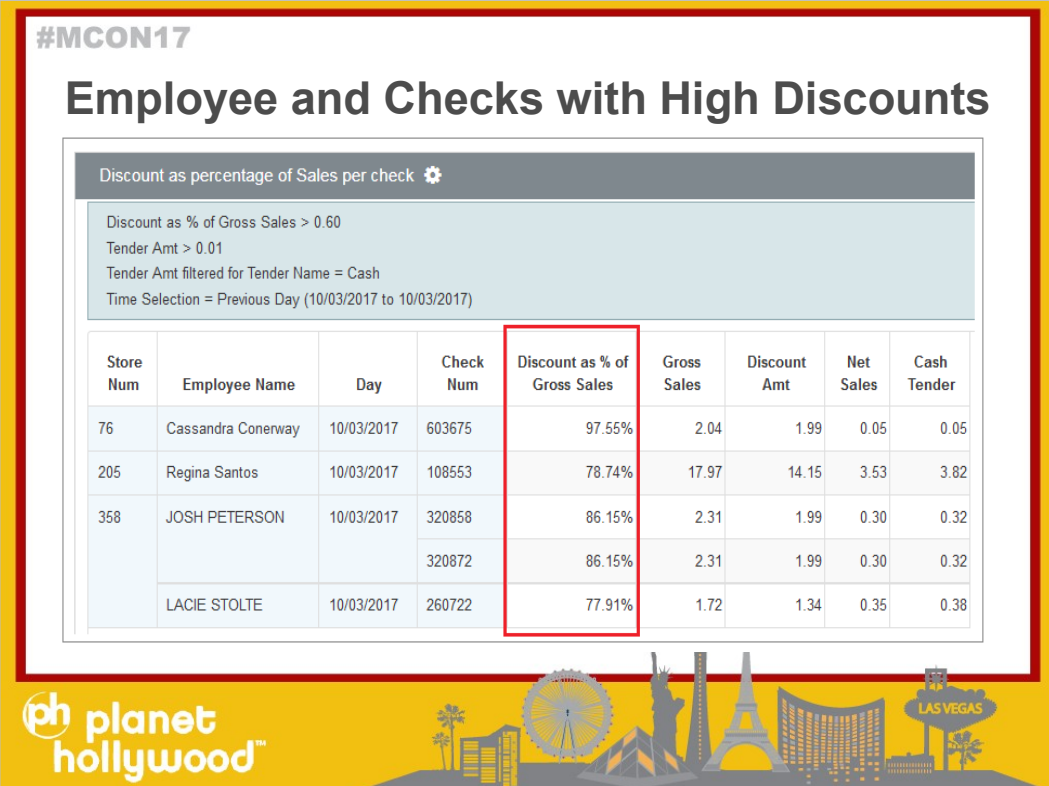

To narrow the scope, I did a calculation looking at the discount as a % of the Gross Sales of the check and filtered to only show where the Discount % is over 60%.

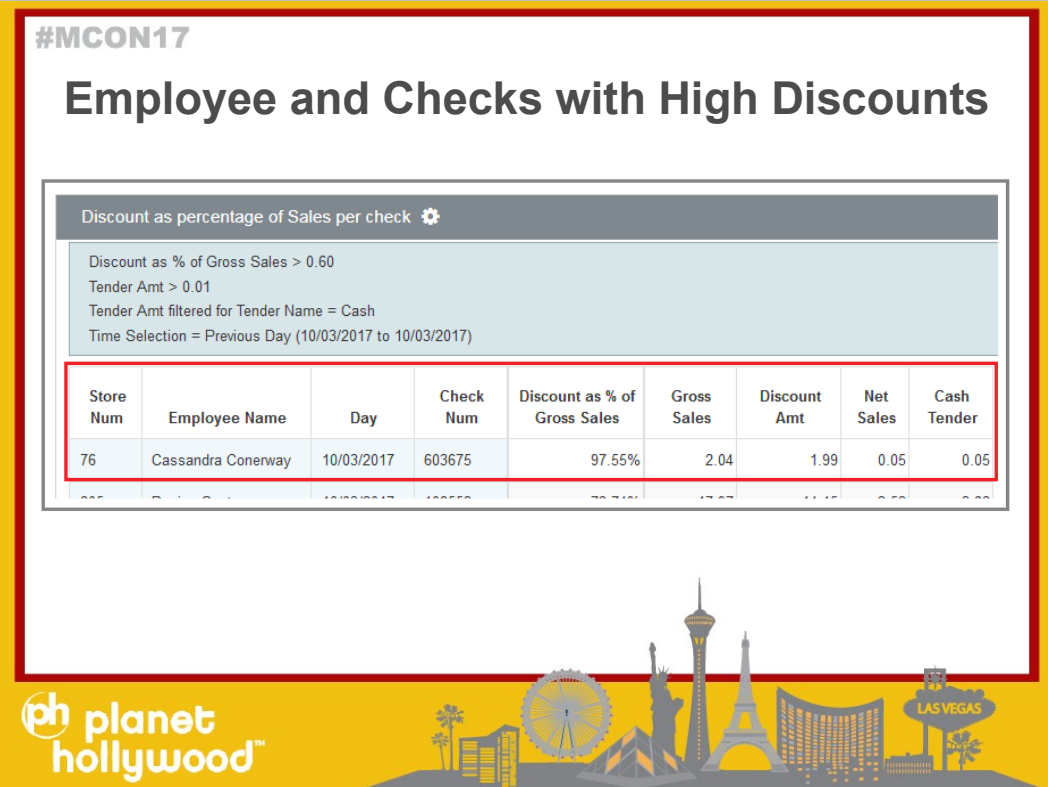

Let's zoom into one check, the first check

This check was 2.04. The discount was 1.99 The customer paid .05 in Cash. This check has a 97.55% discount as percentage of check.

This could be a problem if you know you don't have any discounts that have a 97% discount as % of Sales. And the employee is pocketing the 1.99.

Or this could also be a problem if the employee is using this as a work around for opening the drawer. The Employee is ringing up a low cost item with a valid discount for a customer that orders something that doesn't need to go to the kitchen to be made (like a cup of coffee or soup)
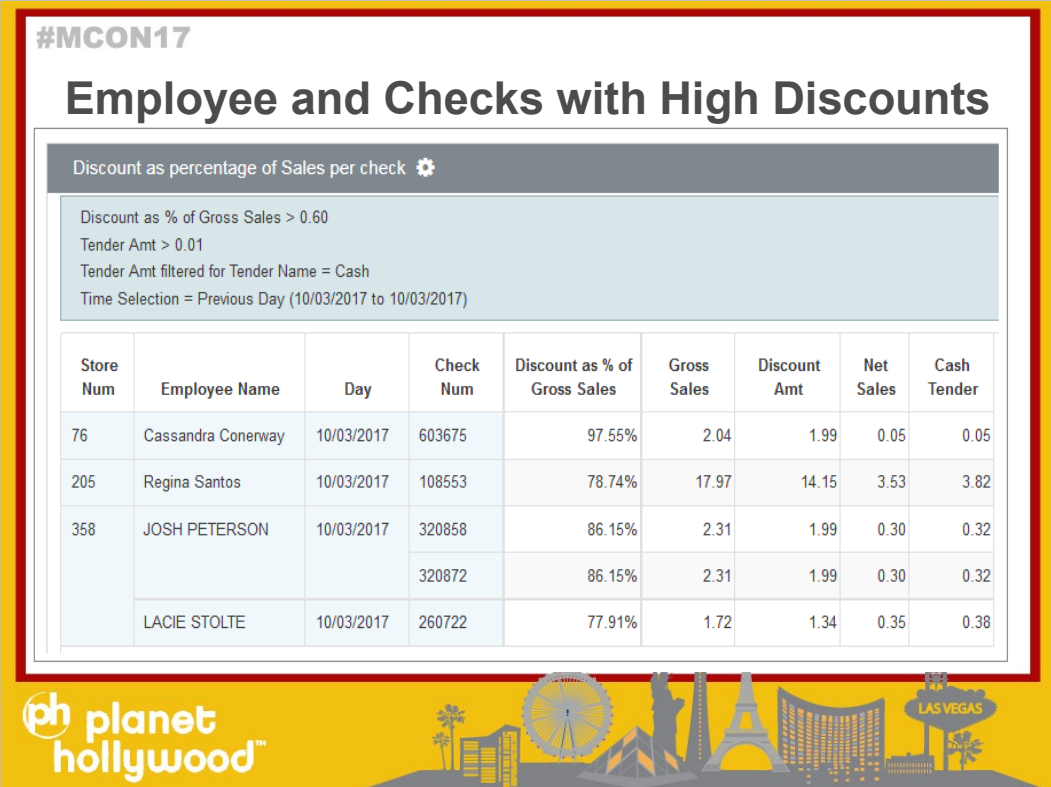

This report is only looking at one day, but you could see a trend with the employee if you expand this out to a week or month and see the same employee doing this consistently.

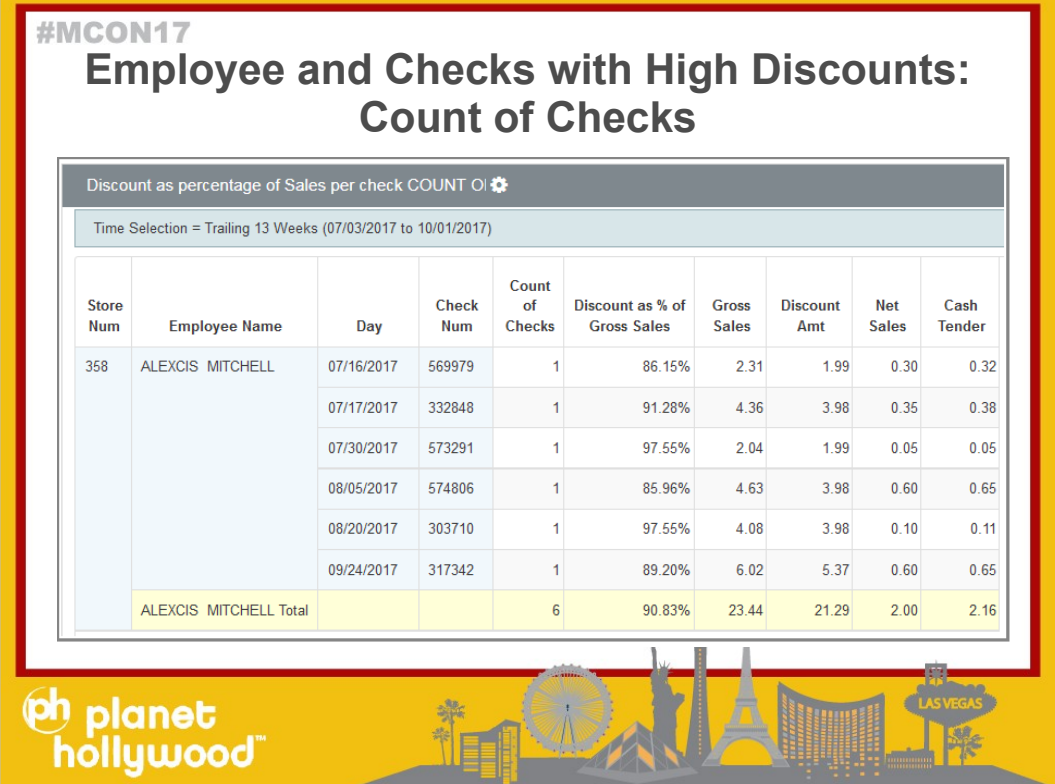

To take it one step further, I added a count of Checks and expanded this to trailing 13 weeks to see which employee does this consistently:

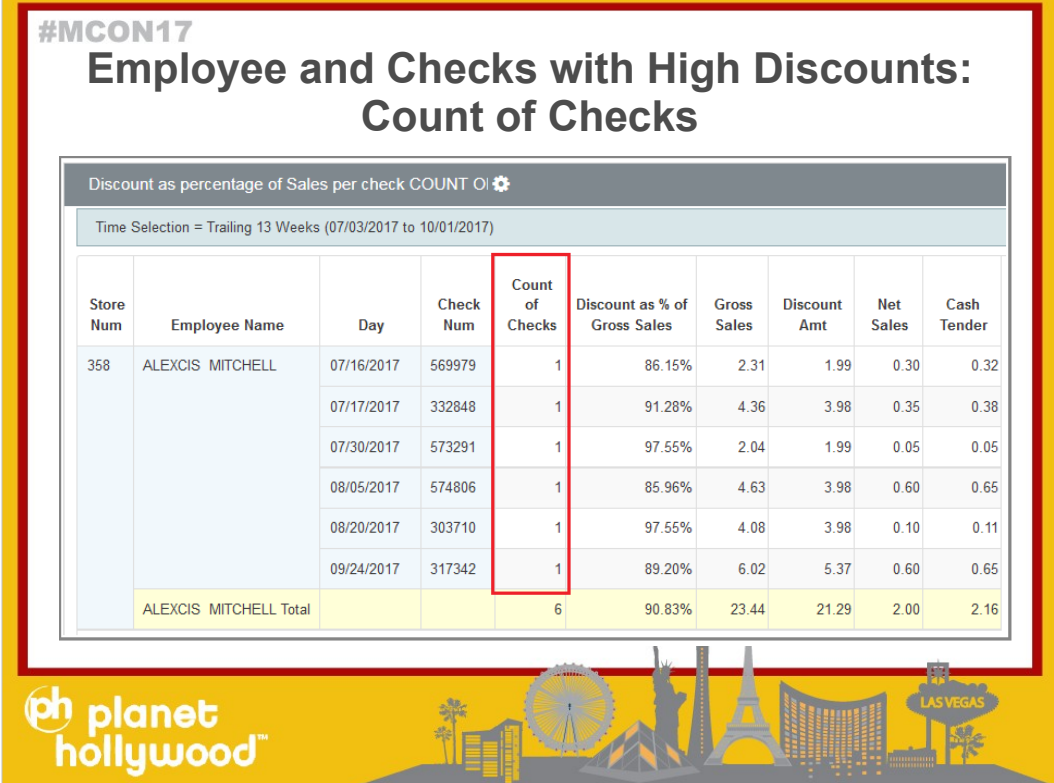

To create the Check count, I used Measure builder. Discount Amt divided by Discount amt will always be one.

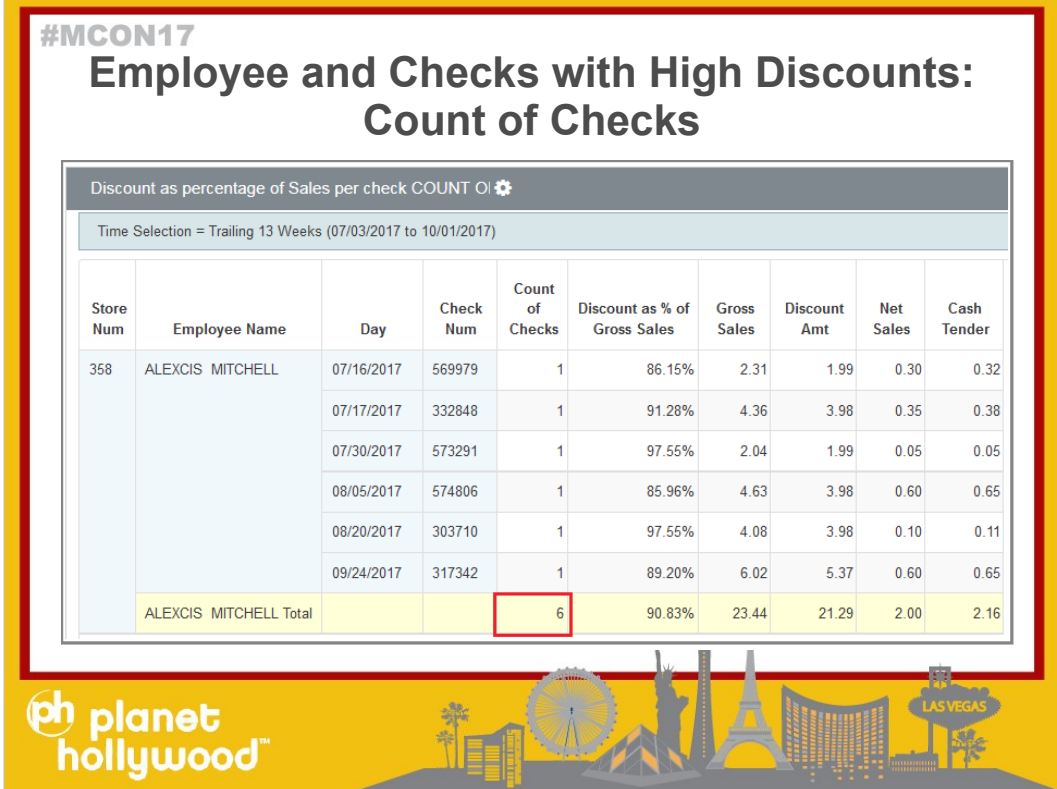

- Then I added total Line and using the measure aggregator, "summed" the Check Count
- So Alexis has done this 6 times in trailing 13 weeks, but this could be worse if it was 6 - 10 times in one day. You get the picture.
- Although there isn't a "count" measure, sometimes just creatively using features that Mirus has (like measure builder and total line displays) you can get to where you want to go.
- Alan is presenting more "tricks later after lunch so if you want to learn more tricks like this, I recommend you attend his training.

Questions?

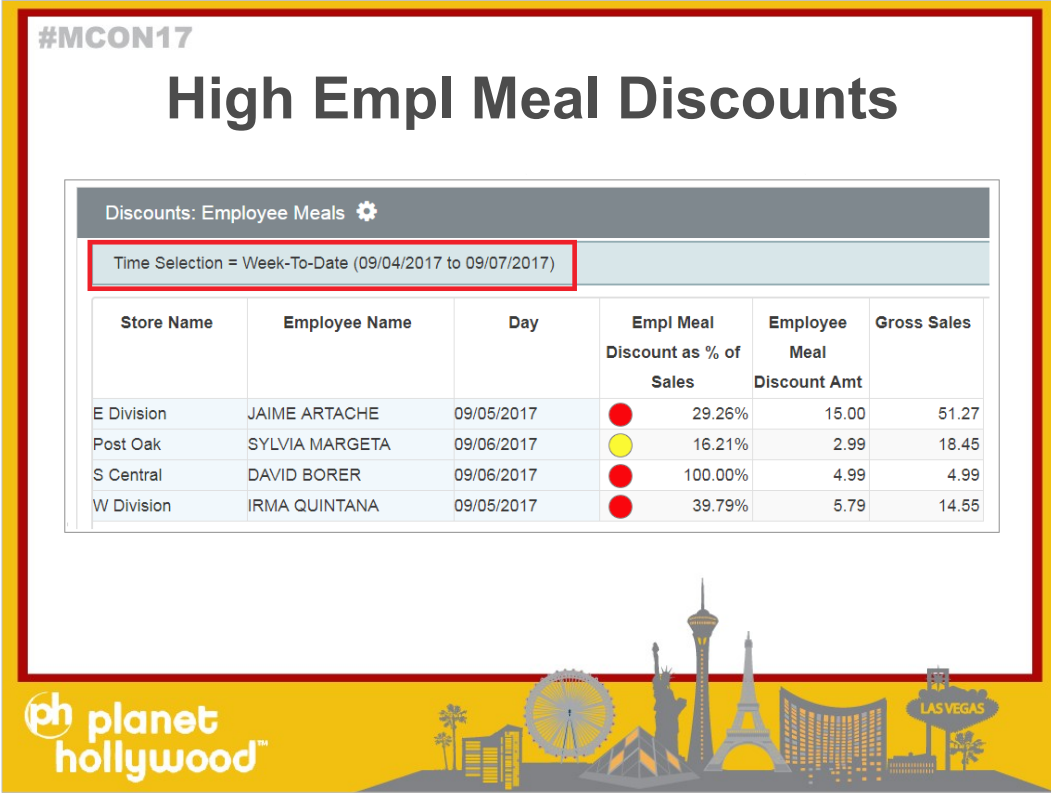

Sometimes you want to dig into a specific discount. This is an example using Empl Meal Discounts as a % of Sales using a KPI. (key performance indicator)

. The time selection is Week TO date, and this report is detailed by store, employee, and day

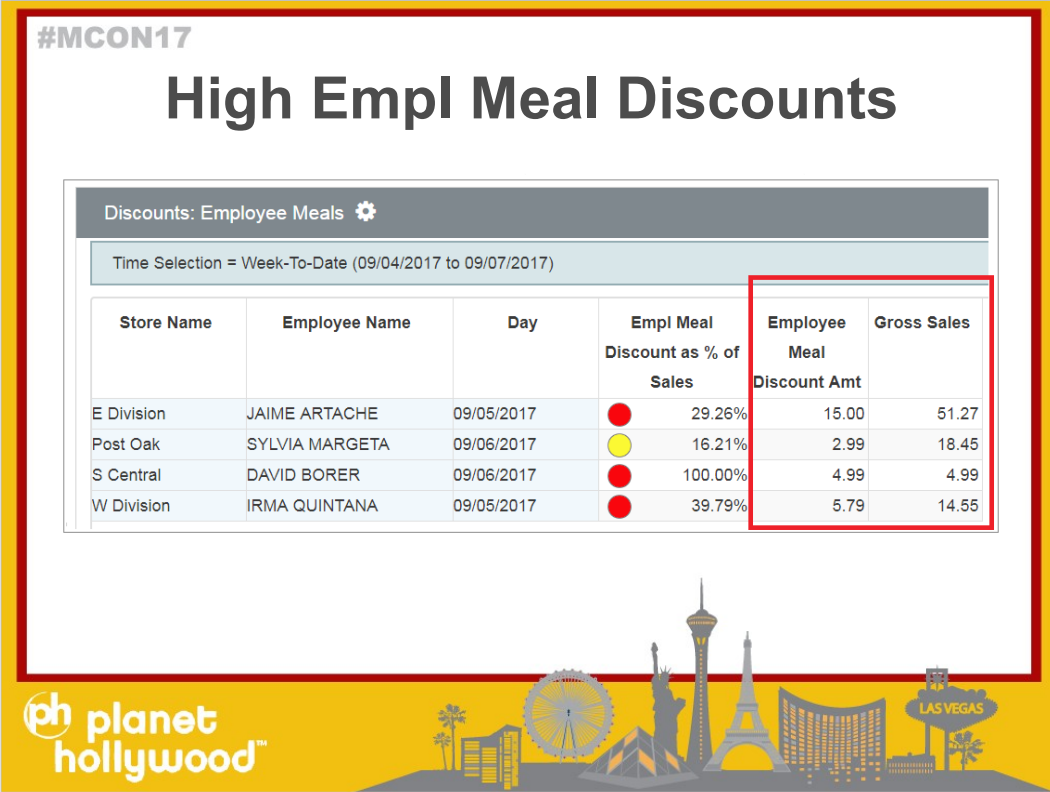

Here I have discount Amt filtered for the specific Discount Name,.

In this case the Discount Name is Employee Meal.

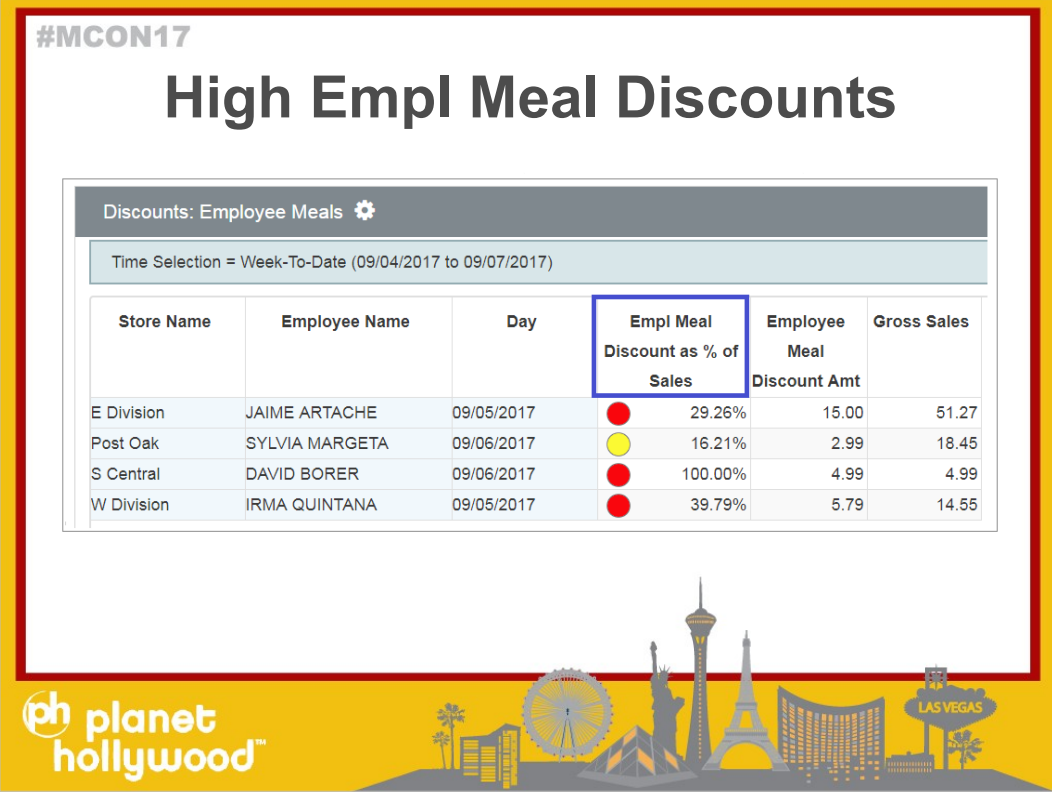

Then there is a calculation od Employee meal as a % of Sales

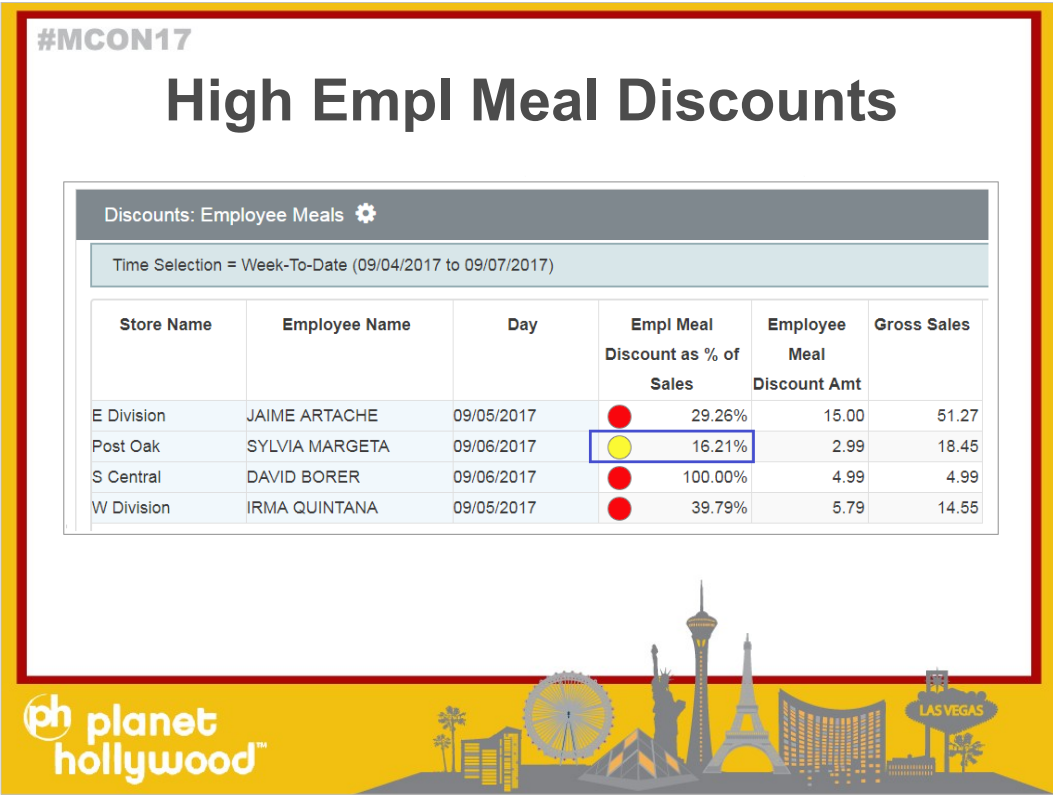

And the KPIs on this report have thresholds that I set. My threshold is anything up to 20% is yellow. Any employee grater than 20% is a red dot. Only Sylvia (who has a 16.21%) is yellow, everyone else is red.

Again, this is my example. Your report should be tailored for your business. You can make this same report for specific coupons, specific promos or even the highest comps (like your open food comp). Your KPIs should match your specific business needs.

The goal is to be aware which Employees at which stores are taking advantage of high value comps, promos, or coupons.

Questions?

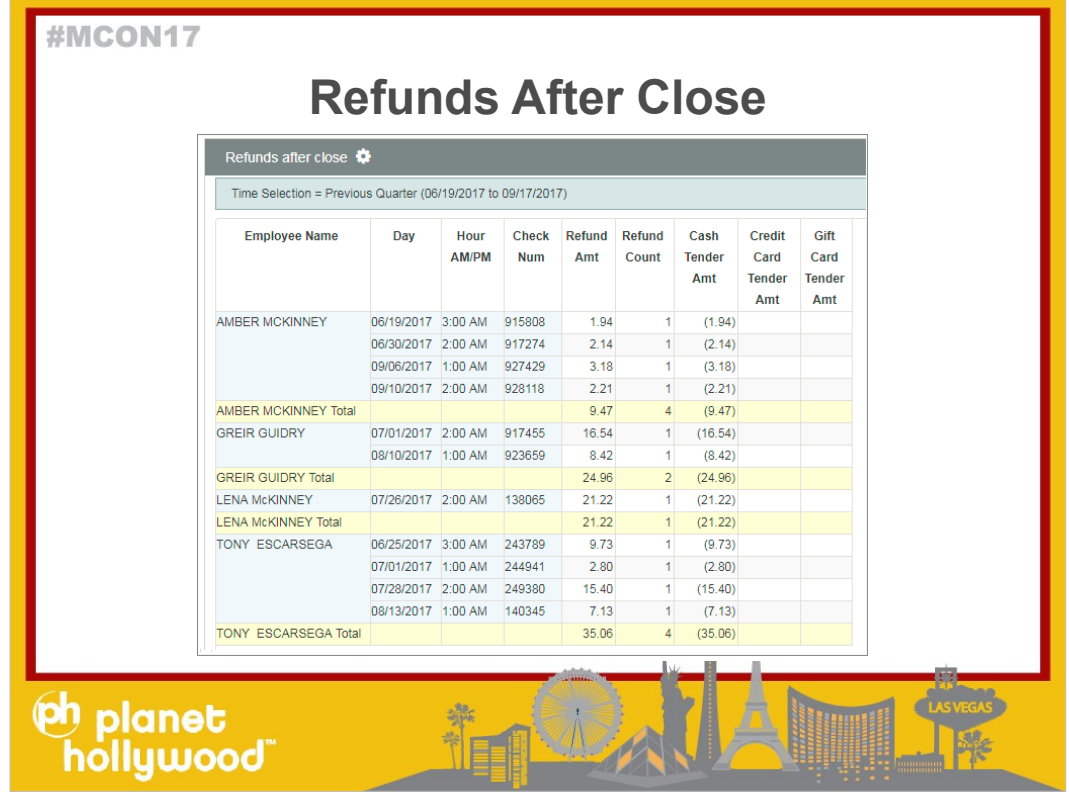

Refunds after close are easy low hanging fruit.

- Especially since it seems easier to steal at night: closing and clean up is happening. Employees and Shift supervisors or managers are trying to leave, and everyone is tired.
- Here I have a report looking for refunds by employee, day, and check during the hours of 1AM – 3AM which is a time the restaurant is closed.

.

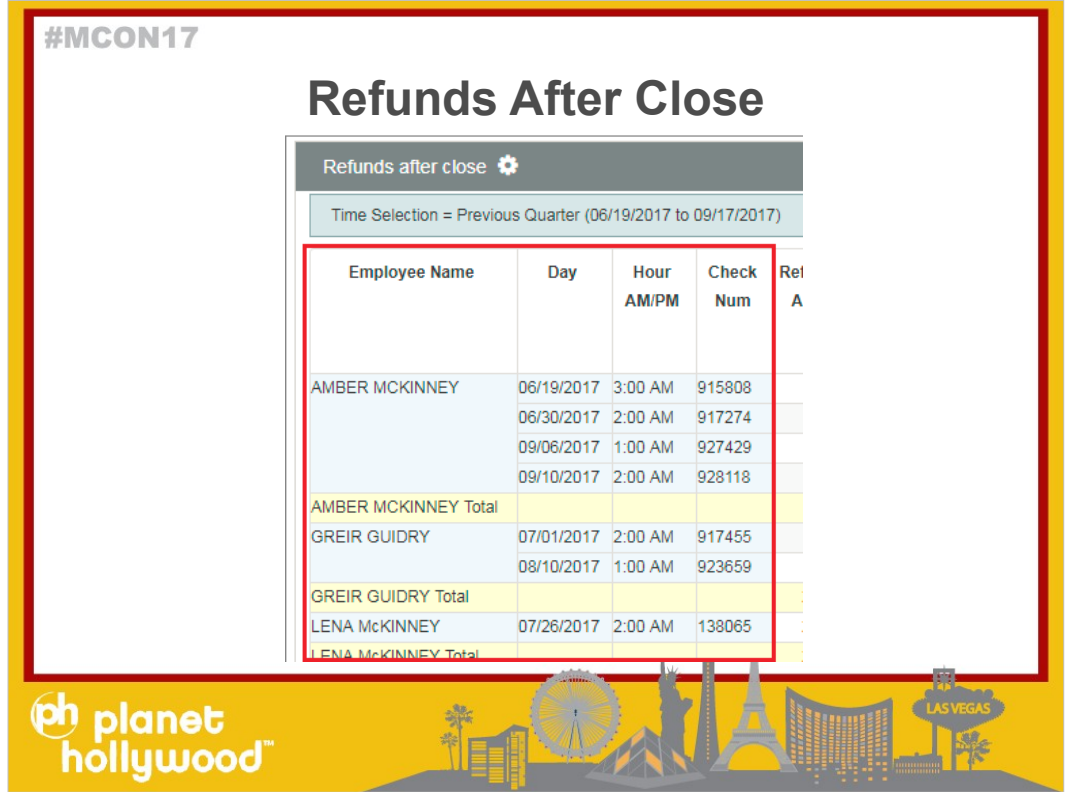

- Before we dig into the report, let me break this report down:
- I have Employee, Day, Hour and check

.

This report is for the Previous Quarter to see if there are employees that are refunding after close subtly enough that they don't think anyone notices

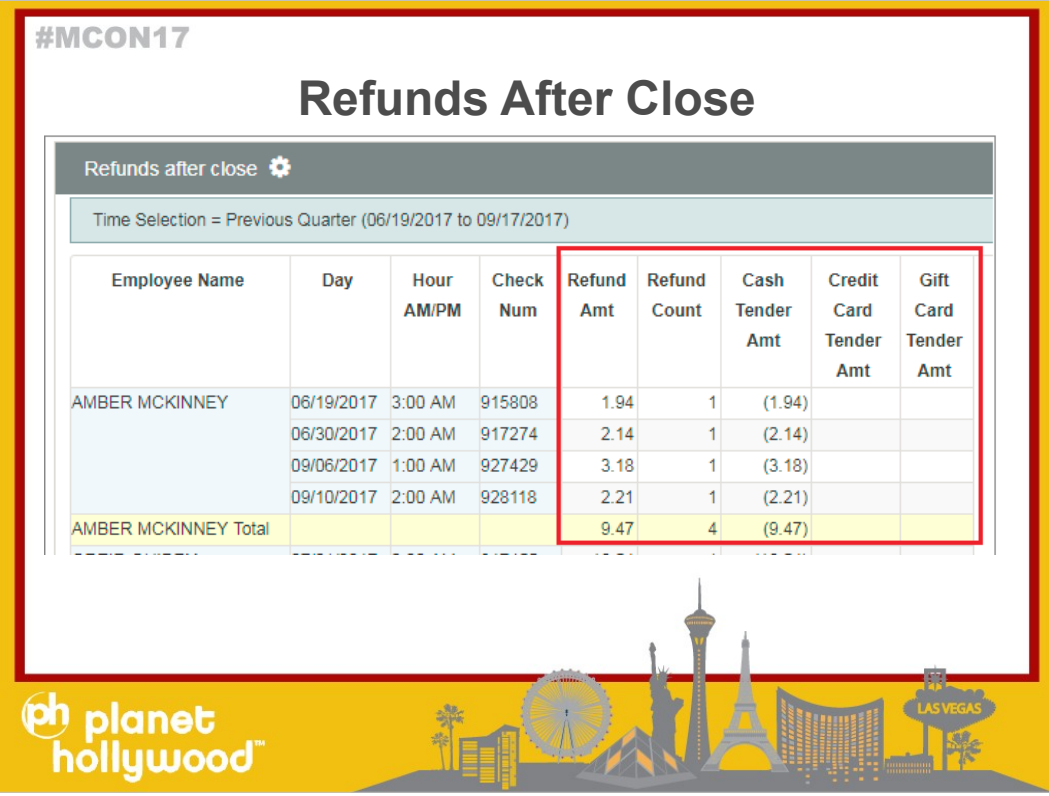

Measures Refund Amt, Refund Count

I have Tender Amt filtered for CASH,

.

Tender Amt Filtered for all credit Cards

And Tender Amt filtered for Gift Cards

This way I can see who did the refund and how did they get the money back.

I would rarely expect a credit card refund after close or a gift card, but since this is loss prevention, you just want to cover all of your bases.

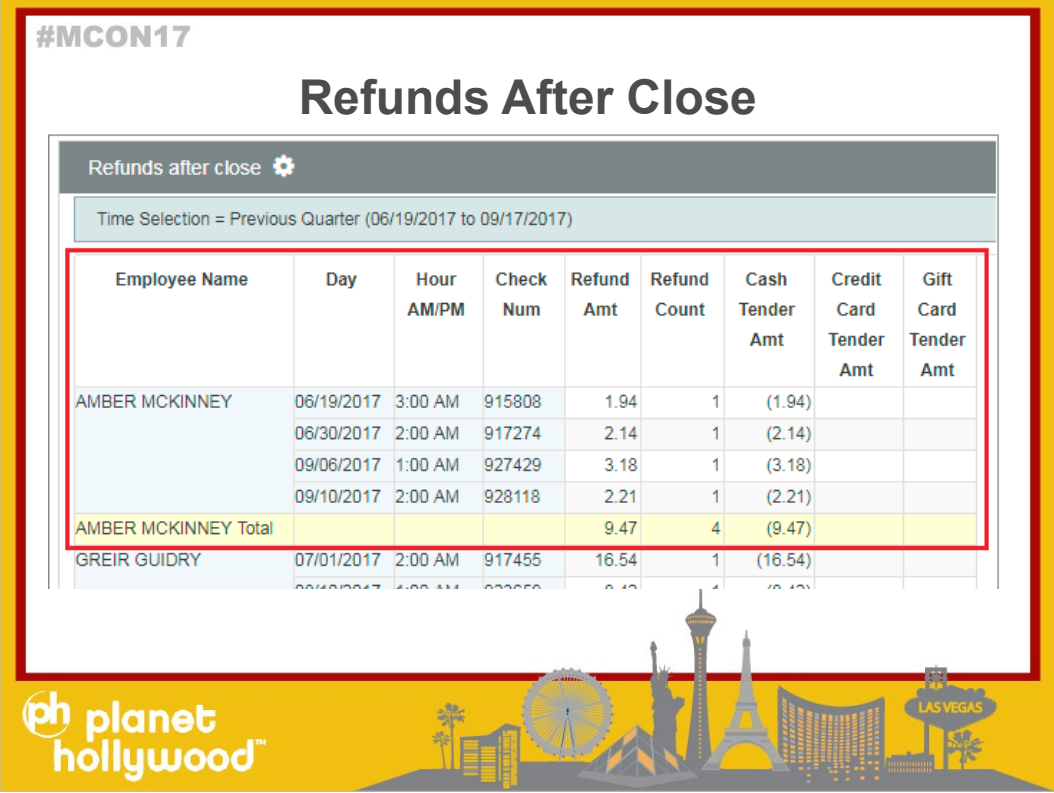

- .The first Employee Amber has had 4, CASH refunds during the hours of 1AM – 3AM in the last quarter for a total of 9.47. This is an example of an employee that is skimming just a little and the amount is so small that it doesn't raise any alarms.
- But 9.47 is a grande latte and a cookie at Starbuks.

.

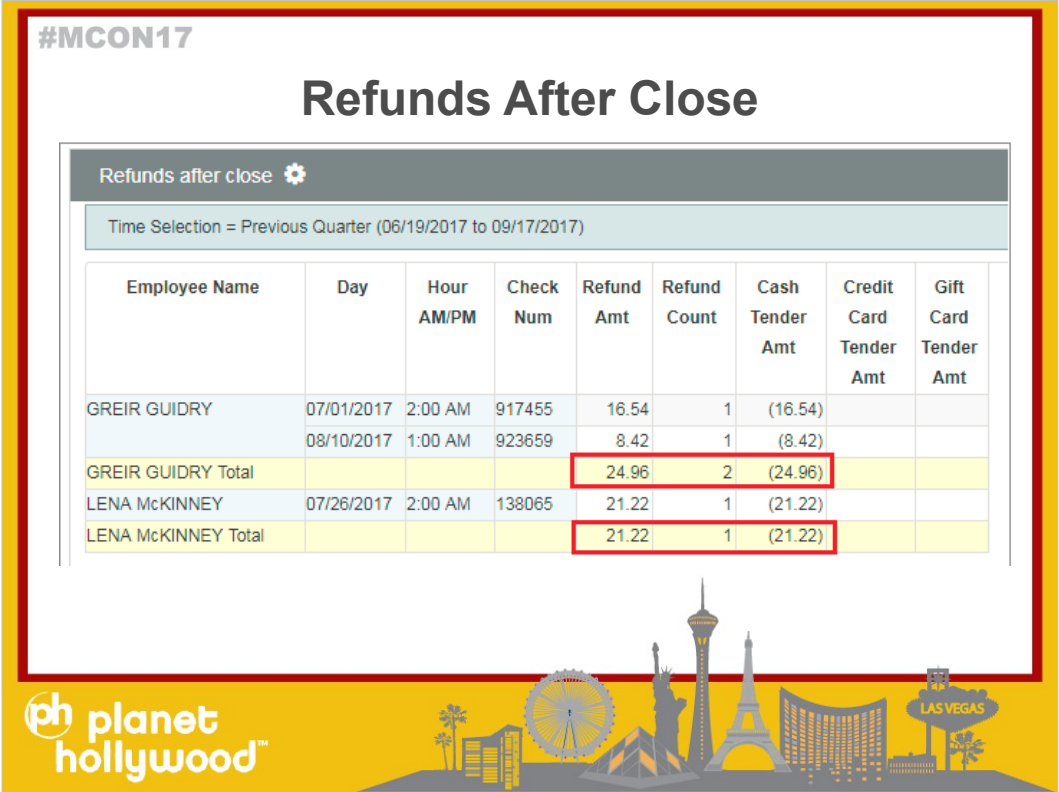

The two middle employees have larger Cash Refunds, but it is not as frequent.

One employee has 2 Cash Refunds for a total of \$25 And one only has 1 refund for \$21

The manager or shift can tell you if this is valid or if this was expected.

.

.

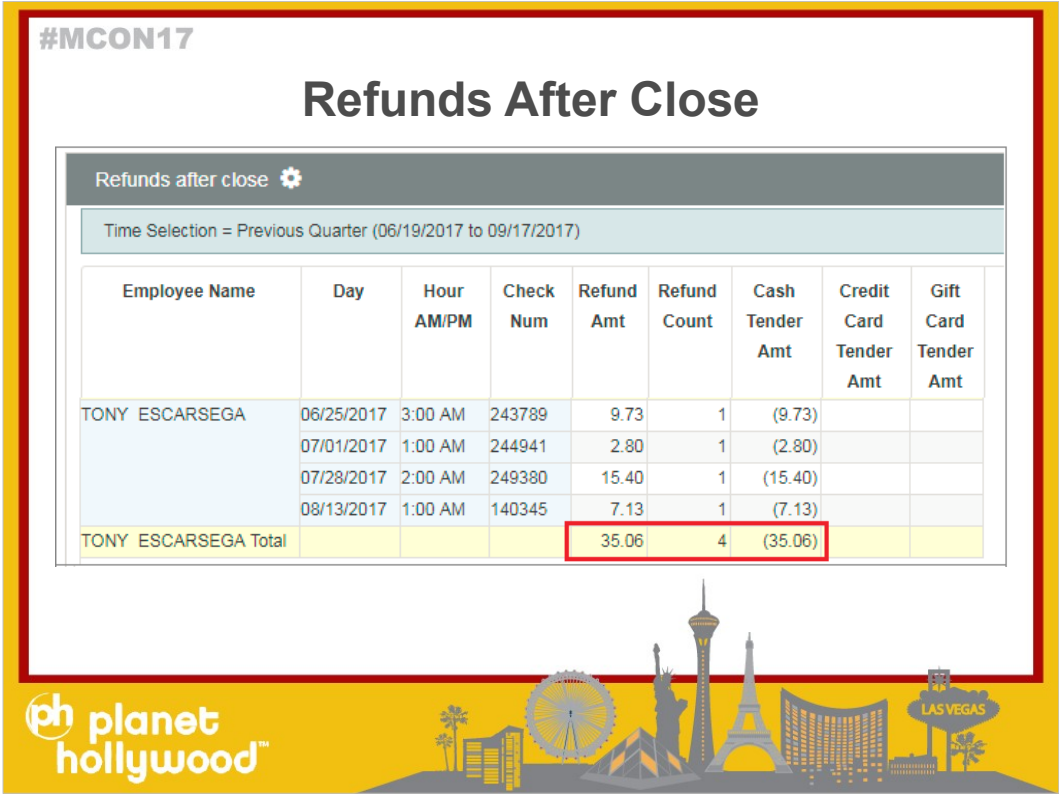

- The last employee also has 4 separate Cash refunds after close for a total of \$35.
- Again, this should give you insight into which employees you need to look at.
- The best case scenario is to be looking at a report like this often so when you investigate checks and employees the Managers can help you in the investigation because they can remember last night. My report had previous Quarter to show you more data, but this could be run daily.

Questions?

Before we continue, I want to pause so you can let this report marinate a little lit and you can evaluate if you have this in your loss prevention aresenal.

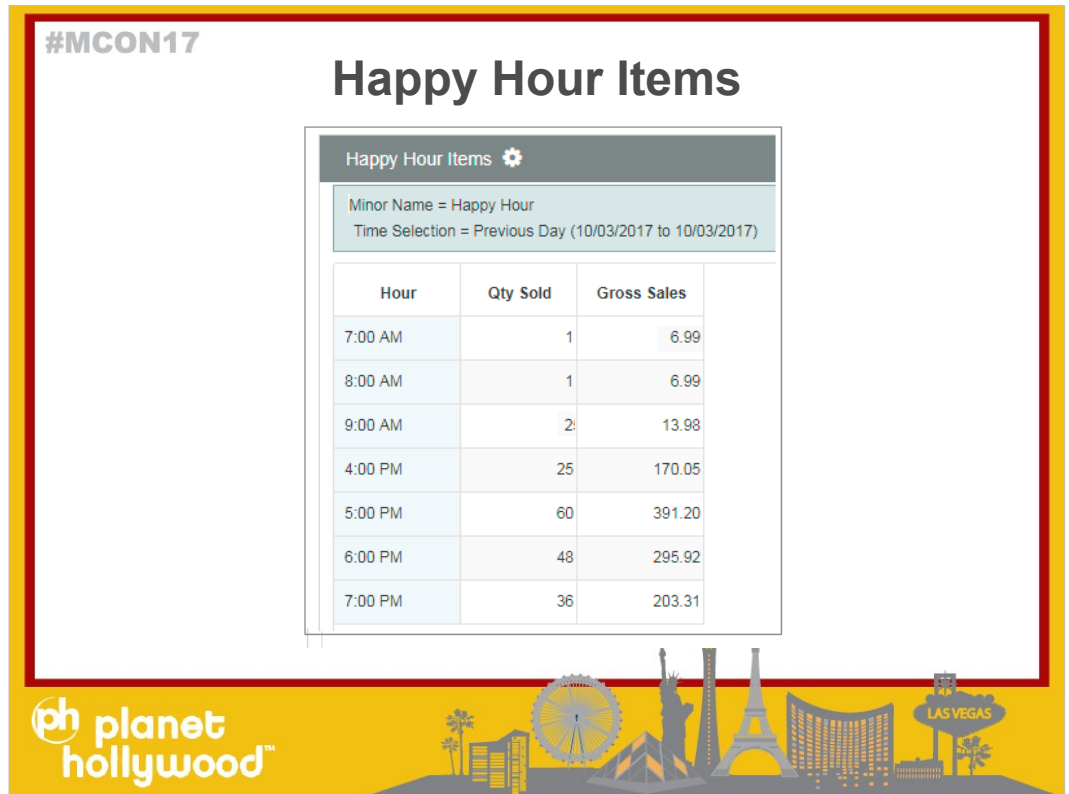

This next report to to highlight items that should only be rung up during the Allotted Happy Hour Times ( 4Pm - 7PM)

This is just to remind you to not forget about other register keys that should only be used during a particular time of day.

This report Is Happy Hour Items sold yesterday detailed out by hour

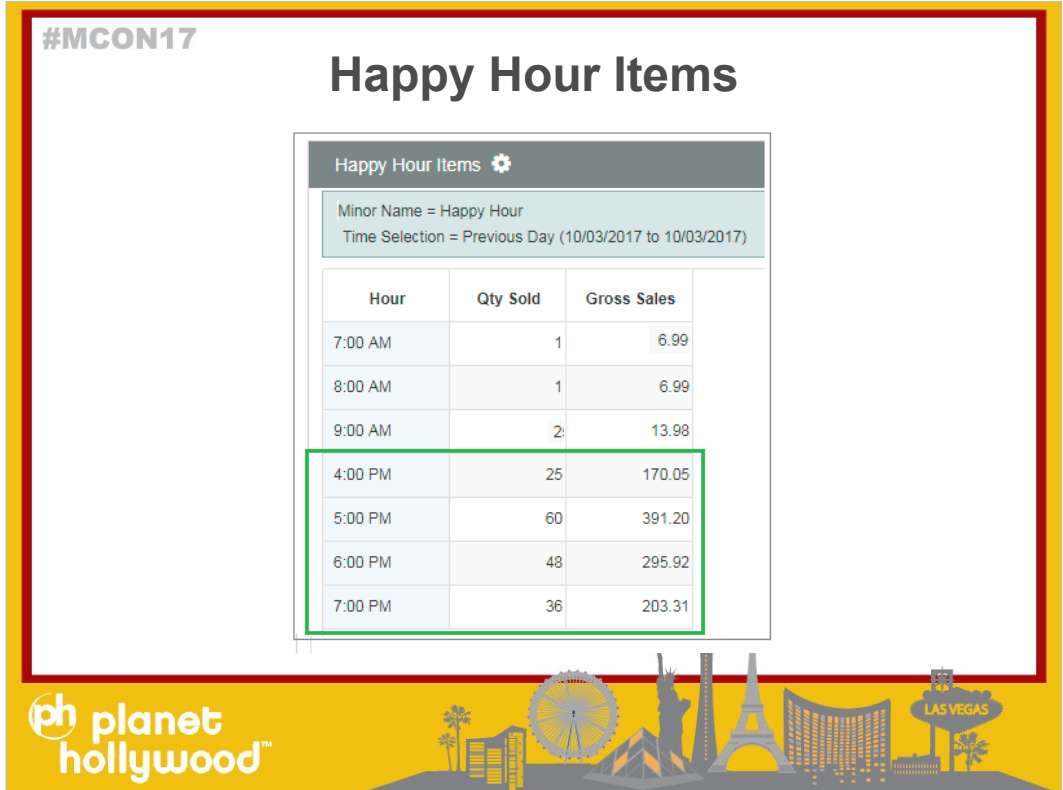

As you can see, we sold Happy Hour Items during the correct time 4PM -7PM

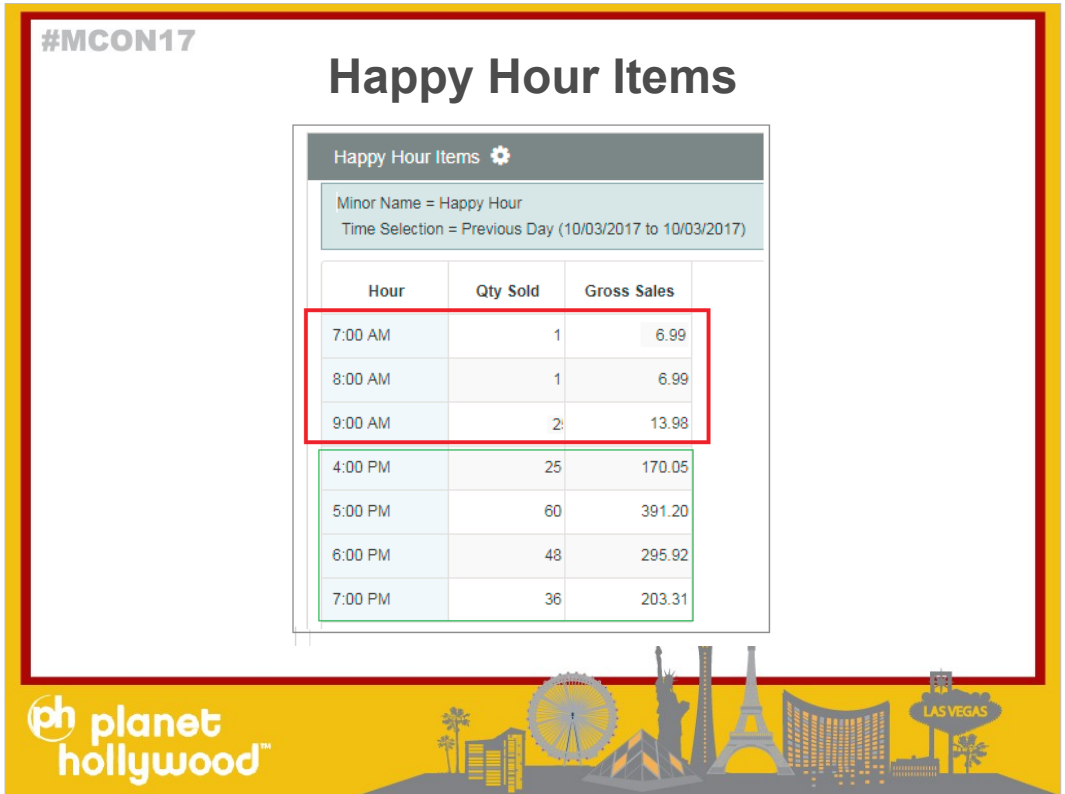

You can also see the the hours of 7Am, 8AM, and 9AM happy hour items we rung up.

This can be just a coaching opportunity, or it can be an employee pocketing the difference and taking advantage of no one paying attention.

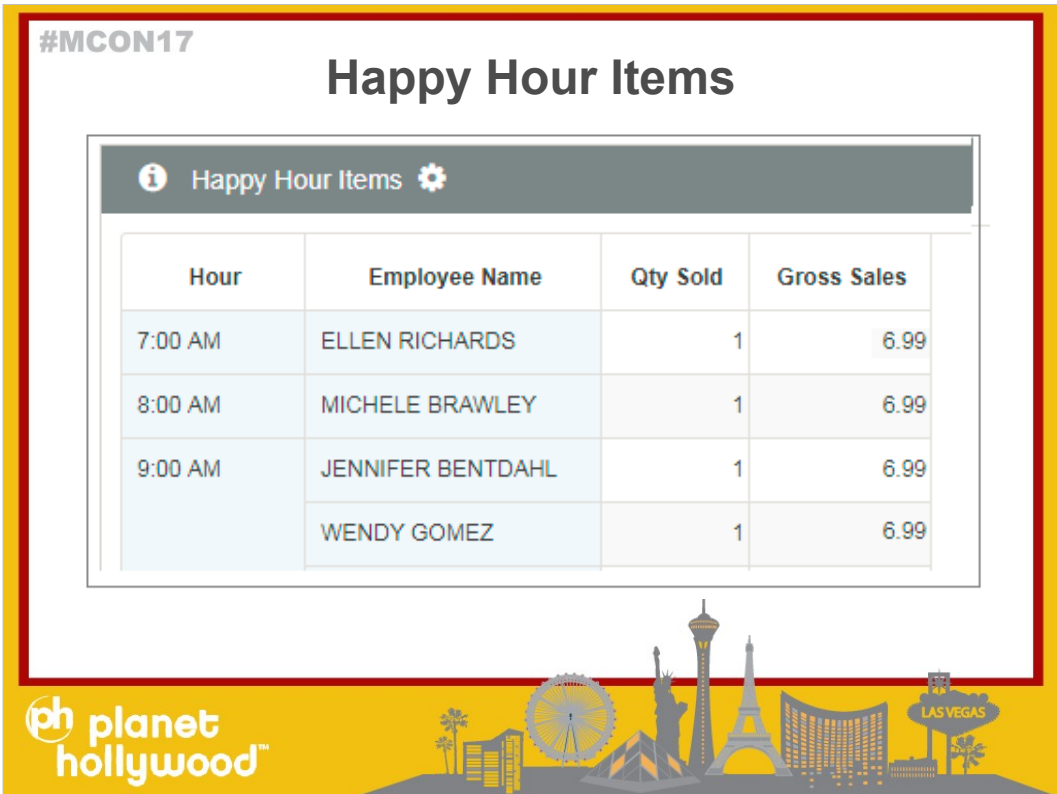

To take it further, if we added Employee to the report, you can see which Employees were ringing up Happy Hour Items during non Happy Hour times.

Questions?

- Before we continue, I want to pause so you can let this report marinate a little lit and you can evaluate if you have this in your loss prevention aresenal.
- Do you currently look at your happy hour items at other times of the day?

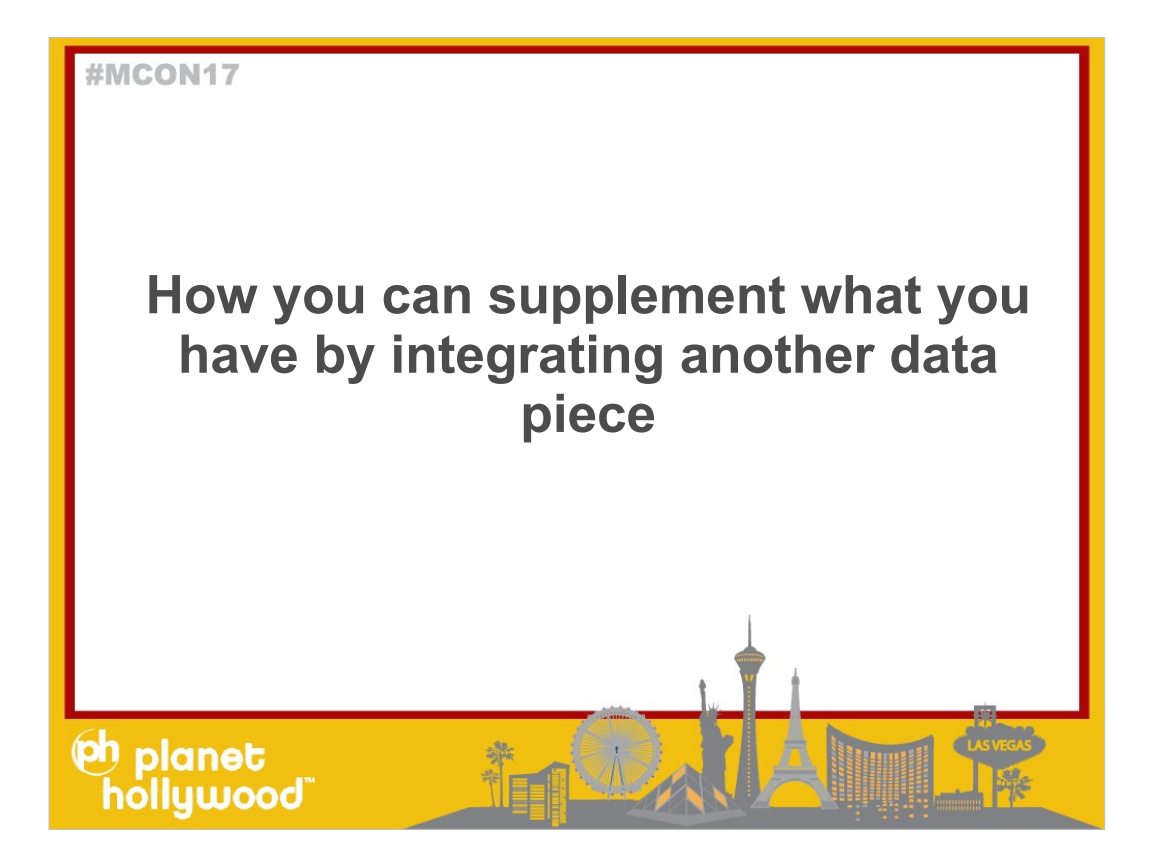

Now that we have covered some report examples of what you can create today, let's take a look at some examples of reports if you decided to bring in another data piece to supplement or enhance what you have.

You can take your loss prevention further if you want to integrate an additional data piece.

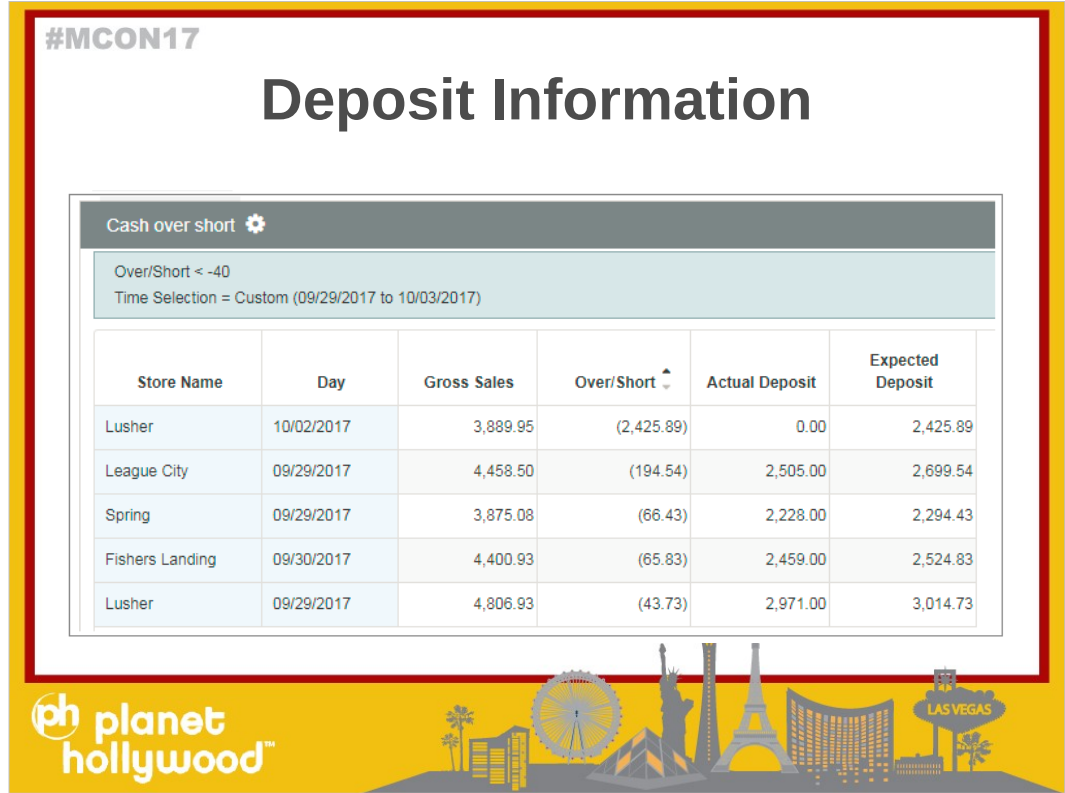

Deposit Information (for Cash over short)

- Depending on your Point of Sales, Deposit information may or may not be included. You need this deposit information to calculate your cash over/short (since you need both expected and Actual deposit) Deposit Information is a popular data piece that many clients integrate in addition what they have.
- Here I have an example of a report using Over/short , Actual Deposit, Expected Deposit so you can see which day stores in the last 7 days had a short greater than \$40.

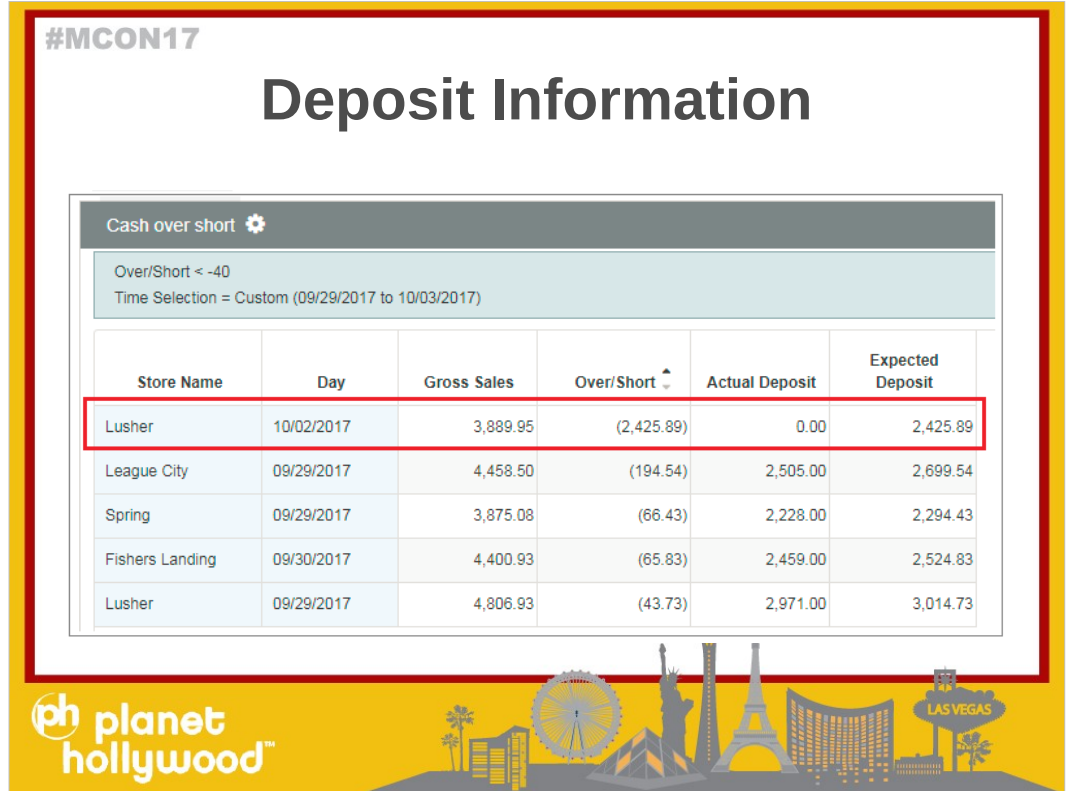

As you can see, one store Lusher didn't drop their deposit at all on 10/2/2017.

- 10/2/2017 was a Monday so the banks weren't closed. Here is an opportunity for you to call up the manager to investigate.
- ●

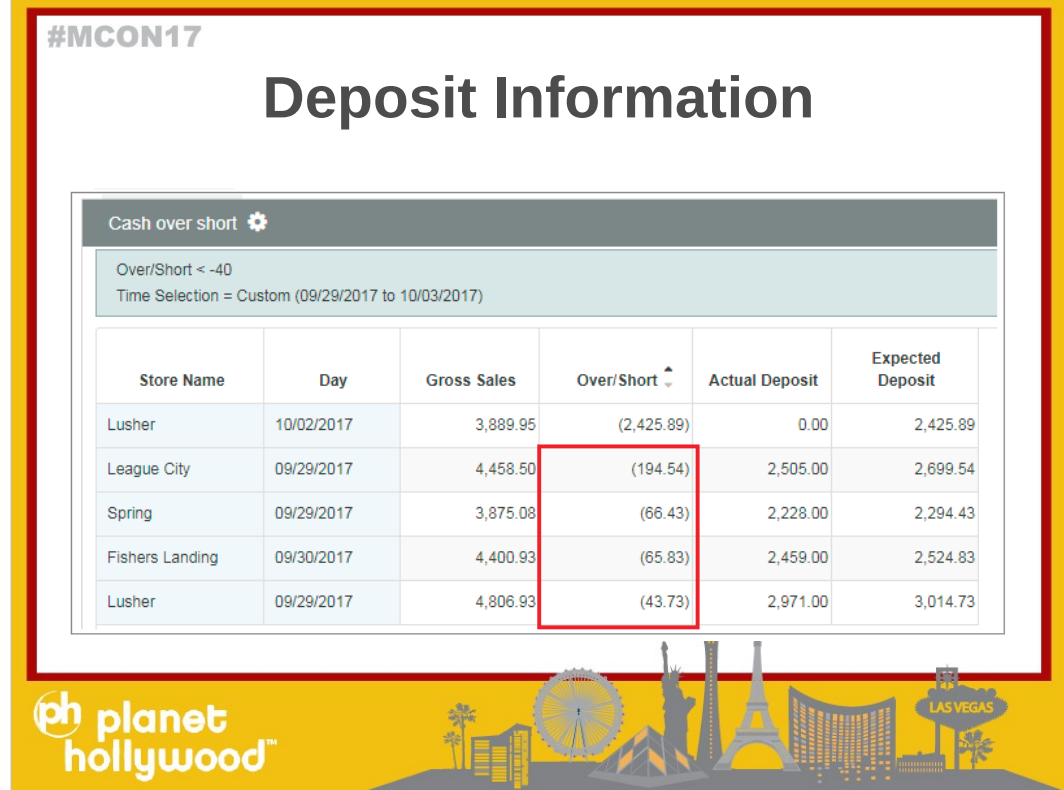

And from the report you can see the other stores where they are short as well.

●

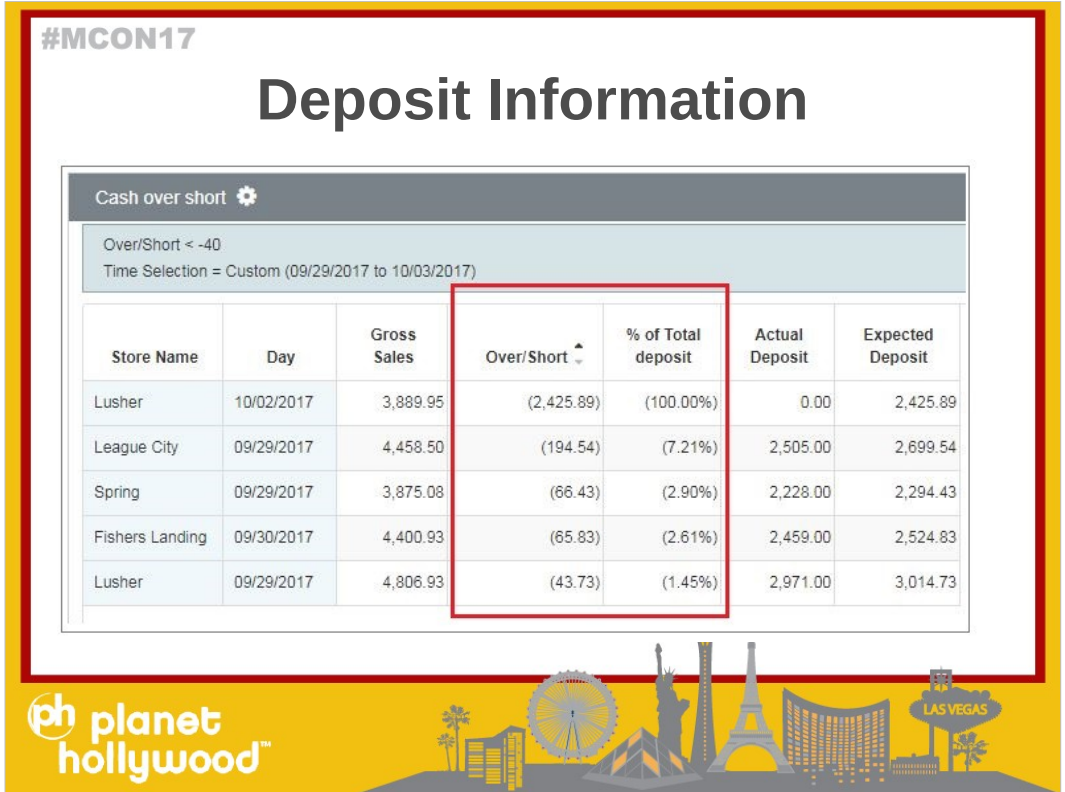

To take it one step further, I added a % Total so you can see what the over short is compared to the Deposit.

- So for League City, who was short 194.54, that is 7%
- ●
- Questions?
- ●
- ●
- How many of you have Cash over and short already?

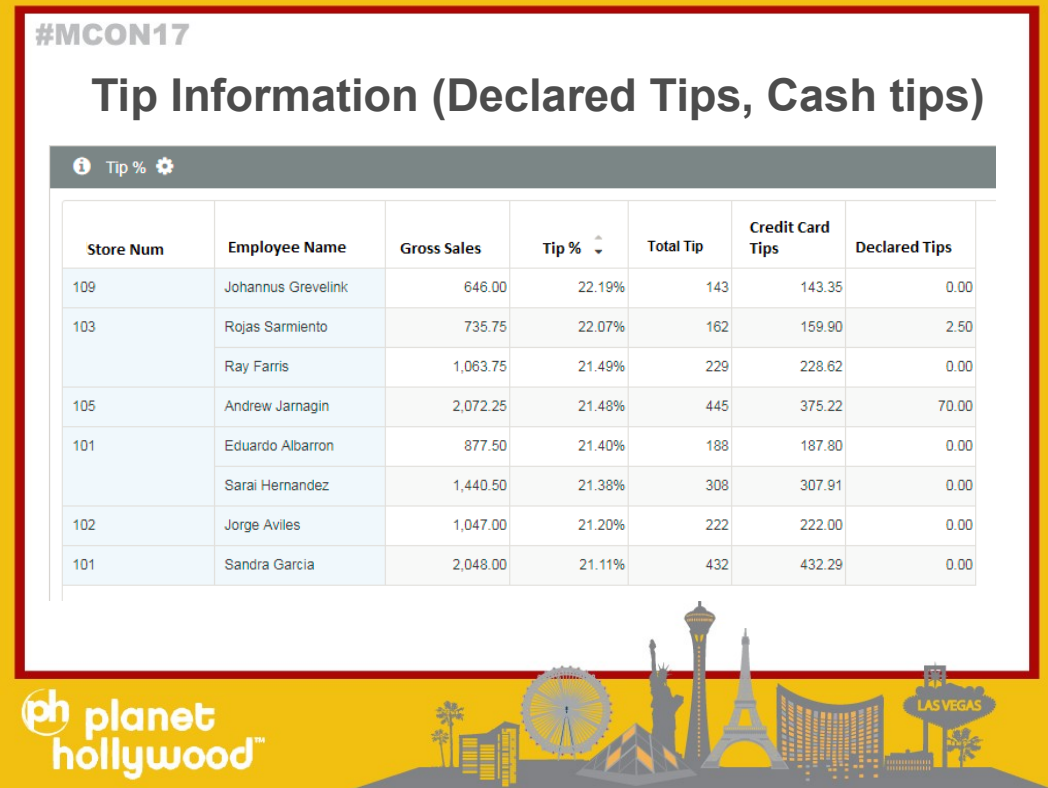

- Additional Tip information: depending on your Point of Sale you may have declared tips, cash tips, credit card tips or just pieces of each.
- Adding a new integration for Additional Tip information for the missing pieces can help you look at tip % by employee by day/check to see if there are employees that could be making inappropriate tip adjustments

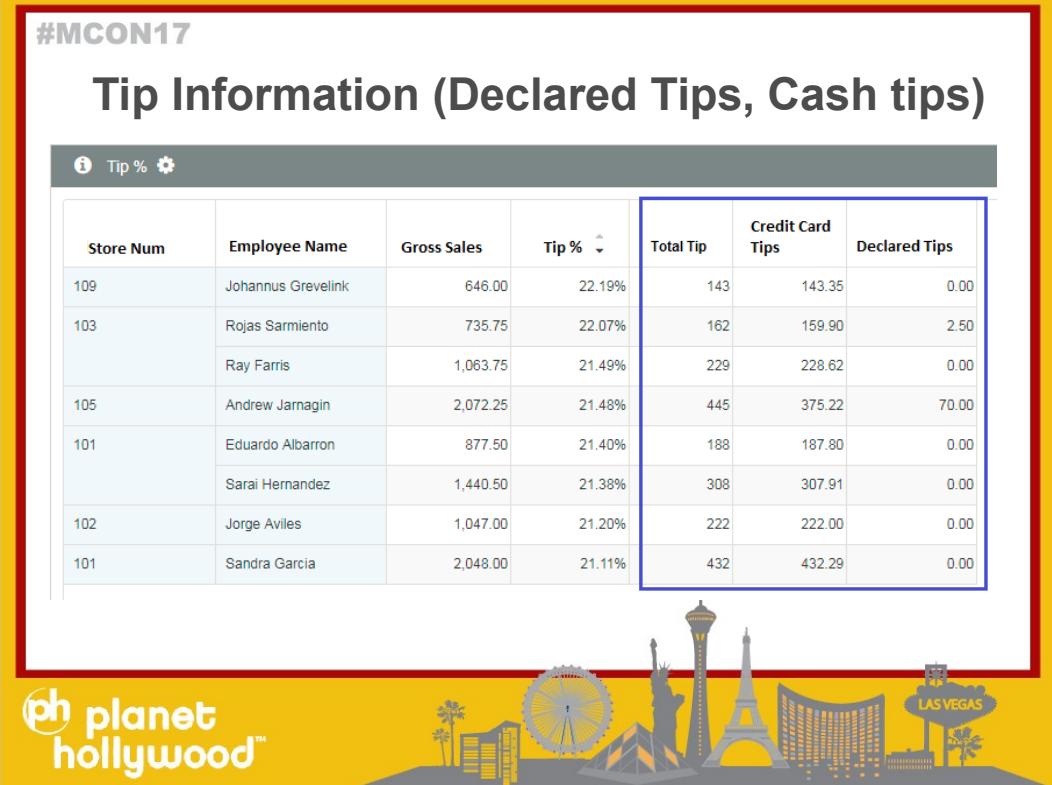

This report has Tip Amt (which is the total of Declared tip and Credit Card tips) detailed out by Employee and store

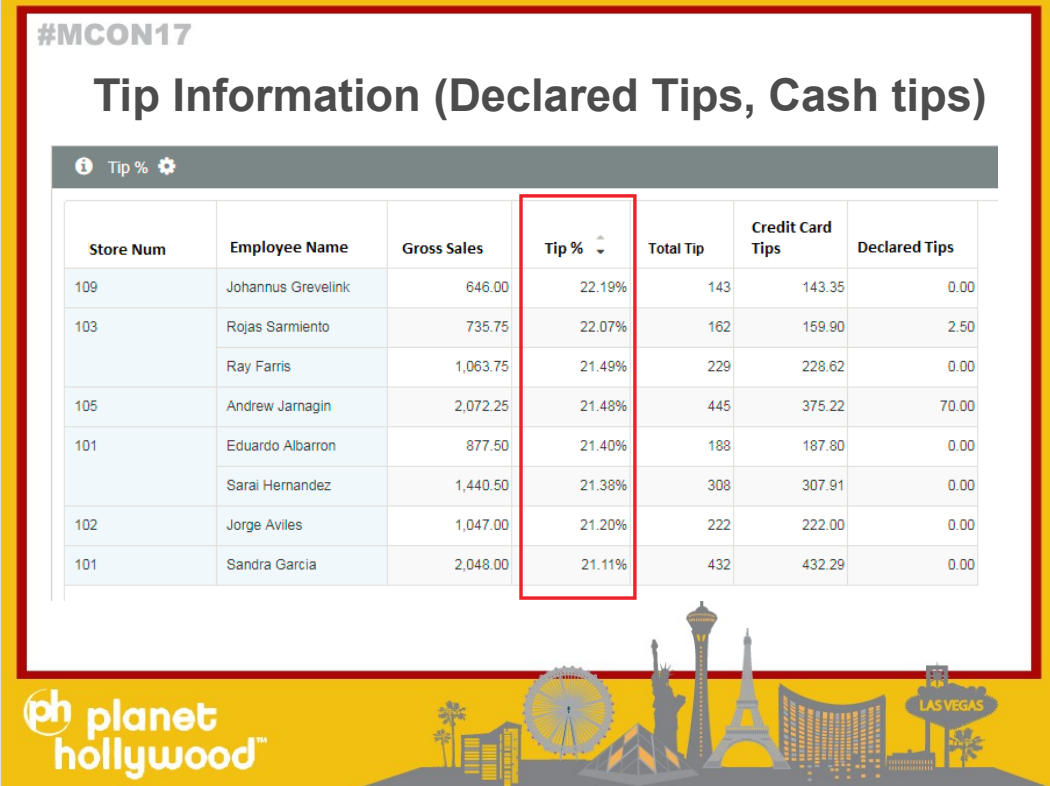

To calculate the Tip %, I just took the Tip Amt and divide by the Gross Sales

I also narrowed the scope to look at the employees with greater than or equal to 21 to see who are my top tip earners.

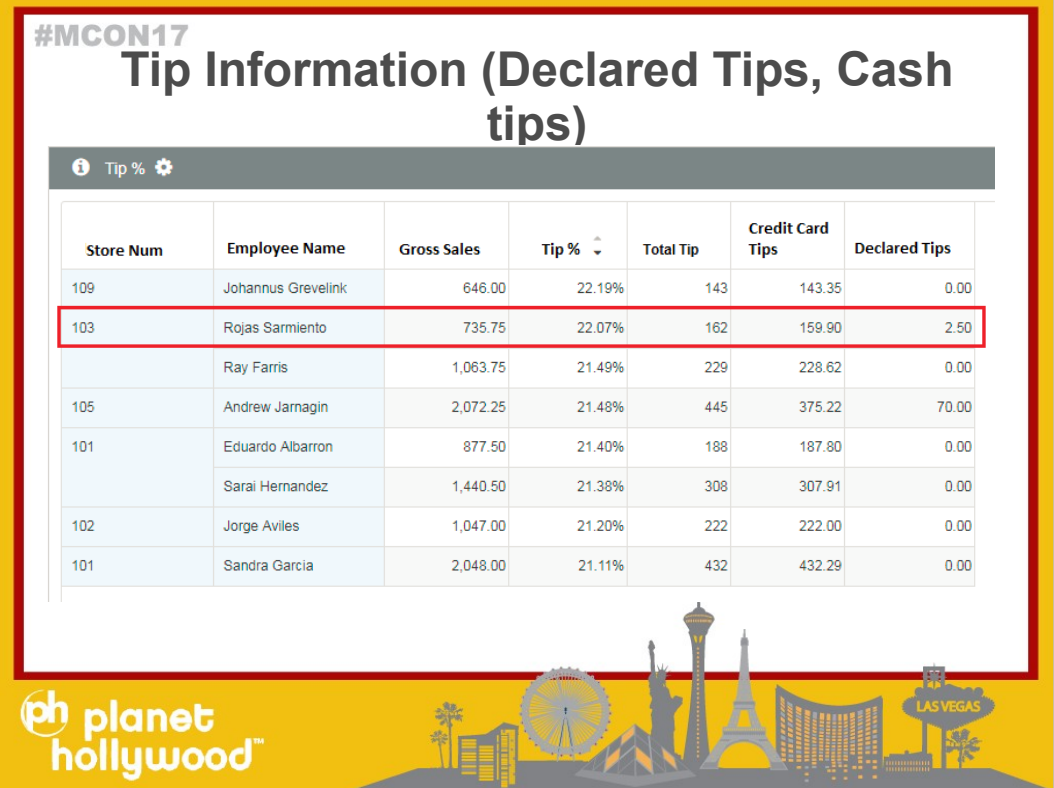

You will notice one employee who has a tip percentage of 22.

This is the employee I will look at to see if there is anything fishy.

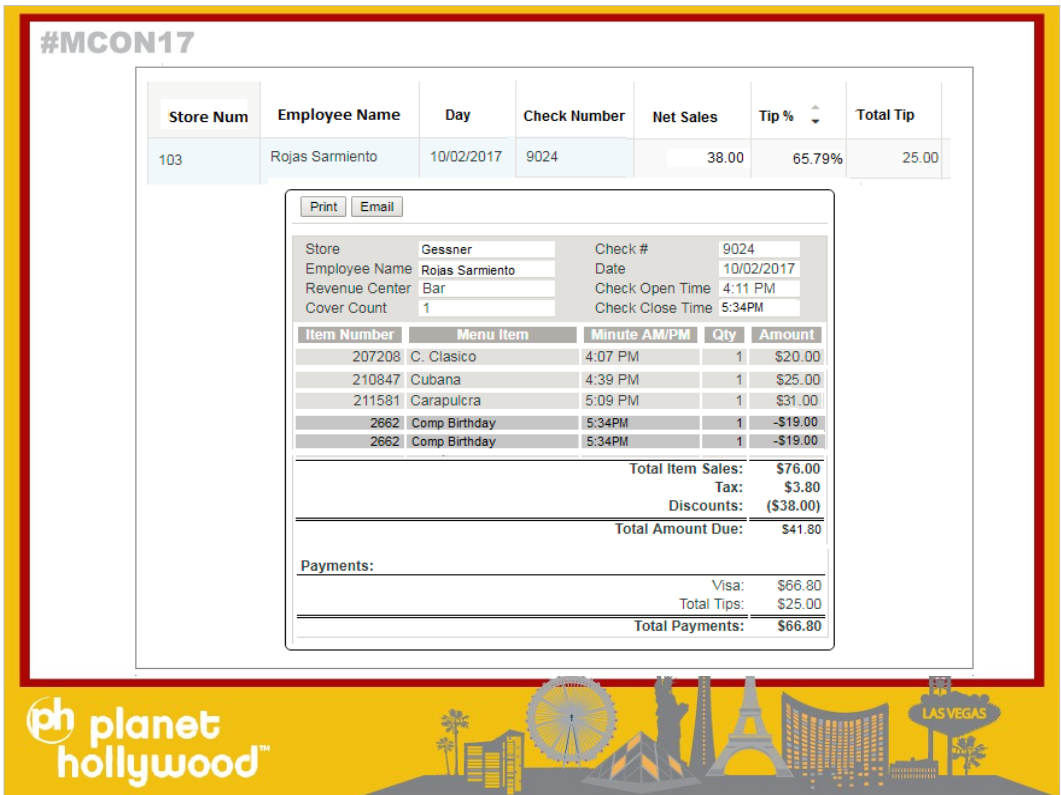

When you drill down we see one check that has a 69% Tip percentage (which is extremely high)

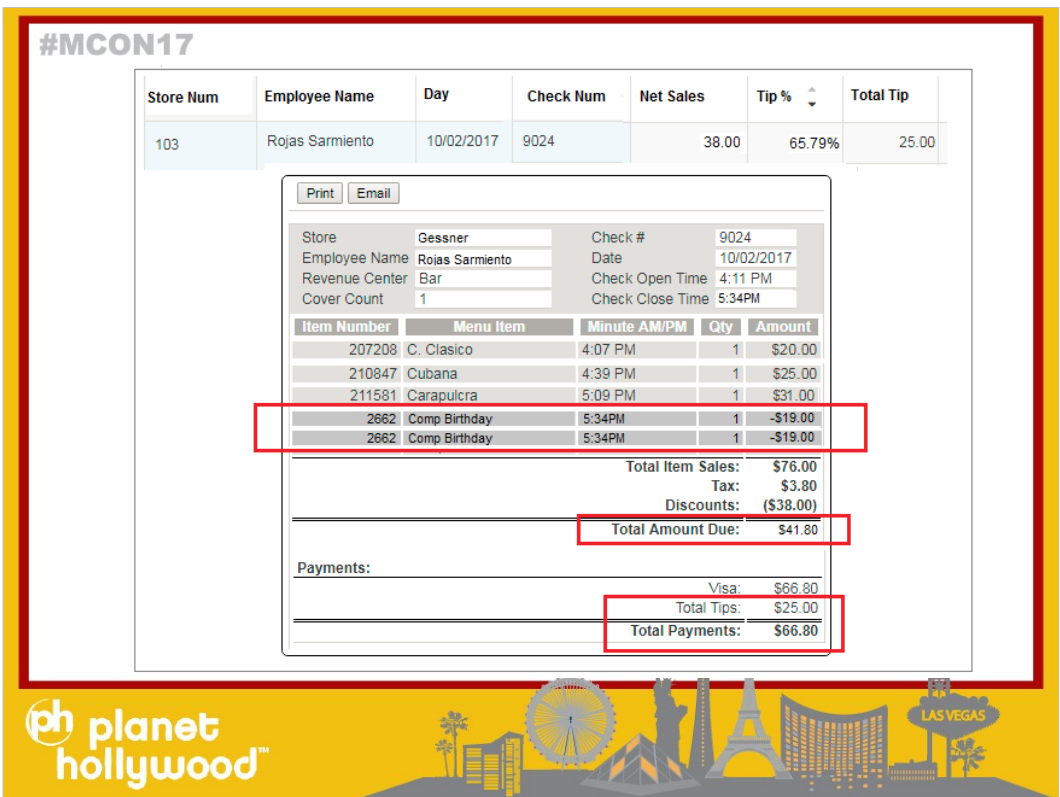

- You can see this employee applied 2 Birthday Comps for \$38 which brought the check total from 76 to 41.80.
- This is probably why the customer tipped them 25.00 and paid 66.80 in a Visa.

Questions?

How many of you have tips and look for tip adjustments?

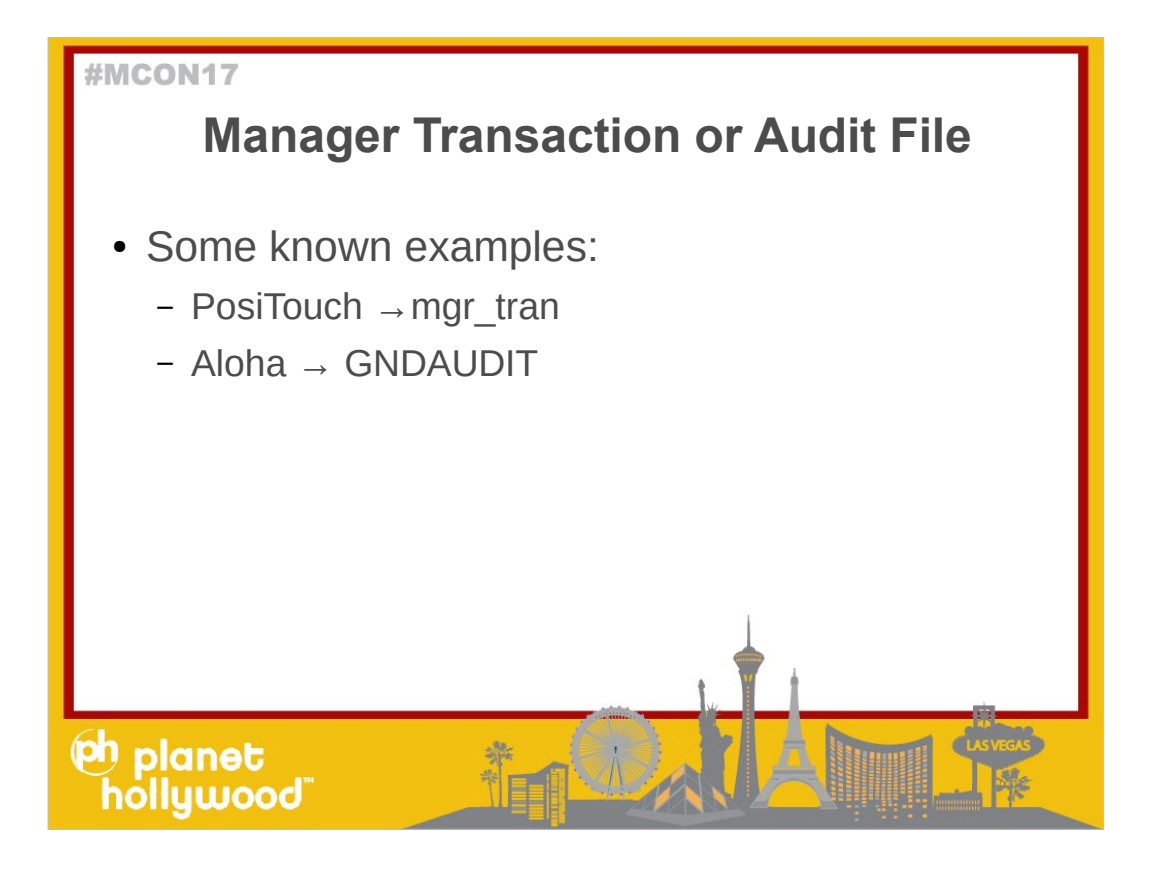

- Manager Transaction, or something similar is information that shines light on what your managers are doing. This file or set of files can show you which manager is doing improper things and can help you see into which managers are stealing from you. You could use this data to see if a specific manager is colluding with other employees.
- Audit File, or something similar, can shine light onto adjustments to checks. (when employees open the drawers without sales, reprint checks, void or refund checks after the check has been closed) Again, this is all based on your POS and what data they may have that you can integrate into Mirus.

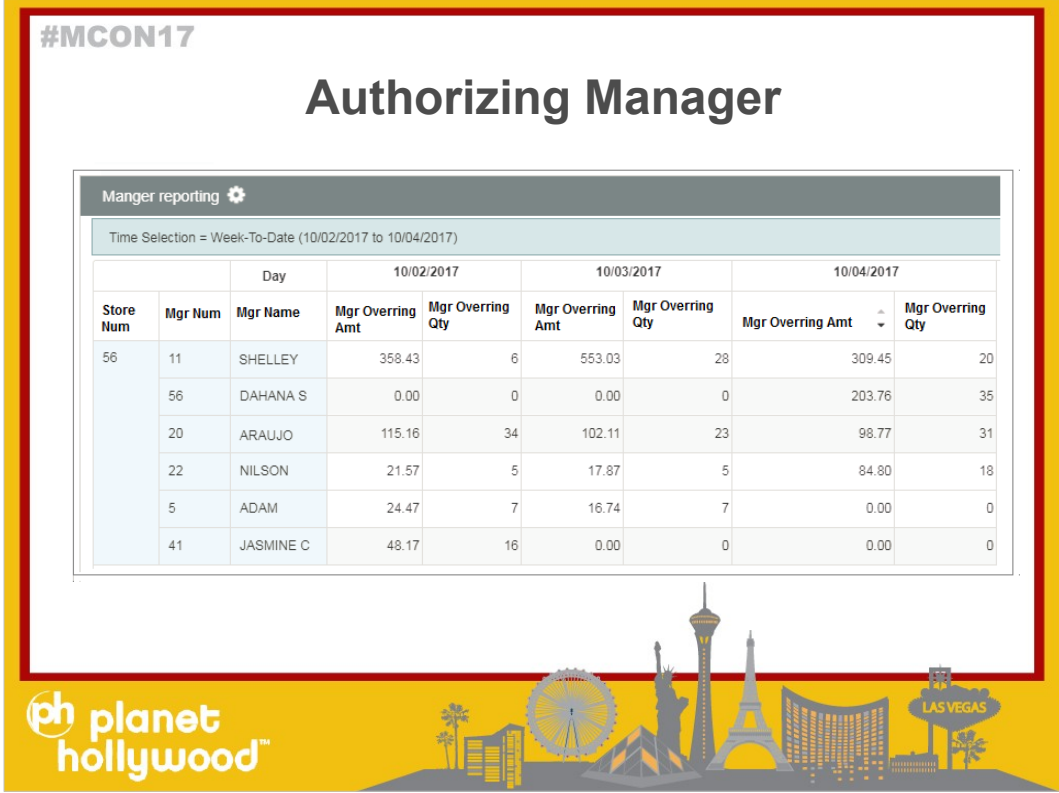

This is an example of a report looking at Overrings that only manager can approve to see which manager uses the overrings the most

●

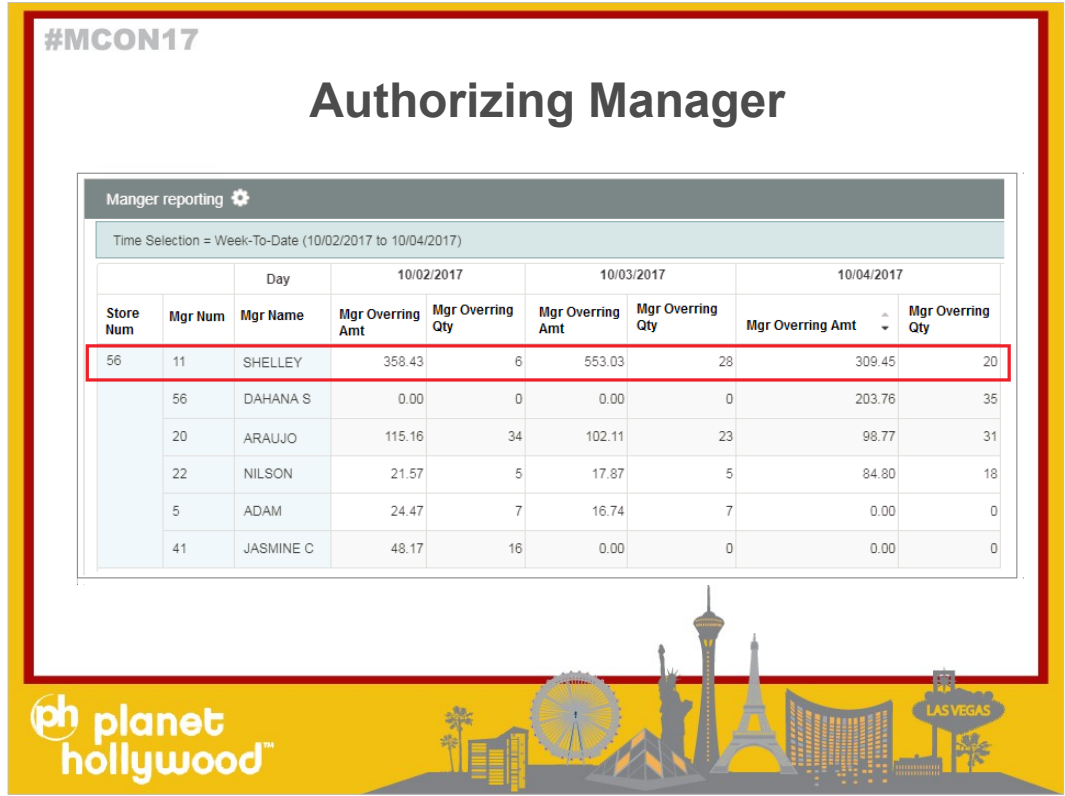

- As you can see Shelley is the only manager that uses the overrings the most.
- ●
- Based on your business you can set thresholds to say if \$553 or \$309 is appropriate for the manager and your business.
- ●
- ●
- Questions?
- ●
- ●

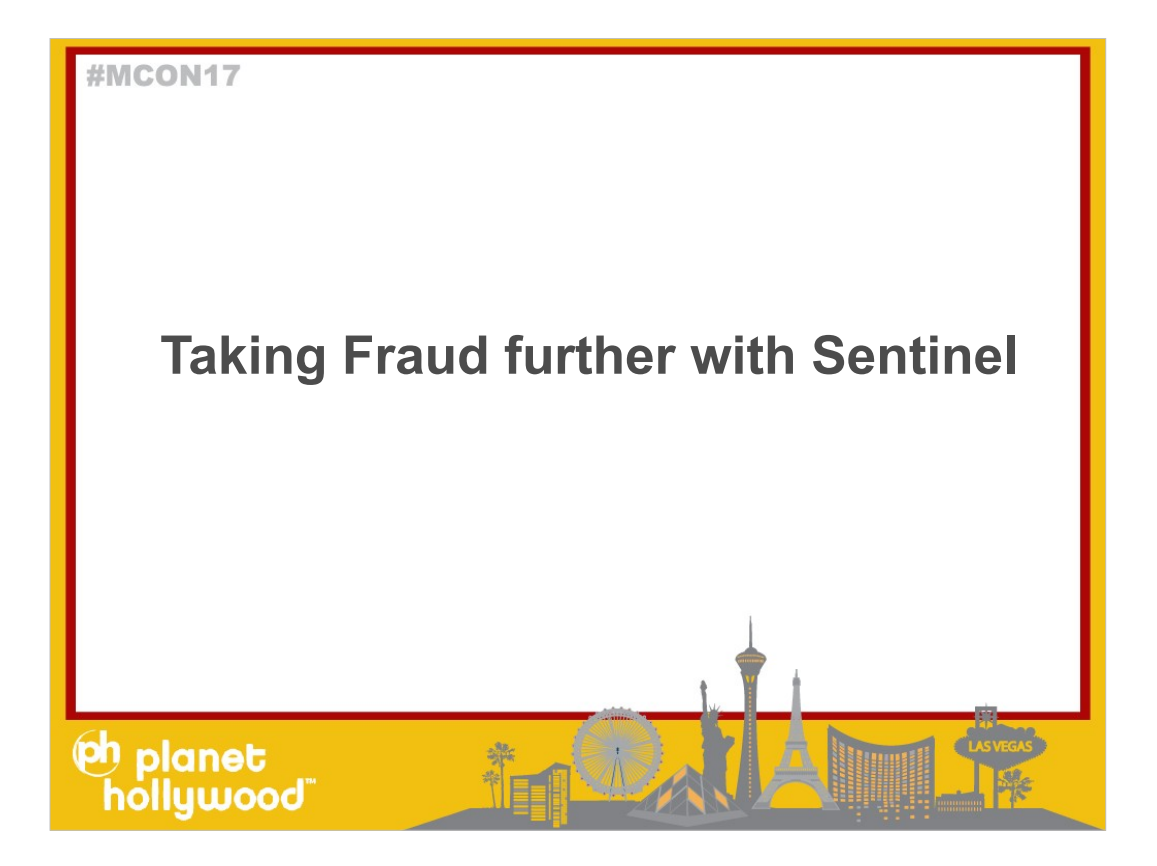

Sentinel is a Mirus Product that focuses on Fraud Detection

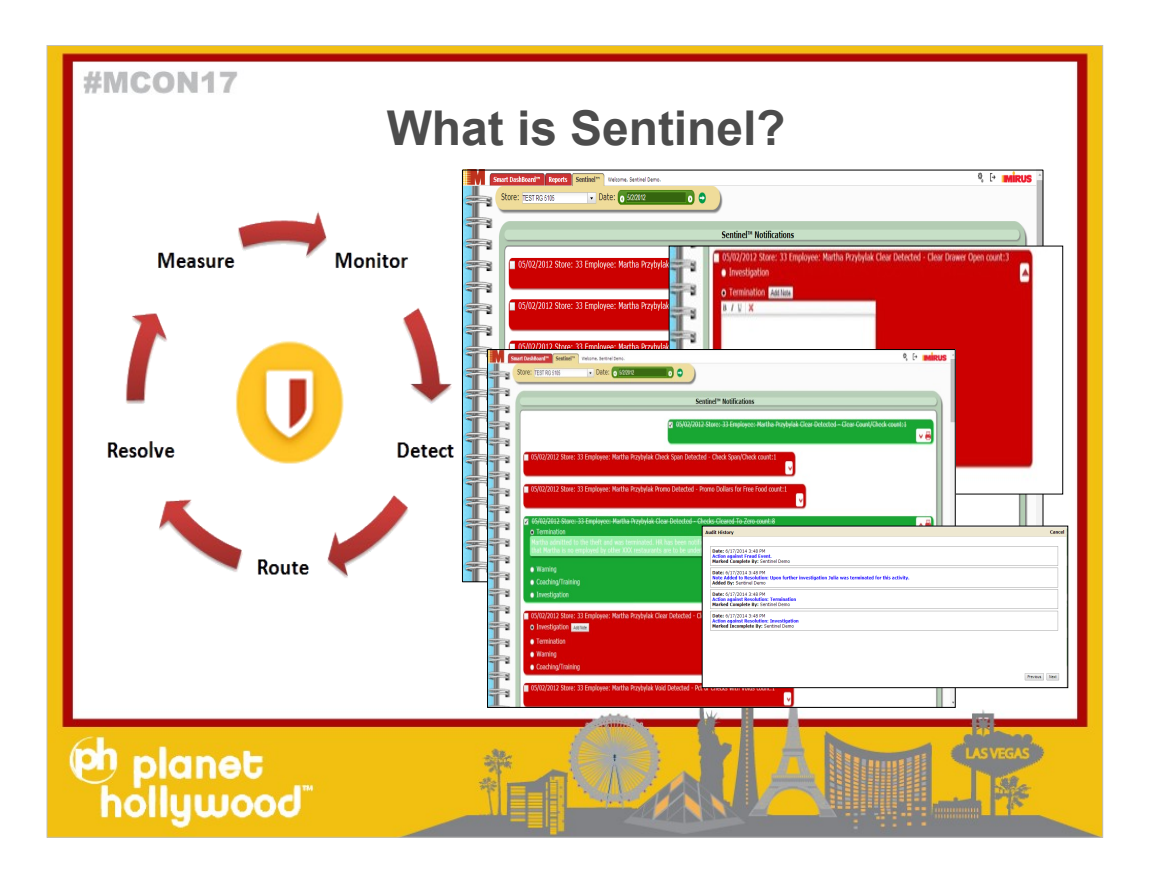

- Sentinel is Mirus product designed for fraud detection.
- Detects fraudulent activity within your restaurant by monitoring for multiple fraud events: Clears, Comps, Promos, Refunds, Voids, Re-opens and adjustments to Checks after close of checks, RePrints of checks, and more
- Thresholds are customizable
- Mirus will alert Managers or owners
- Then, the manager has to log into Mirus to take an action against the fraud event. to close the loop and resolve the Fraud Event
- $\blacksquare$  All activity in Senting and in Senting with  $\blacksquare$

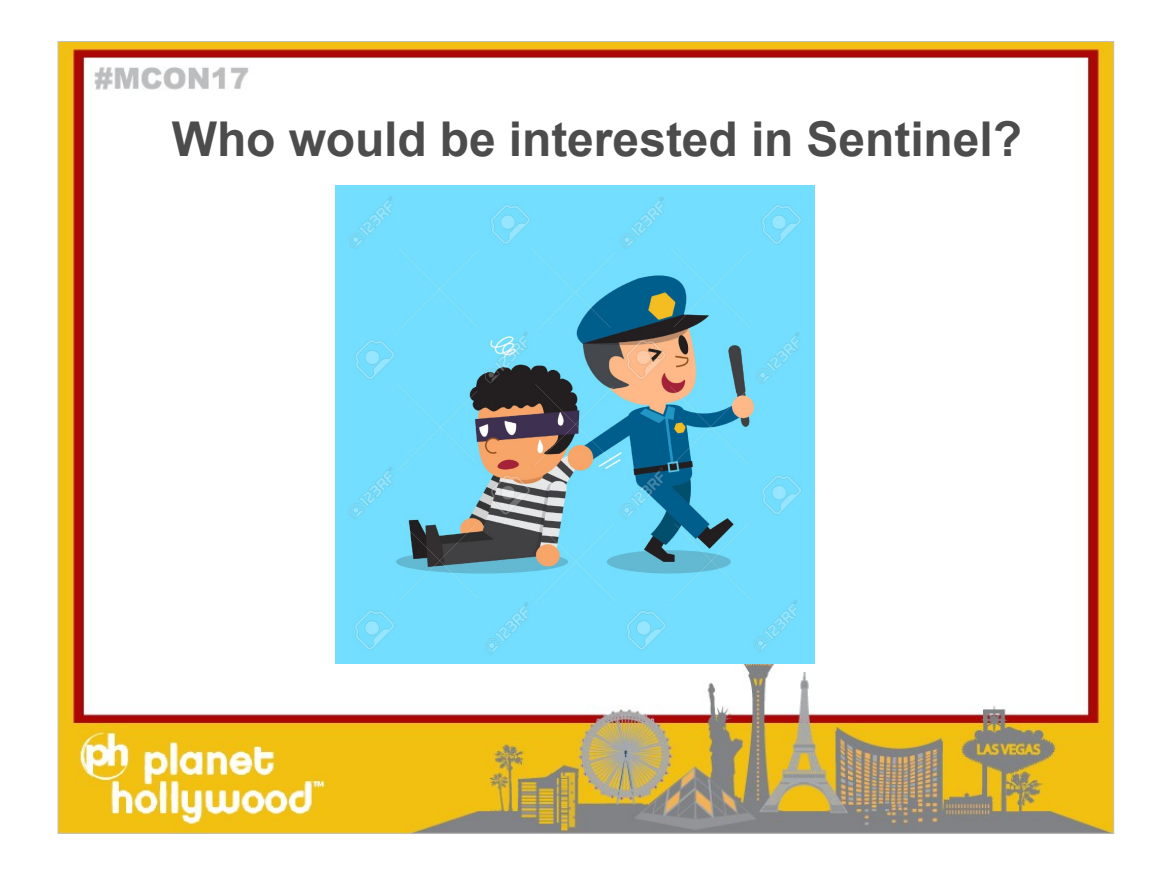

- Those dedicated to reducing fraud and want something automated, accurate, and responsive.
- Those who want to be able to have more visibility into which employees are stealing and to be able to track and monitor actions taken by Managers, District Managers, and operators.

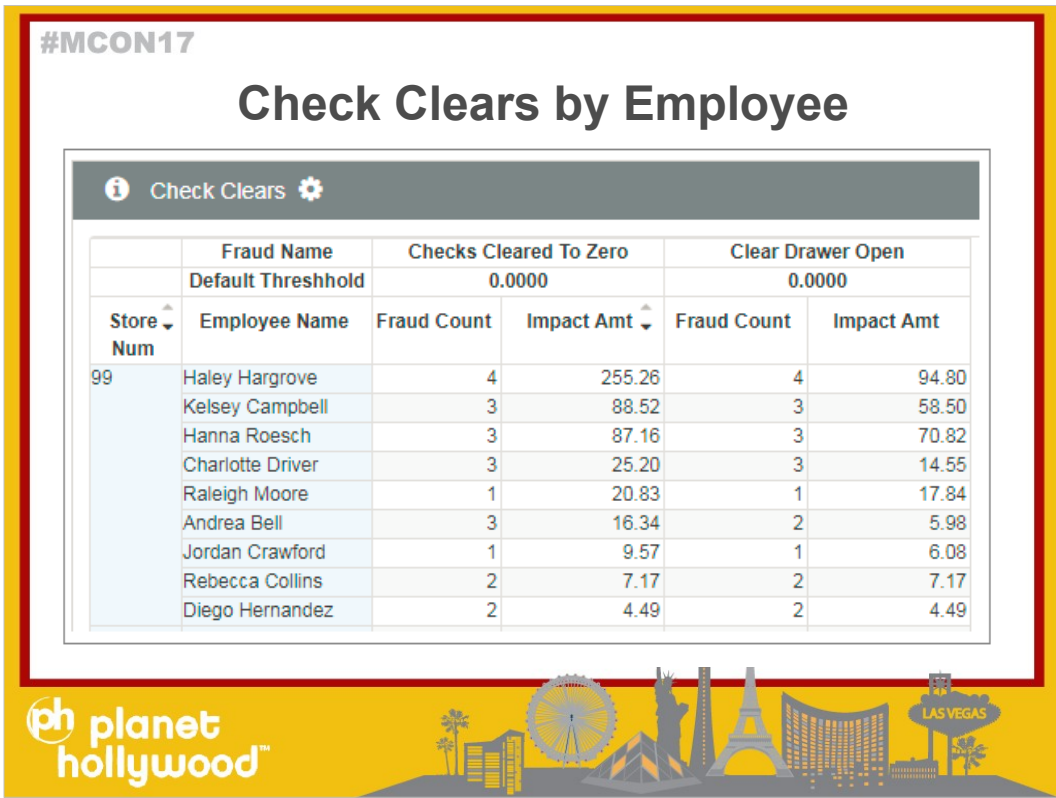

- This report is an example of 2 Fraud Events detailed by Employee and Store.
- The Fraud event is Check Cleared to Zero.
- The Threshold or expectation is that Employees are not allowed to clear an entire check to zero.
- ●
- When this happens, it triggers Sentinel.
- A Fraud Count is created.
- The Impact Amt is the total of all of the items on the check that got cleared to zero.
- ●
- ●
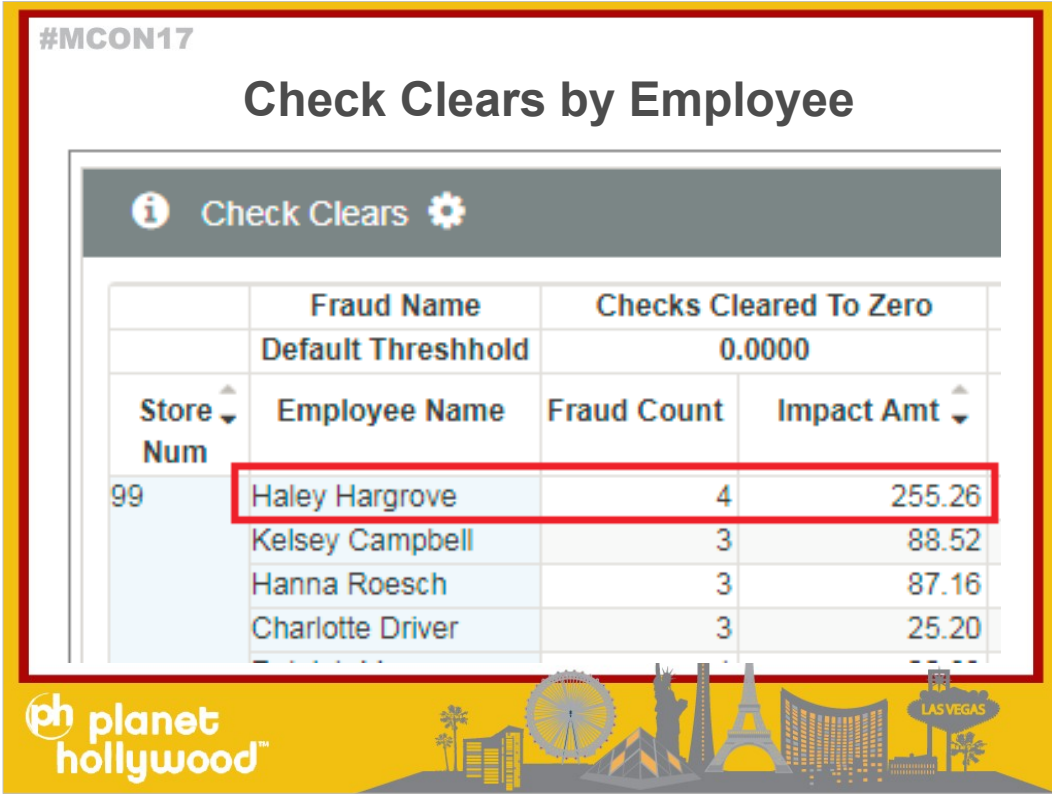

- For example: Haley has done this on 4 Checks, clearing out a total of \$255.26.
- ●
- These 4 checks are flagged and will require the manager to investigate and then based on that finding, either coach or terminate.
- ●
- ●
- 
- ●

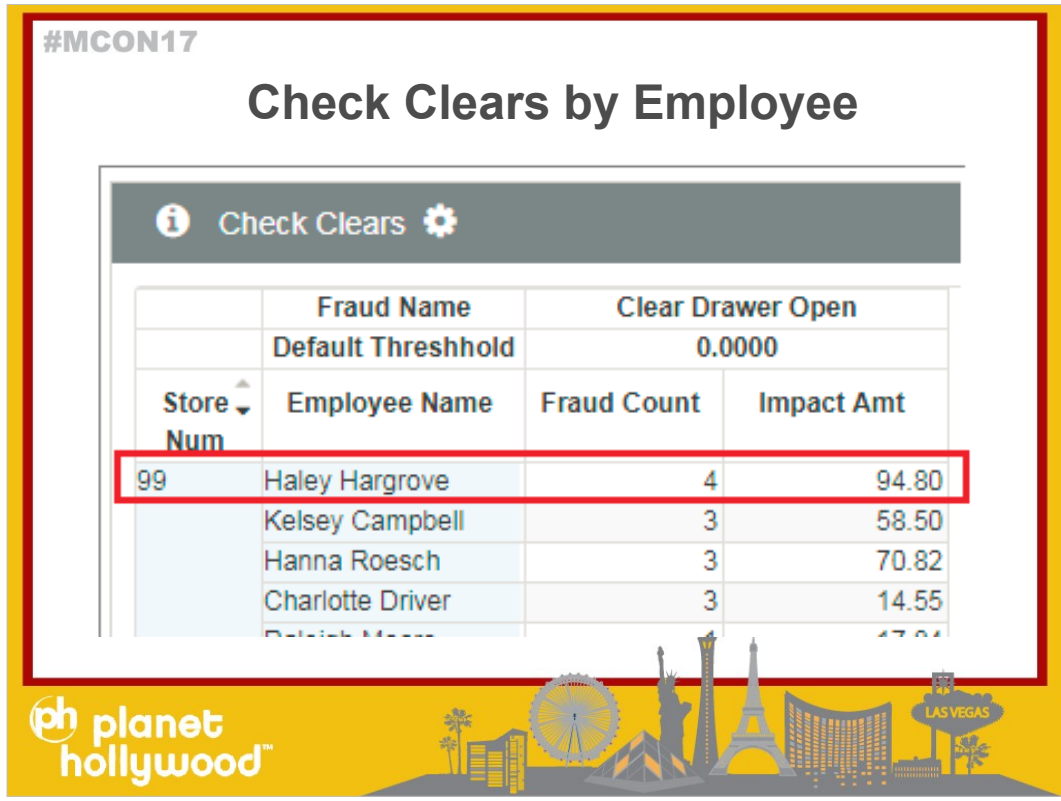

- The second Fraud event is Clear Drawer Open
- Which means the employee cleared the items off the check and then opened the drawer
- Employees are not allowed to clear items AND then open the drawer.
- Example, I ring in a burger and fries, tell the customer it is #10 dollars, then clear all of the items off the check and take the 10 dollars.
- ●
- Here Haley did this on 4 checks for a total of \$94.80.
- ●

●

• If you didn't have sentinel to alert you when someone clears things off a check AND opens the drawer, you would never know because their drawer would be even.

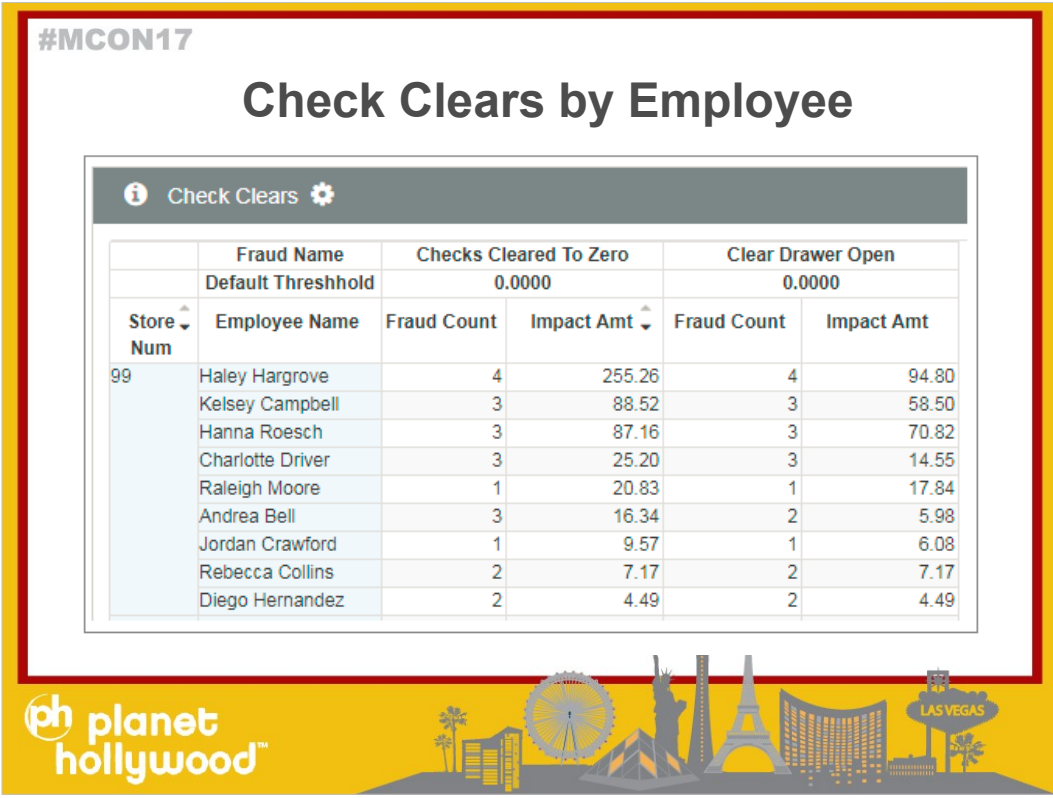

- These are just 2 Fraud Events out of many within Sentinel.
- ●
- ●
- 
- ●

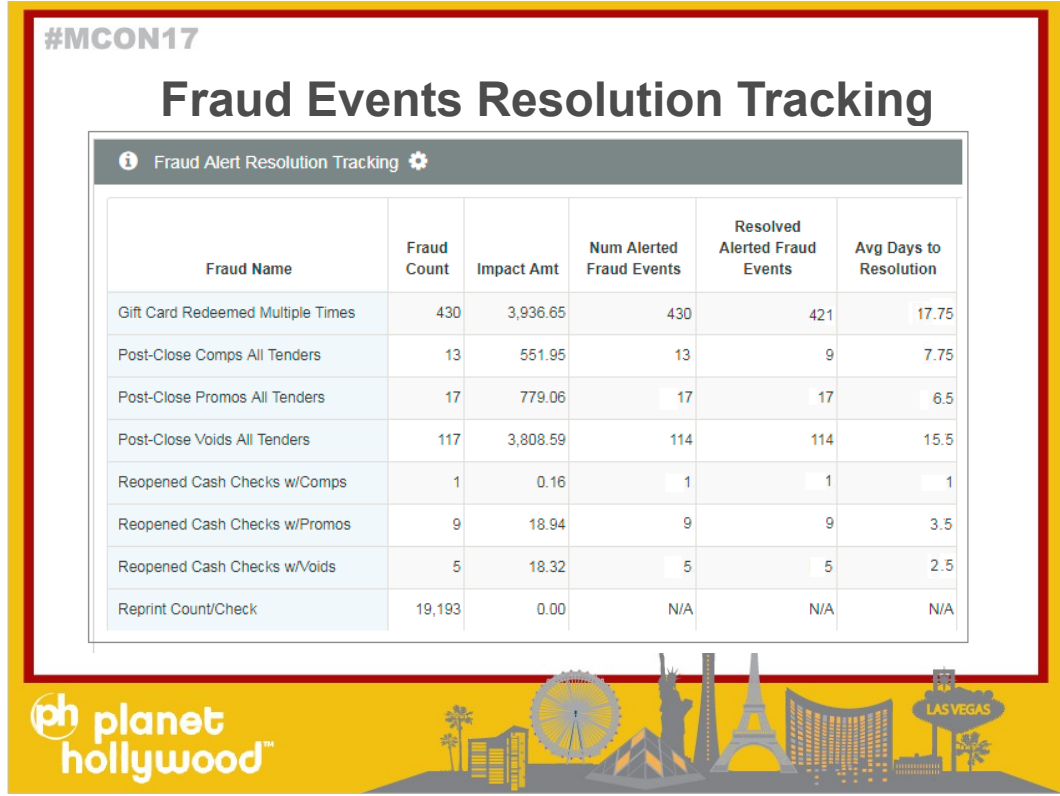

- This is just a Sample report that you can only create with Sentinel.
- Since Sentinel is a closed loop system, the manager has to resolve the Fraud event by taking an action (coach, terminate, etc) They resolve the fraud event in Mirus so everything is logged with time stamps and by who.
- This report lists some Fraud events, the Fraud count of those events, the impact amount of those fraud events, the Number of alerts that went out, the number of fraud events that were resolved by the manager, and the avg number of days it took for your managers to "resolve the event" for the Quarter
- ●
- ●

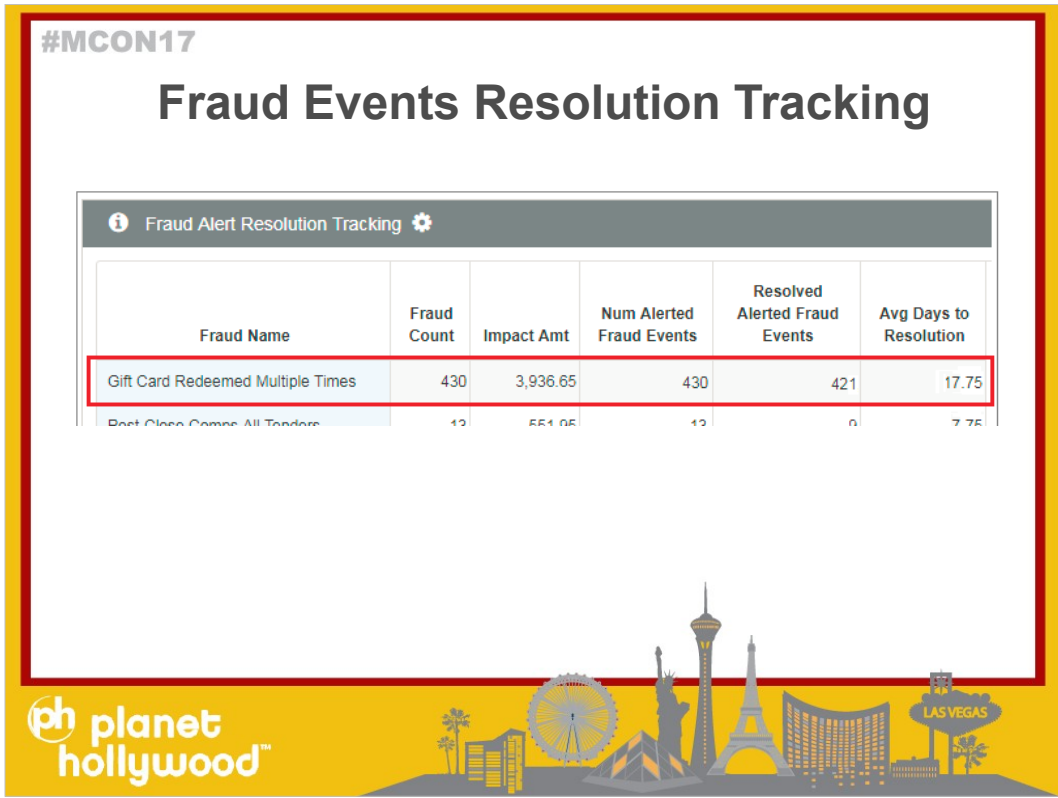

- For example.
- Fraud Event: Gift Cards redeemed multiple times,
- Which means the serial number of a gift card has been used multiple times on different checks.
- in the Quarter, this happened 430 times for a total of \$3,900
- 421 out of the 430 events were resolved (actions taken by the manager) and it took an average of 17.75 days for the managers to take the action.
- ●
- This report gives you insight to the managers actually following up with the employees.
- This report is summary level, but you could drill down to see with Store/Employee Check these events occurred on.
- ●

●

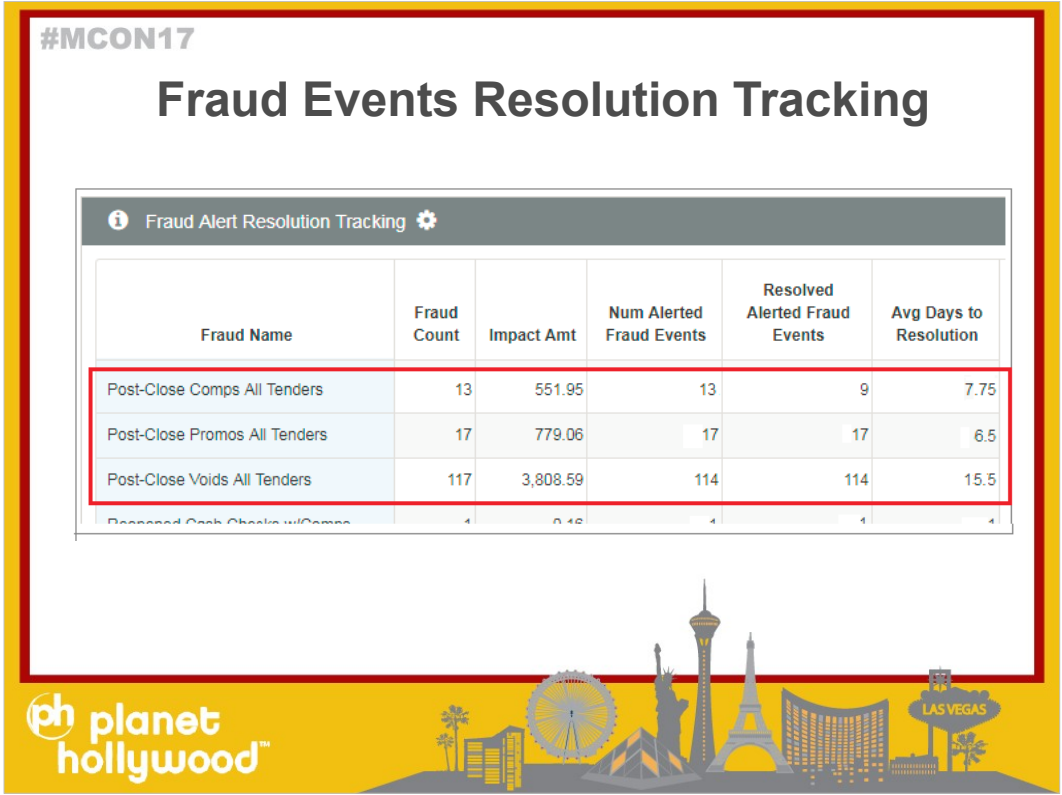

- There are some Fraud Events that the managers reacted better to.
- ●
- Example: All of the Post Close Fraud Events:
- Post Close event are when a check is closed, and an employee re-opens the check and applies a Comp, Promo, or Void to the check.
- This Post Close is for all Tenders (Credit Cards and Cash)
- ●
- You can see the the avg number of days to resolutions is smaller (7.75 , 6.5 . 15.5 days)
- ●

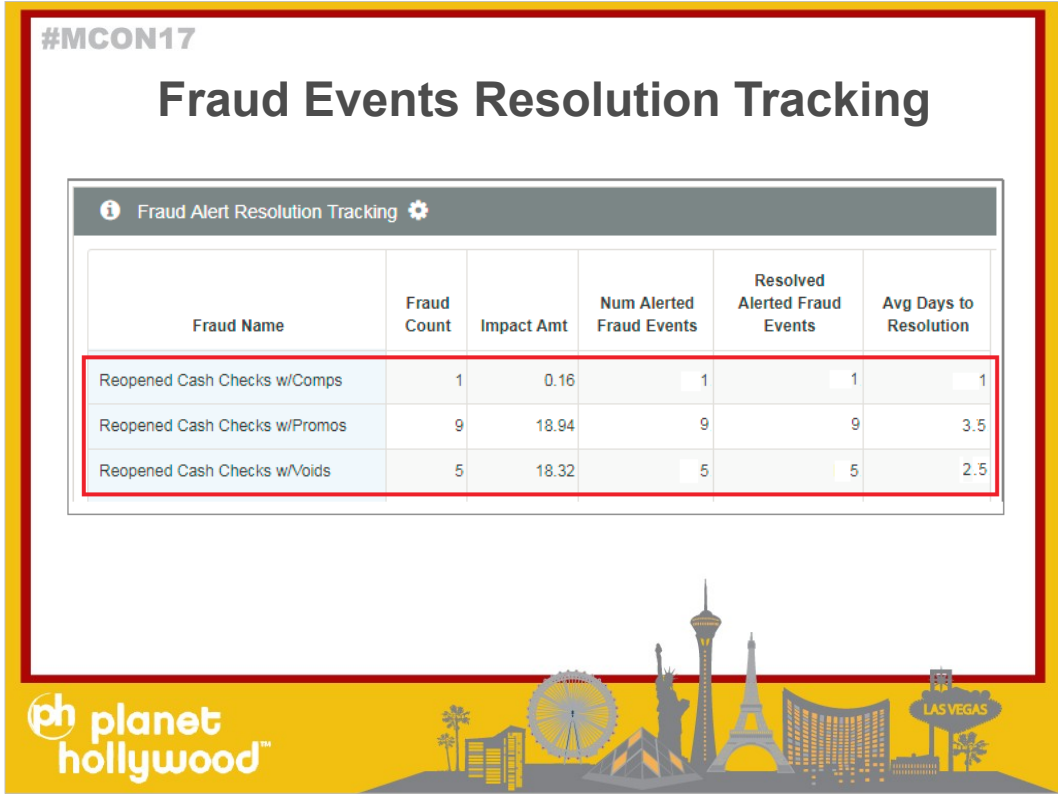

- The Fraud Events where the managers are the fastest at resolving are the Reopened Cash Checks.
- ●
- These events only focus on the CASH Checks that are then re-opened and a Comp, Promo, or a void is applied.
- ●
- You can see that the Avg Days to Resolutions is much smaller (1, 3.5, 2.5) so in these cases, the fraud event happens, the manager gets alerted, and they speak to the employee within that same week.
- ●
- This is probably why the Fraud Counts are lower since employees know Managers are watching for when you re-open cash checks.
- ●
- 

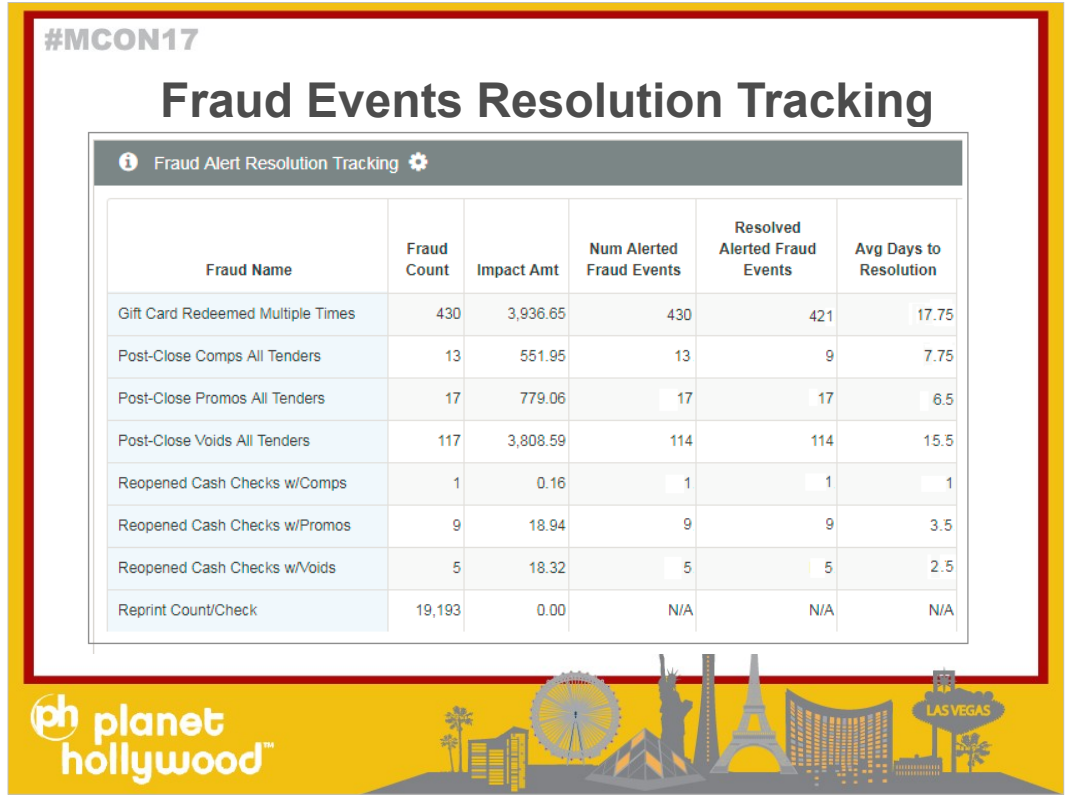

- This is just a small example of what Sentinel can do.
- If you are interested in discussing Sentinel, we can always have a side conversation, or after MCON, you can get with your account coordinator to discuss building any of these reports in your database, adding some more integrations or even a Sentinel Demo..
- ●
- Questions?
- ●
- ●
- ●
- 
- ●

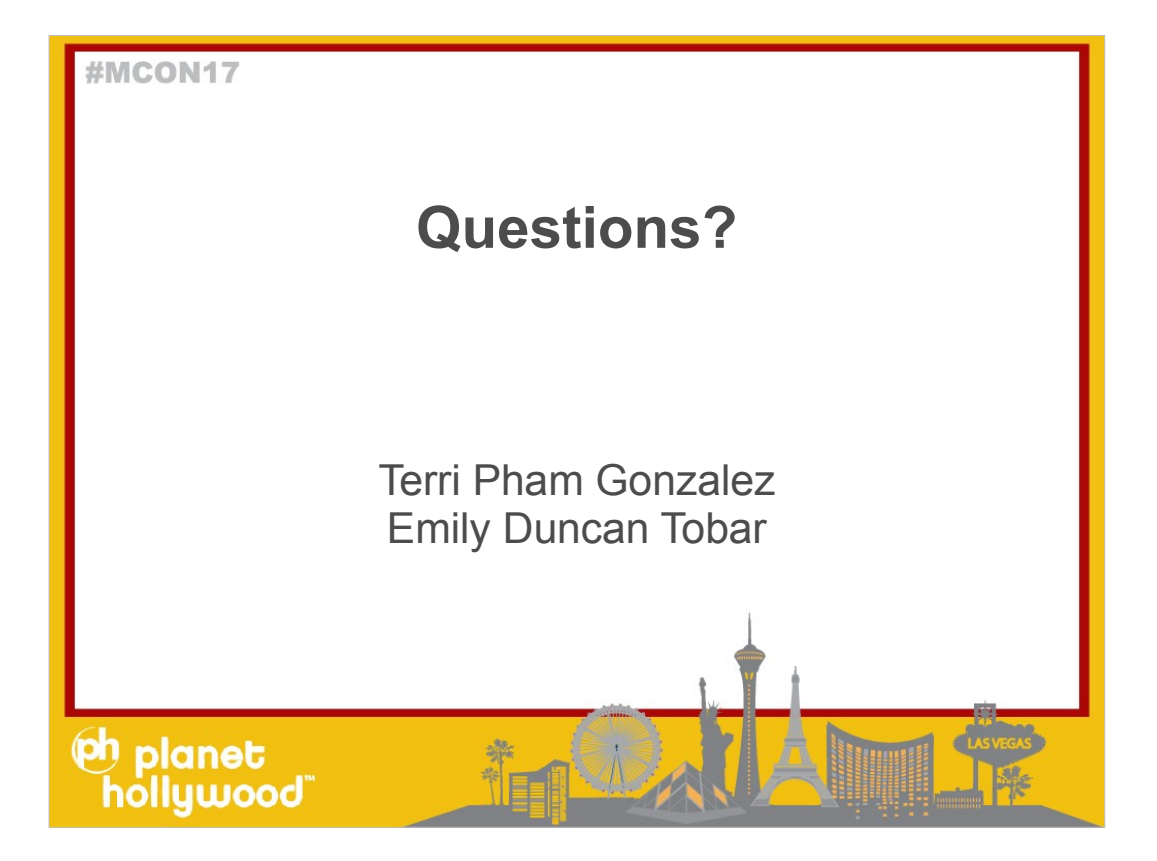

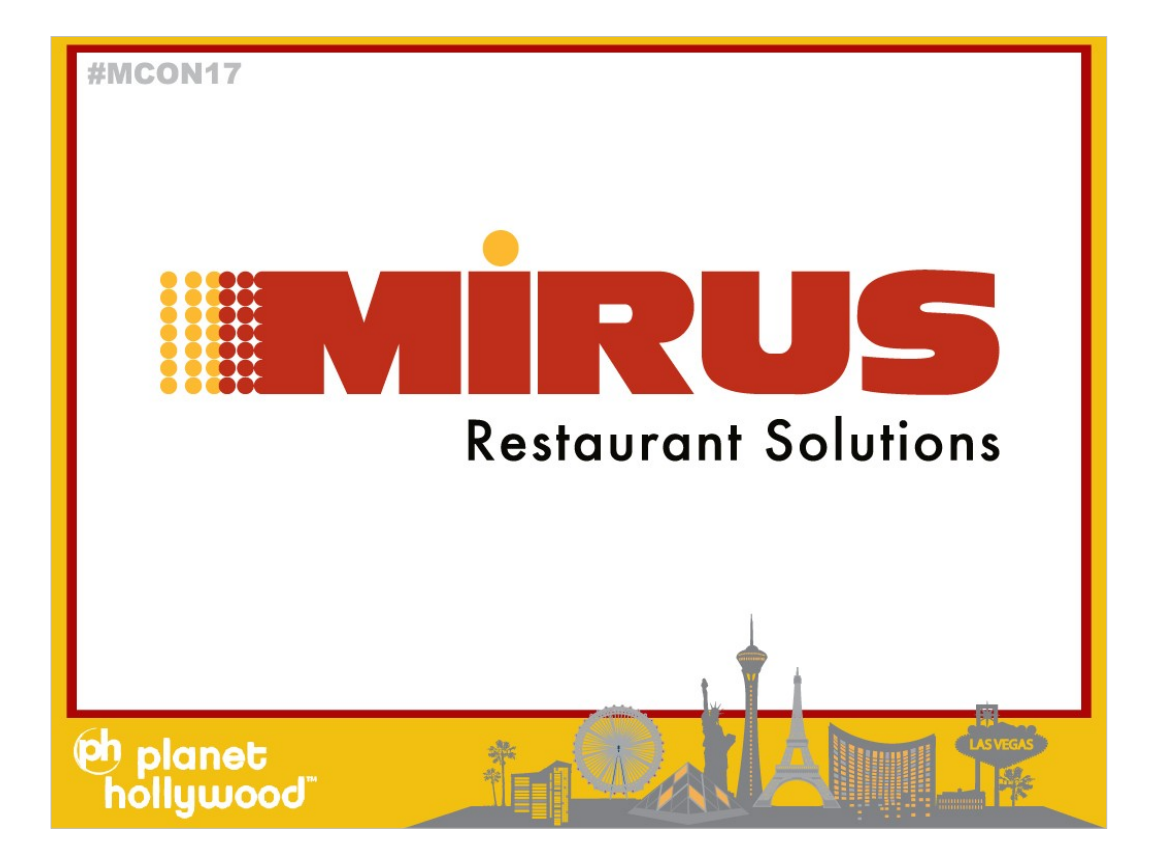